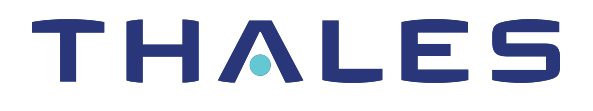

# SafeNet Luna PCIe HSM 7.1 LUNACM COMMAND REFERENCE GUIDE

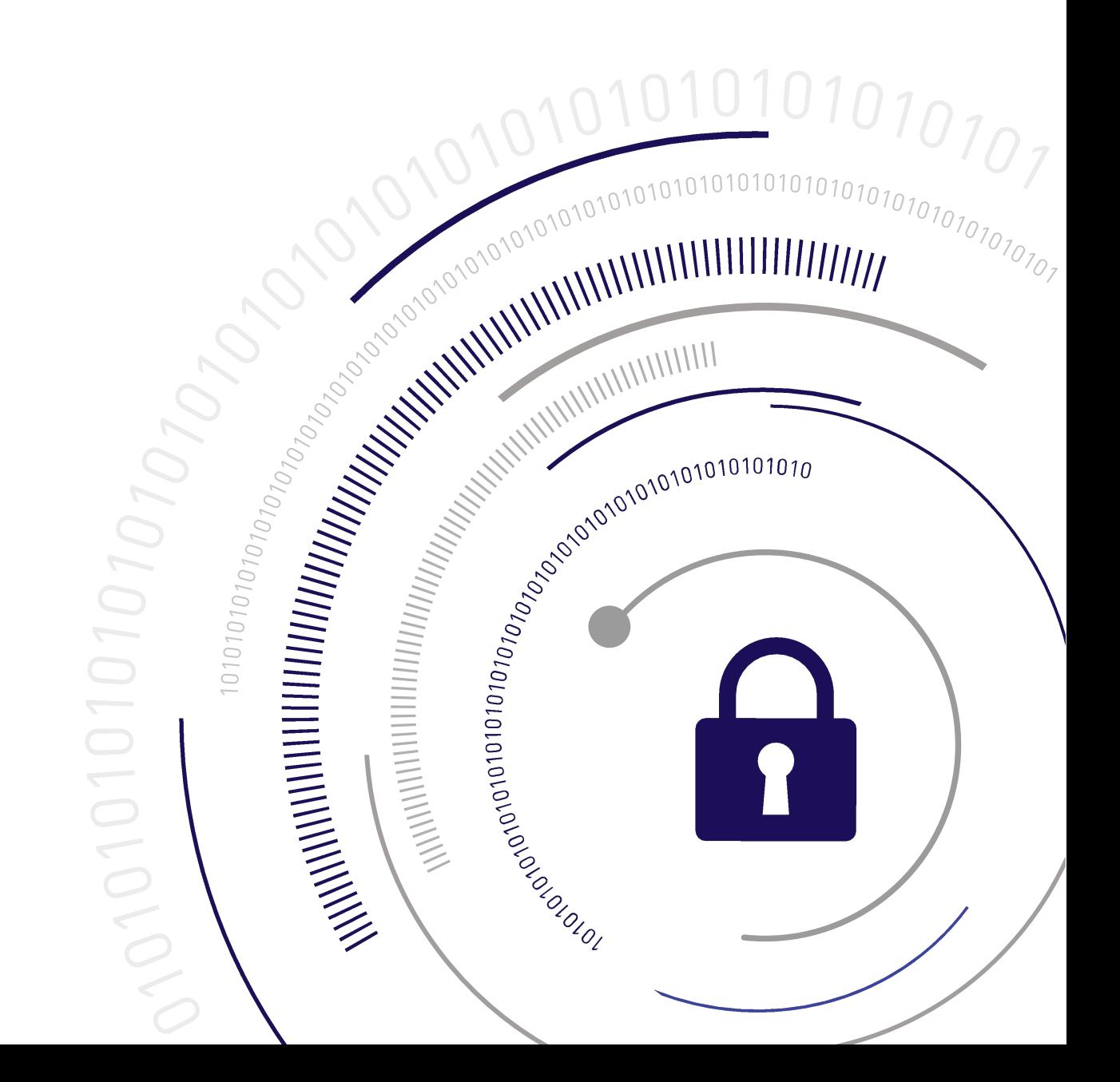

#### <span id="page-1-0"></span>**Document Information**

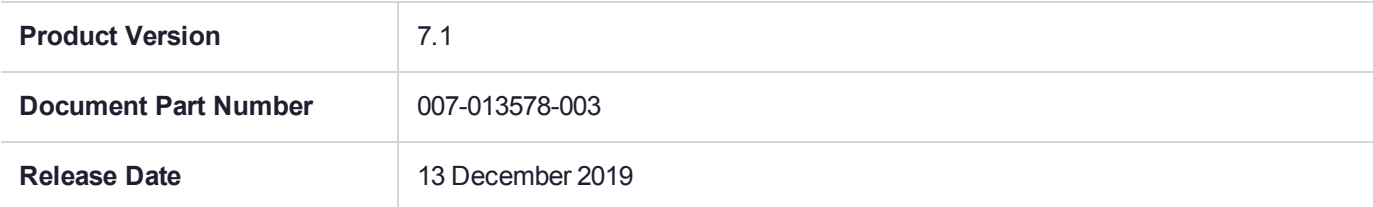

#### **Revision History**

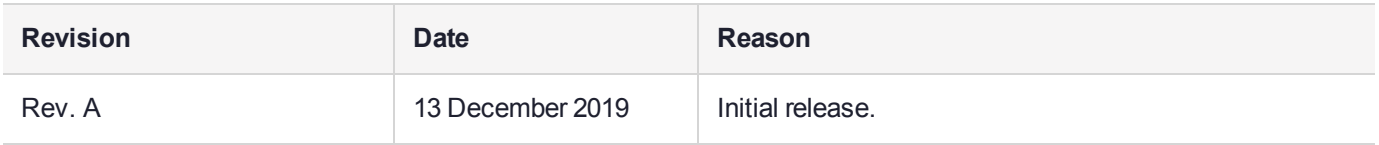

#### **Trademarks, Copyrights, and Third-Party Software**

Copyright 2001-2019 Thales. All rights reserved. Thales and the Thales logo are trademarks and service marks of Thales and/or its subsidiaries and are registered in certain countries. All other trademarks and service marks, whether registered or not in specific countries, are the property of their respective owners.

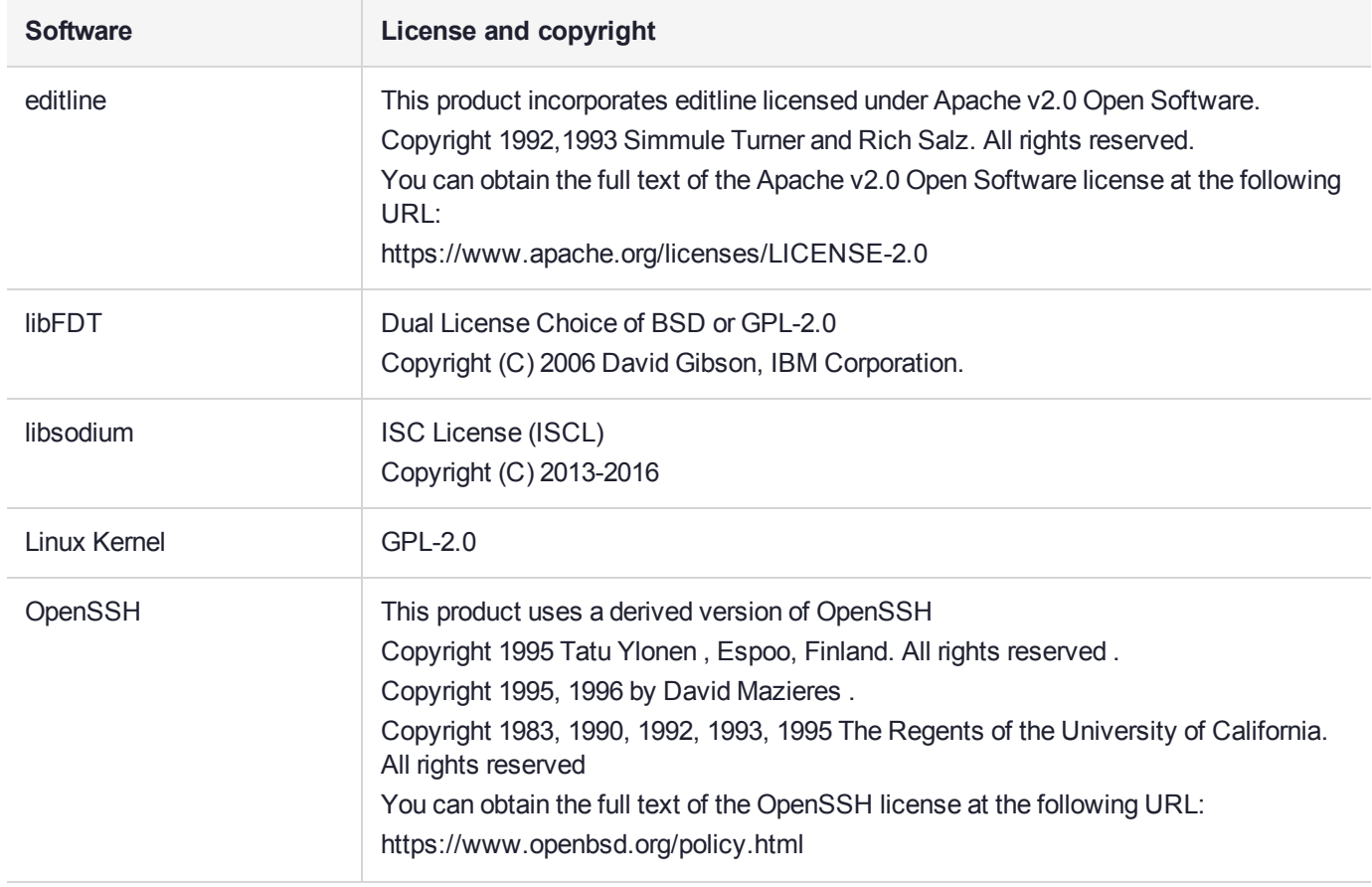

#### **Table 1: Third-party software used in this product**

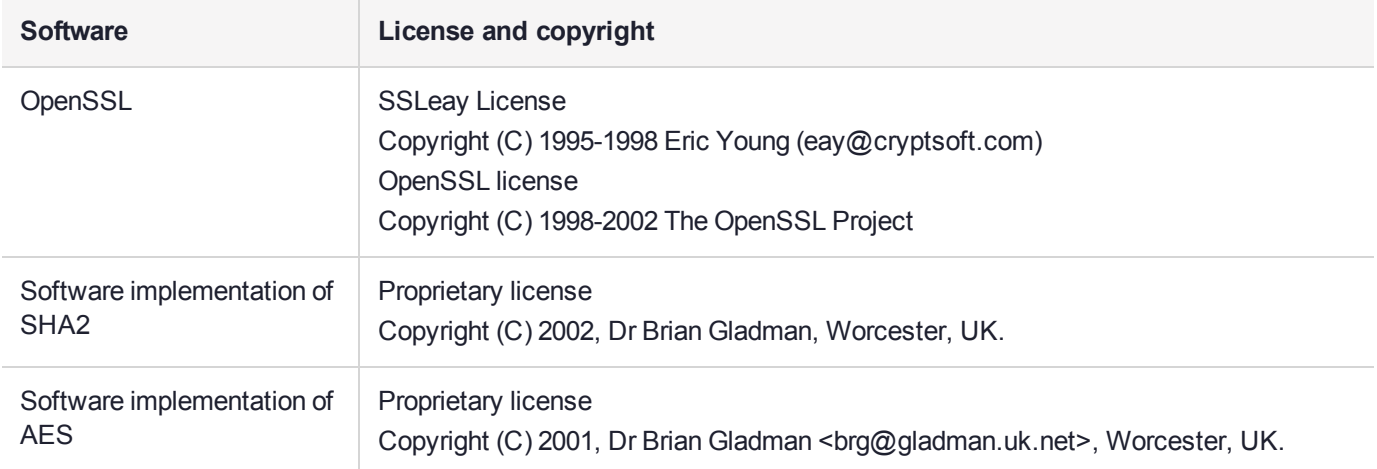

#### **Disclaimer**

All information herein is either public information or is the property of and owned solely by Thales and/or its subsidiaries who shall have and keep the sole right to file patent applications or any other kind of intellectual property protection in connection with such information.

Nothing herein shall be construed as implying or granting to you any rights, by license, grant or otherwise, under any intellectual and/or industrial property rights of or concerning any of Thales's information.

This document can be used for informational, non-commercial, internal, and personal use only provided that:

- **>** The copyright notice, the confidentiality and proprietary legend and this full warning notice appear in all copies.
- **>** This document shall not be posted on any publicly accessible network computer or broadcast in any media, and no modification of any part of this document shall be made.

Use for any other purpose is expressly prohibited and may result in severe civil and criminal liabilities.

The information contained in this document is provided "AS IS" without any warranty of any kind. Unless otherwise expressly agreed in writing, Thales makes no warranty as to the value or accuracy of information contained herein.

The document could include technical inaccuracies or typographical errors. Changes are periodically added to the information herein. Furthermore, Thales reserves the right to make any change or improvement in the specifications data, information, and the like described herein, at any time.

Thales hereby disclaims all warranties and conditions with regard to the information contained herein, including all implied warranties of merchantability, fitness for a particular purpose, title and non-infringement. In no event shall Thales be liable, whether in contract, tort or otherwise, for any indirect, special or consequential damages or any damages whatsoever including but not limited to damages resulting from loss of use, data, profits, revenues, or customers, arising out of or in connection with the use or performance of information contained in this document.

Thales does not and shall not warrant that this product will be resistant to all possible attacks and shall not incur, and disclaims, any liability in this respect. Even if each product is compliant with current security standards in force on the date of their design, security mechanisms' resistance necessarily evolves according to the state of the art in security and notably under the emergence of new attacks. Under no circumstances, shall Thales be held liable for any third party actions and in particular in case of any successful attack against systems or equipment incorporating Thales products. Thales disclaims any liability with respect to security for

direct, indirect, incidental or consequential damages that result from any use of its products. It is further stressed that independent testing and verification by the person using the product is particularly encouraged, especially in any application in which defective, incorrect or insecure functioning could result in damage to persons or property, denial of service, or loss of privacy.

All intellectual property is protected by copyright. All trademarks and product names used or referred to are the copyright of their respective owners. No part of this document may be reproduced, stored in a retrieval system or transmitted in any form or by any means, electronic, mechanical, chemical, photocopy, recording or otherwise without the prior written permission of Thales Group.

#### **Regulatory Compliance**

This product complies with the following regulatory regulations. To ensure compliancy, ensure that you install the products as specified in the installation instructions and use only Thales-supplied or approved accessories.

#### **USA, FCC**

This equipment has been tested and found to comply with the limits for a "Class B" digital device, pursuant to part 15 of the FCC rules.

#### **Canada**

This class B digital apparatus meets all requirements of the Canadian interference-causing equipment regulations.

#### **Europe**

This product is in conformity with the protection requirements of EC Council Directive 2014/30/EU. This product satisfies the CLASS B limits of EN55032.

# **CONTENTS**

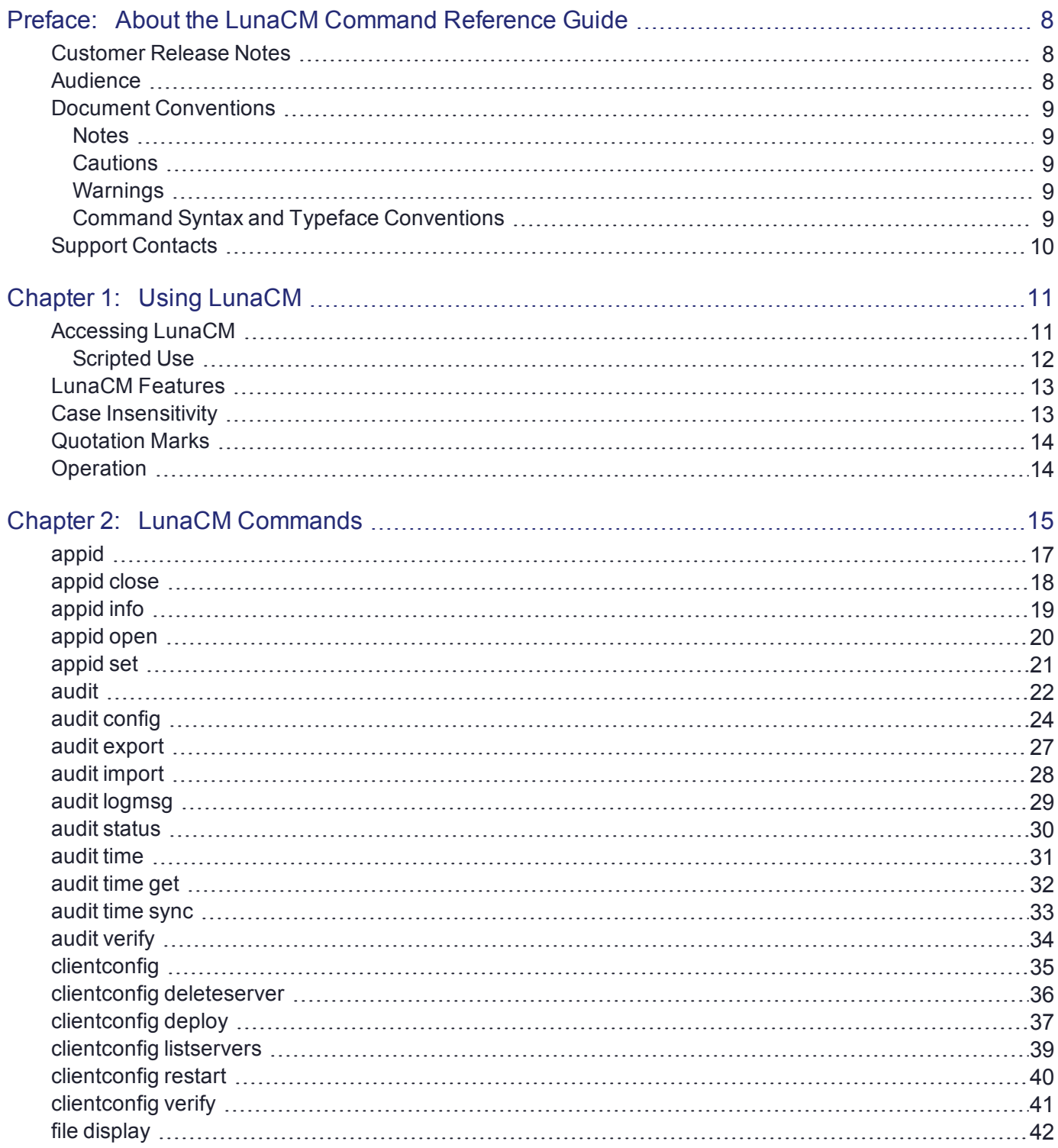

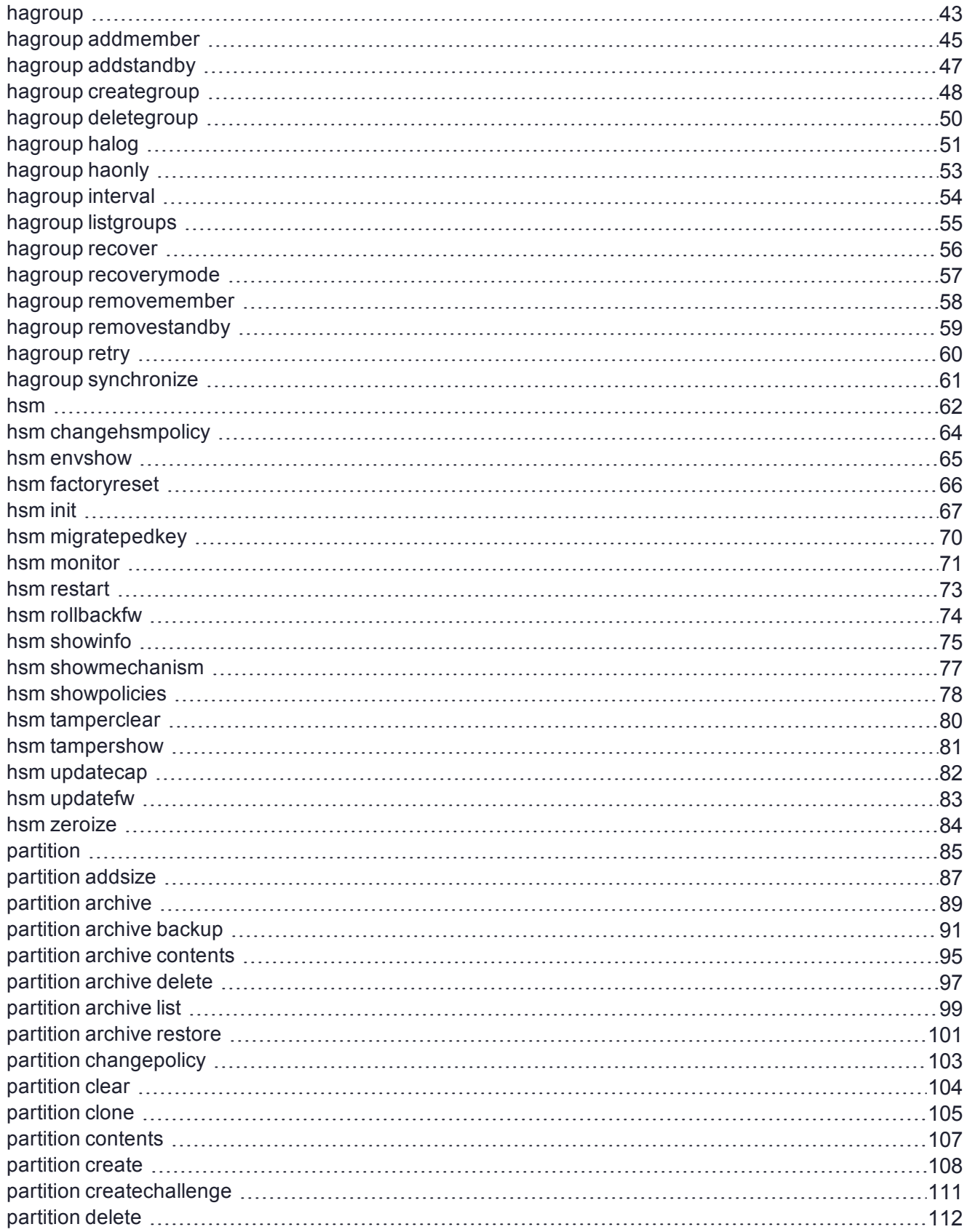

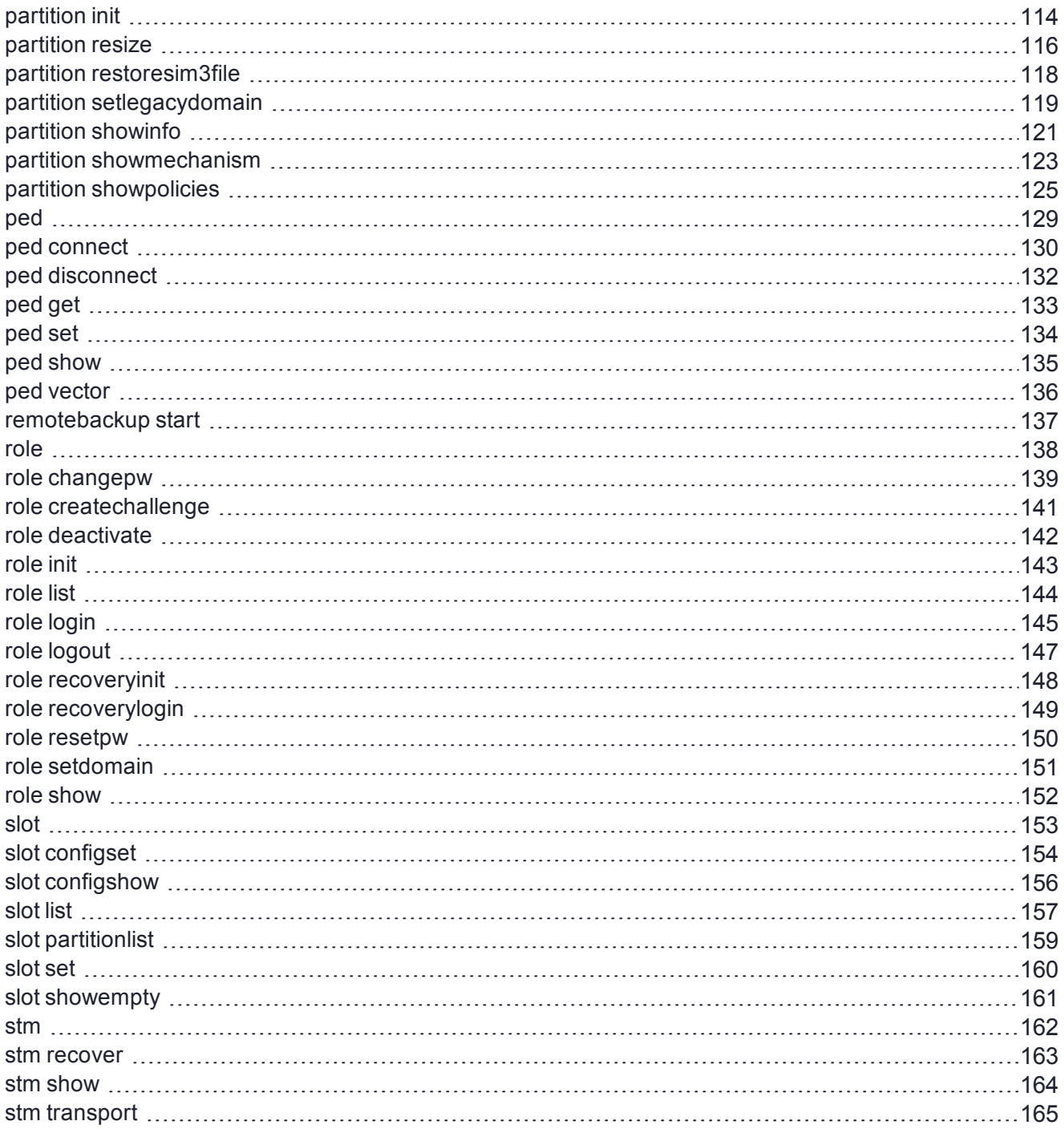

# <span id="page-7-0"></span>**PREFACE:** About the LunaCM Command Reference **Guide**

This document describes how to access and use the LunaCM command line tool, with detailed syntax descriptions and examples for each available command. It contains the following chapters:

- **>** "Using [LunaCM" on](#page-10-0) page 11
- **>** "LunaCM [Commands" on](#page-14-0) page 15

This preface also includes the following information about this document:

- **>** "Customer Release [Notes" below](#page-7-1)
- **>** ["Audience" below](#page-7-2)
- **>** "Document [Conventions" on](#page-8-0) the next page
- **>** "Support [Contacts" on](#page-9-0) page 10

<span id="page-7-1"></span>For information regarding the document status and revision history, see "Document [Information" on](#page-1-0) page 2

# Customer Release Notes

The customer release notes (CRN) provide important information about this release that is not included in the customer documentation. Read the CRN to fully understand the capabilities, limitations, and known issues for this release. You can view or download the latest version of the CRN from the Technical Support Customer Portal at [https://supportportal.gemalto.com.](https://supportportal.gemalto.com/)

# <span id="page-7-2"></span>Audience

This document is intended for personnel responsible for maintaining your organization's security infrastructure. This includes SafeNet Luna HSM users and security officers, key manager administrators, and network administrators.

All products manufactured and distributed by Thales Group are designed to be installed, operated, and maintained by personnel who have the knowledge, training, and qualifications required to safely perform the tasks assigned to them. The information, processes, and procedures contained in this document are intended for use by trained and qualified personnel only.

It is assumed that the users of this document are proficient with security concepts.

# <span id="page-8-0"></span>Document Conventions

This document uses standard conventions for describing the user interface and for alerting you to important information.

### <span id="page-8-1"></span>**Notes**

Notes are used to alert you to important or helpful information. They use the following format:

**NOTE** Take note. Contains important or helpful information.

### <span id="page-8-2"></span>**Cautions**

Cautions are used to alert you to important information that may help prevent unexpected results or data loss. They use the following format:

**CAUTION!** Exercise caution. Contains important information that may help prevent unexpected results or data loss.

### <span id="page-8-3"></span>**Warnings**

Warnings are used to alert you to the potential for catastrophic data loss or personal injury. They use the following format:

**\*\*WARNING\*\* Be extremely careful and obey all safety and security measures. In this situation you might do something that could result in catastrophic data loss or personal injury.**

### <span id="page-8-4"></span>Command Syntax and Typeface Conventions

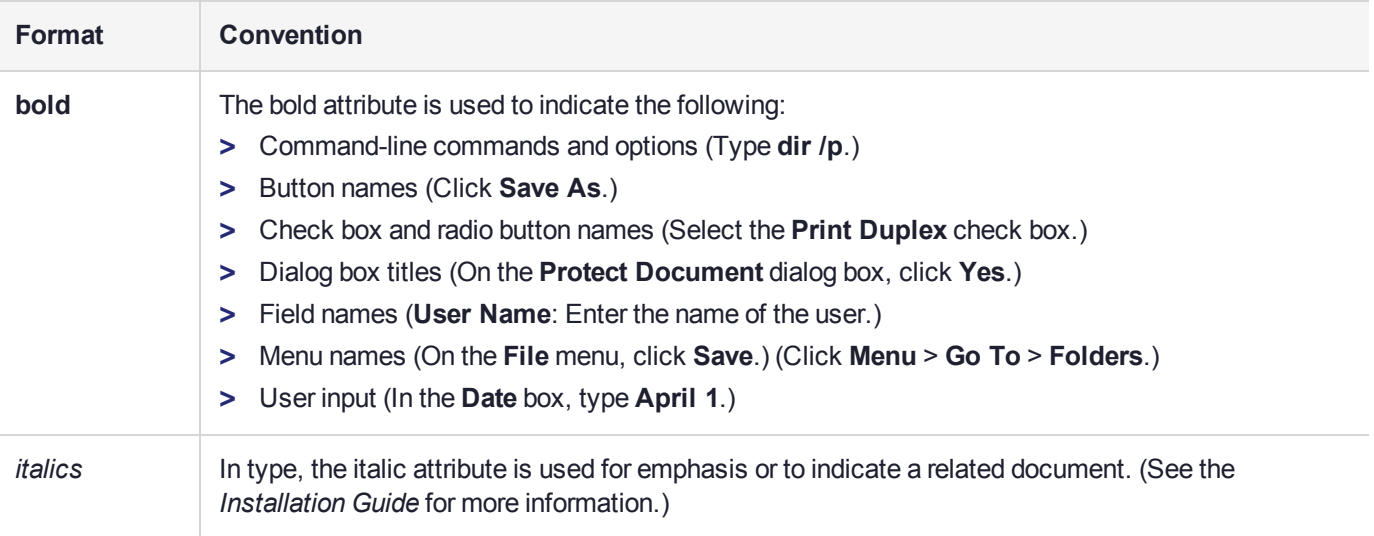

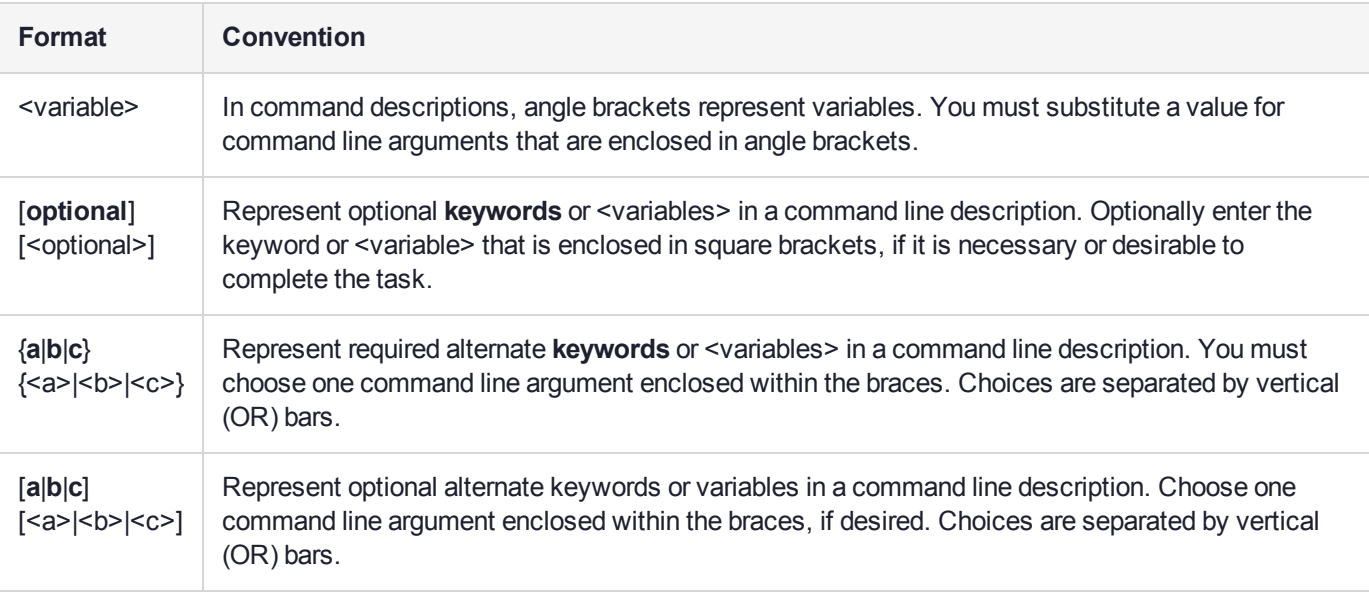

# <span id="page-9-0"></span>Support Contacts

If you encounter a problem while installing, registering, or operating this product, please refer to the documentation before contacting support. If you cannot resolve the issue, contact your supplier or [Thales](https://supportportal.thalesgroup.com/csm) [Customer](https://supportportal.thalesgroup.com/csm) Support.

Thales Customer Support operates 24 hours a day, 7 days a week. Your level of access to this service is governed by the support plan arrangements made between Thales and your organization. Please consult this support plan for further information about your entitlements, including the hours when telephone support is available to you.

### Customer Support Portal

The Customer Support Portal, at [https://supportportal.thalesgroup.com](https://supportportal.thalesgroup.com/), is where you can find solutions for most common problems. The Customer Support Portal is a comprehensive, fully searchable database of support resources, including software and firmware downloads, release notes listing known problems and workarounds, a knowledge base, FAQs, product documentation, technical notes, and more. You can also use the portal to create and manage support cases.

**NOTE** You require an account to access the Customer Support Portal. To create a new account, go to the portal and click on the **REGISTER** link.

### **Telephone**

The support portal also lists telephone numbers for voice contact ([Contact](https://supportportal.thalesgroup.com/csm?id=kb_article_view&sys_kb_id=42fb71b4db1be200fe0aff3dbf96199f&sysparm_article=KB0013367) Us).

# <span id="page-10-0"></span>**CHAPTER 1:** Using LunaCM

**NOTE** This is a general-purpose tool intended for use across SafeNet HSM versions. It may reference mechanisms and features that are not available on all SafeNet products.

This chapter describes how to access and use the LunaCM utility. It contains the following topics:

- **>** "Accessing [LunaCM" below](#page-10-1)
- <span id="page-10-1"></span>**>** "LunaCM [Features" on](#page-12-0) page 13

# Accessing LunaCM

The LunaCM utility (LunaCM) is the client-side administrative command interface for SafeNet HSMs.

From a client/host computer, LunaCM can interact with, and perform operations on any, or all, of the following:

- **>** Internally installed SafeNet Luna PCIe HSMs (HSM card)
- **>** Locally USB-connected SafeNet Luna USB HSMs
- **>** Remotely located SafeNet Luna Network HSM application partitions, made available by a NTLS or STC network link between the distant HSM appliance and partition(s) and the local client computer.

#### **To access LunaCM:**

- **1.** Open a Command Prompt or console window.
- **2.** Go to the SafeNet Luna HSM Client software directory and start the LunaCM utility:

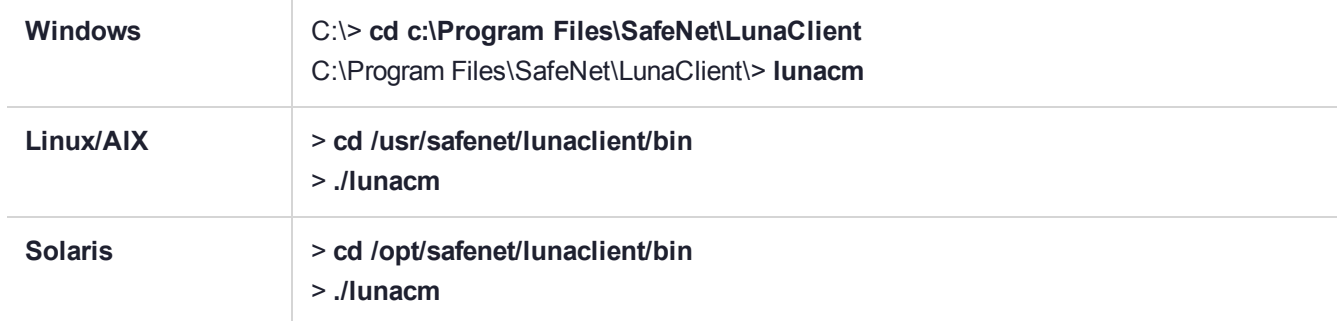

Some preliminary status information is displayed, followed by the lunacm:> command-line prompt.

**3.** You can now issue any LunaCM utility command to manage your SafeNet HSM. For a summary, type "help" and press **Enter**.

**NOTE** For SafeNet Luna PCIe HSM and SafeNet Luna USB HSM, LunaCM is used to administer both the HSM as HSM SO, and the application partition. For SafeNet Luna Network HSM, LunaCM is used to manage application partitions (assuming an NTLS or STC link between your SafeNet Luna HSM Client computer and the SafeNet Luna Network HSM appliance). LunaCM is not used to perform HSM-wide administration by the HSM SO on SafeNet Luna Network HSM - for that you must log into a LunaSH session via SSH.

LunaCM depends on the availability of HSM partitions in order to be useful. If no application partition has been created, then only the HSM SO (administrative) partition is available, against which to run commands.

If the Chrystoki.conf / Crystoki.ini configuration file [Presentation] setting "ShowAdminTokens=" is set to no, then the HSM administrative partition/slot is also unavailable, and LunaCM is not usable. If you know you have a working SafeNet Luna PCIe HSM or SafeNet Luna USB HSM attached to your Client computer and LunaCM shows no usable commands, then verify in your Chrystoki.conf or Crystoki.ini file that "ShowAdminTokens" is not set to no.

### <span id="page-11-0"></span>Scripted Use

This document generally describes LunaCM being used via its own persistent interface or shell, where the tool is launched and remains open for administrative users to issue commands at their convenience. However, for headless operation and other administrative scenarios, it is possible to launch LunaCM from a Windows or UNIX/Linux command prompt to execute a single command and immediately close. Similarly, it is possible to invoke LunaCM by referring it to a file that contains a list of commands to execute. Some command-line launch-time flags are provided.

**lunacm** [**-c** <command>] [**-q** <command>] [**-s** <slot id> <command>] [**-e** <script filename>] [**-f** <script filename>]

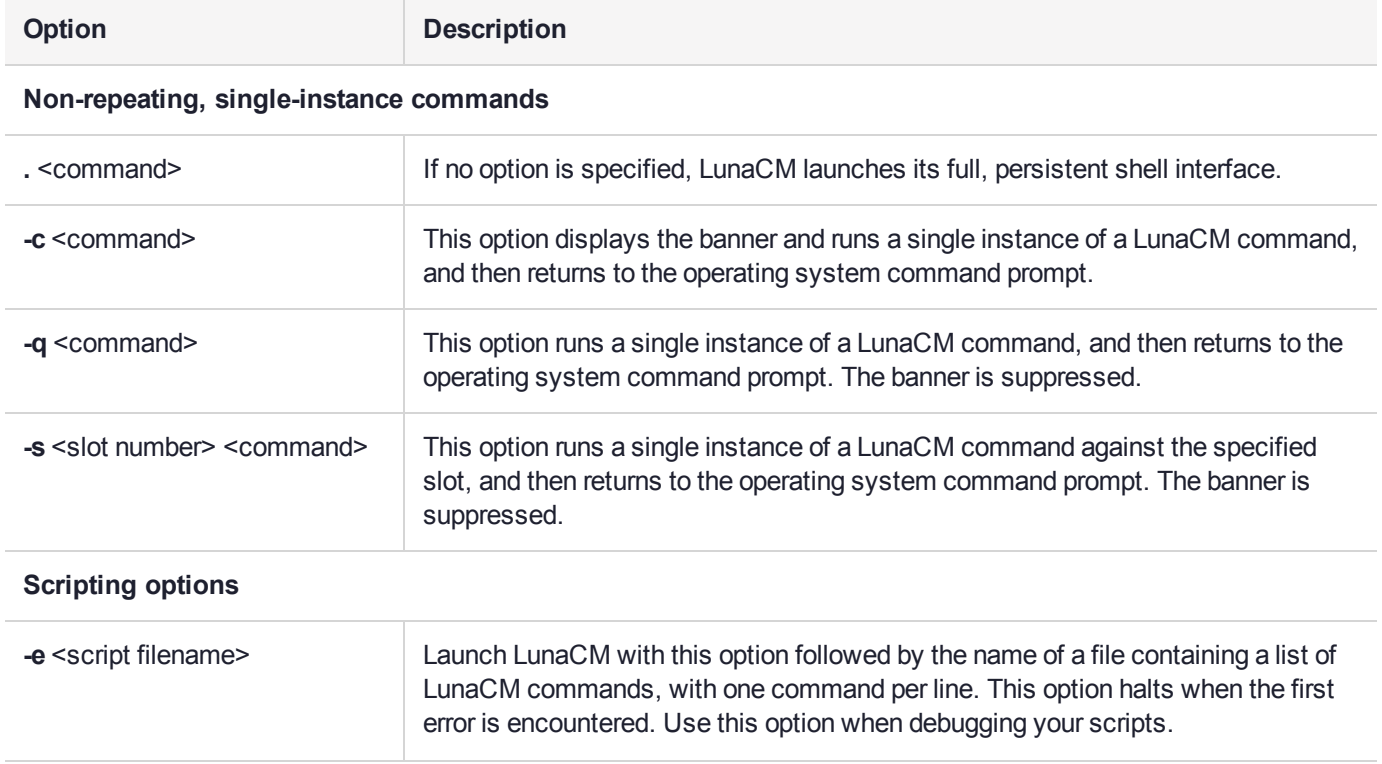

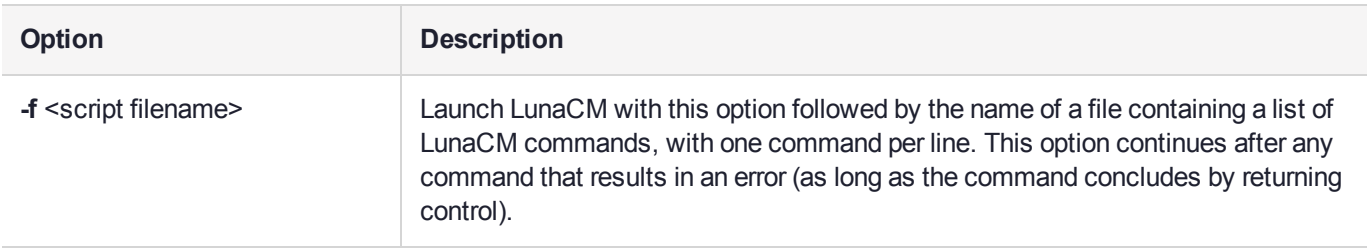

**NOTE** When preparing a script file, any commands with a **-force** option should include that option to suppress prompts (like "Type 'proceed'...") that could halt the progression of scripted commands. If a command requires inputs (like passwords, domains, etc), those parameters must be provided as part of the command.

# <span id="page-12-0"></span>LunaCM Features

- **>** Command history is supported, using up/down arrows, **Home**, **End**, **Page Up**, **Page Down**.
- **>** Non-ambiguous command shortnames are supported. You must type the exact shortname that is listed in the syntax help, or else type the full command with no abbreviations. Additionally, for syntax help, the alias **?** is available.
- **>** Commands and options are case-insensitive.
- **>** Limited scripting is possible.

However, handling of return codes is not fully supported at this time. The utility is not a full-featured shell, so features like command-completion or parsing of partial commands are not supported.

# <span id="page-12-1"></span>Case Insensitivity

Commands and options entered by the user are not sensitive to case. If a user accidentally leaves the Caps-Lock key on, or by habit capitalizes some commands or options, they should not have to re-enter or edit the command line.

Command parameters, however, are passed to command executables with the same case as entered on the command line. Command executables must deal with case issues as appropriate for the command.

For example, you can type:

lunacm:> partition login -password mYpa55word!

or

lunacm:> partition LOGIN -PASSWorD mYpa55word!

and successfully login to your Partition. Note that the command and sub-commands can be any combination of uppercase and lowercase letters. The command parser interprets it correctly. However, the password string itself is passed on to the access-control handler, which is very particular about lettercase. Therefore, an item like a password must be typed letter-perfect with the appropriate case applied.

**NOTE** For Trusted Path Authenticated HSM, do not type the password - you are directed to the Luna PED, which prompts for the required PED key.

# <span id="page-13-0"></span>Quotation Marks

It might happen that a command parameter consists of two or more parts, separated by spaces. This can be misconstrued by the command parser as two (or more) additional parameters. To ensure that a multi-part parameter is parsed as a single entity, enclose it in quotation marks " ".

# <span id="page-13-1"></span>**Operation**

LunaCM's cache can become unsynchronized if you access an HSM in more than one application session and make administrative changes.

For example, you might attempt a role login against a connected SafeNet Luna Network HSM application partition, in a lunacm instance that had been open for a while, and you (or someone else) had just made a partition policy change in lunash, such as changing max bad login attempts from default 10 down to (say) 3. The policy change comes into effect immediately, though any other open sessions might be unaware of the change. A failed attempt in the open lunacm instance might state that you still had nine unsuccessful attempts remaining, when in fact you had only two, because the lunacm instance was not up-to-date with the change made via lunash.

Relaunching lunacm, or using "clientconfig restart" updates the cache and fixes the mismatch.

# <span id="page-14-0"></span>**CHAPTER 2:** LunaCM Commands

This chapter describes the commands available in LunaCM. The commands are described in alphabetical order and provide:

- **>** A brief description of the command function
- **>** The command syntax and parameter descriptions
- **>** Usage examples

LunaCM opens with a slot list, showing brief descriptions of the HSM administrative or application partitions that are visible to the library, in the order that they are detected. Those include:

- **>** SafeNet Luna Network HSM application partitions (if any), network-connected to the host computer via NTLS
- **>** SafeNet Luna PCIe HSMs (if any) installed within the host computer
- **>** SafeNet Luna USB HSMs (if any) connected via USB to the host computer

By default, LunaCM shows the lowest-numbered slot first. Local HSMs (SafeNet Luna PCIe HSM or SafeNet Luna USB HSM) might have an HSM administrative slot (for the HSM SO) or an application partition slot, or both, so LunaCM leaves gaps in the slot numbering to allow for the possible slots on a given HSM.

**NOTE** Login state of a slot is preserved until explicitly ended (such as with "logout" or "deactivate" or closing the application). Therefore, login state persists when you switch slots in LunaCM. If you were logged into the partition in slot 1, then set current slot to slot 2, then came back to slot 1, the login state for the partition in slot 1 would still be in force, with no need to reinstate it.

The following table provides links to the top-level commands in the hierarchy. Select a link to display the command syntax or to navigate to the sub-command you need. Some of these commands act on the currentslot partition; some have a **-slot** option to direct their action to another partition/slot.

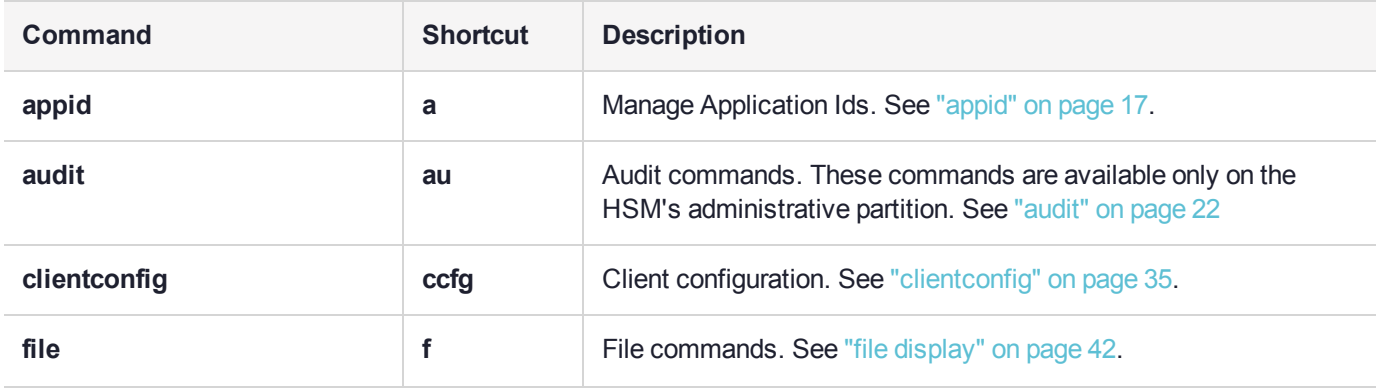

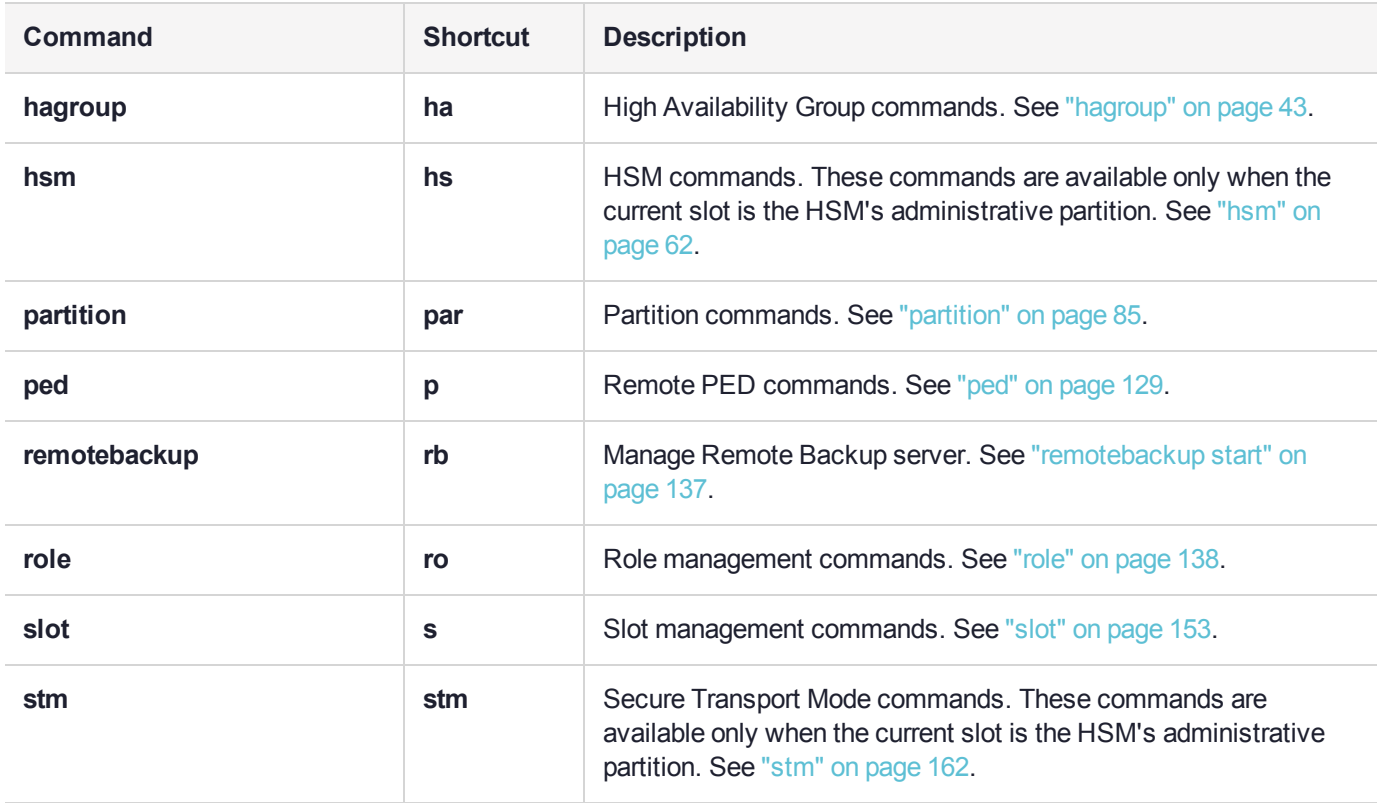

# <span id="page-16-0"></span>appid

Access the **appid**-level commands to manage application IDs on the HSM. For a description of application IDs, see "Application IDs" on page 1 in the *SDK Reference Guide*.

### **Syntax**

**appid**

**close info open set**

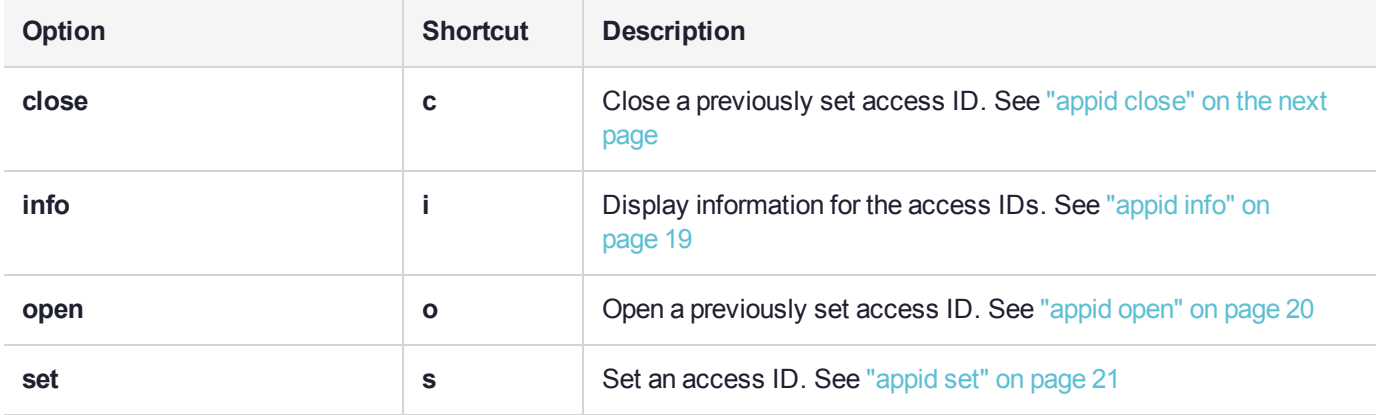

### <span id="page-17-0"></span>appid close

Close an application access ID on the HSM to prevent your applications from using it to access the HSM. Application IDs are assigned as a way of sharing login state among multiple processes. AppIDs require two 4 byte/32-bit unsigned integers, one designated "major" and the other designated "minor". For a full description of application IDs, see "Application IDs" on page 1 in the *SDK Reference Guide*.

**NOTE** If you are concerned that an unauthorized process might be able to take over a login state, then you can use large, difficult-to-guess numbers for the major and minor appids. If this is not a concern, or for use in a development lab, you can use any arbitrary, conveniently small integers.

### **Syntax**

#### **appid close -major** <value> **-minor** <value>

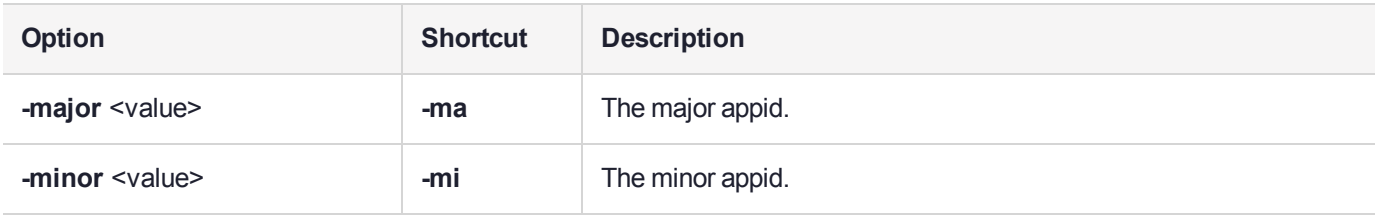

#### **Example**

lunacm:> appid close -major 1 -minor 40

# <span id="page-18-0"></span>appid info

Display the currently set application IDs. This list includes all set application IDs, regardless of whether they are open or closed. For a full description of application IDs, see "Application IDs" on page 1 in the *SDK Reference Guide*.

### **Syntax**

**appid info**

### **Example**

lunacm:>appid info Using user defined Application ID: Application ID Major: 307 Application ID Minor: 207

## <span id="page-19-0"></span>appid open

Open an application access ID on the HSM to allow your applications to use it to access the HSM. Application IDs are assigned as a way of sharing login state among multiple processes. AppIDs require two 4-byte/32-bit unsigned integers, one designated "major" and the other designated "minor". For a full description of application IDs, see "Application IDs" on page 1 in the *SDK Reference Guide*.

**NOTE** If you are concerned that an unauthorized process might be able to take over a login state, then you can use large, difficult-to-guess numbers for the major and minor appids. If this is not a concern, or for use in a development lab, you can use any arbitrary, conveniently small integers.

### **Syntax**

#### **appid open -major** <value> **-minor** <value>

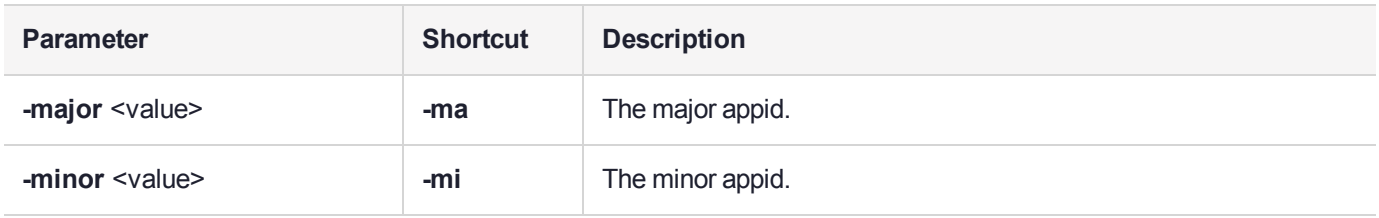

#### **Example**

lunacm:> appid open -major 1 -minor 40

# <span id="page-20-0"></span>appid set

Set an application access ID on the HSM. Application IDs are assigned as a way of sharing login state among multiple processes. AppIDs require two 4-byte/32-bit unsigned integers, one designated "major" and the other designated "minor". After setting an appid, you must open it using **appid open** to allow your applications to use it to access the HSM. Once you set an appid you can open and close it, as required, to allow or deny application access to the HSM using the appid. For a full description of application IDs, see "Application IDs" on page 1 in the *SDK Reference Guide*.

**NOTE** If you are concerned that an unauthorized process might be able to take over a login state, then you can use large, difficult-to-guess numbers for the major and minor appids. If this is not a concern, or for use in a development lab, you can use any arbitrary, conveniently small integers.

### **Syntax**

#### **appid set -major** <value> **-minor** <value>

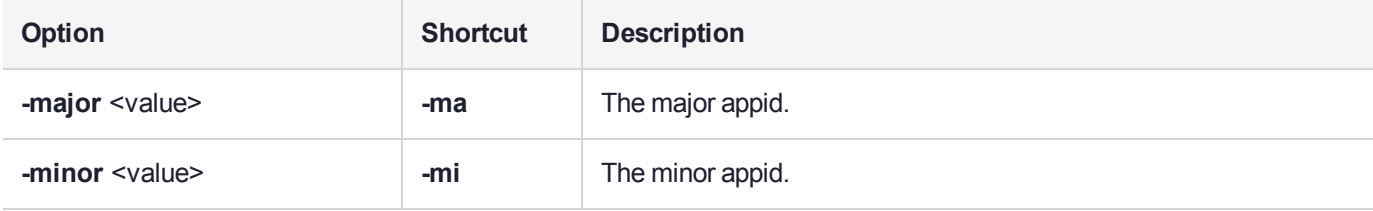

### Example

lunacm:> appid set -major 1 -minor 40

### <span id="page-21-0"></span>audit

Access the audit-level commands. Audit commands control HSM audit logging, and can be used only by the properly authenticated HSM Audit role, once that role has been initialized.

The LunaCM **hsm** commands available to the **audit** user are restricted to **hsm show**, and all **hsm ped** commands, except **hsm ped vector** commands. The "audit" appliance user is allowed to connect and disconnect remote PED connections, adjust timeout, and view connection information, but is not allowed to create (init) or erase a remote PED vector.

**NOTE** Application partition slots do not show audit commands at all as those commands are applicable only to an HSM administrative slot. HSM administrative slots show only some of the audit commands; the authentication-related functions are taken over by role commands instead.

**NOTE** After initializing the Audit role on a password-authenticated HSM, log in as the Auditor and set the domain (see "role [setdomain" on](#page-150-0) page 151 for the command syntax). This step is required before setting logging parameters or the log filepath, or importing/exporting audit logs.

#### **Syntax**

#### **audit**

**config export import logmsg status time verify**

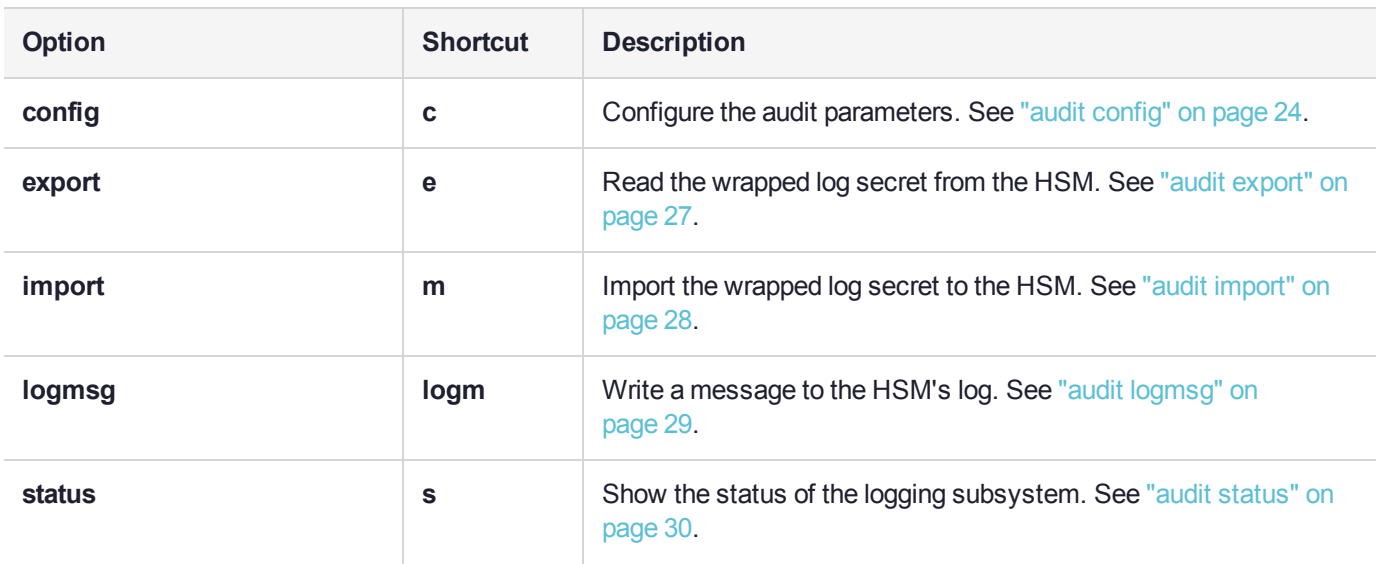

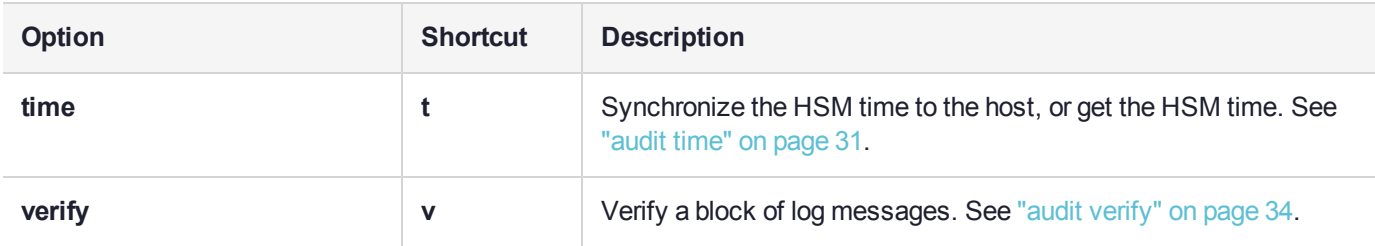

# <span id="page-23-0"></span>audit config

Set the audit logging configuration parameters. This command allows you to configure the following:

- **>** Which events are captured in the log
- **>** The log rotation interval

**NOTE** After initializing the Audit role on a password-authenticated HSM, log in as the Auditor and set the domain (see "role [setdomain" on](#page-150-0) page 151 for the command syntax). This step is required before setting logging parameters or the log filepath, or importing/exporting audit logs.

### **Syntax**

**audit config** [**get**] [**path** <filepath>] [**evmask** <mask>] [**interval** <interval>] [**size** <integer><k | m>]

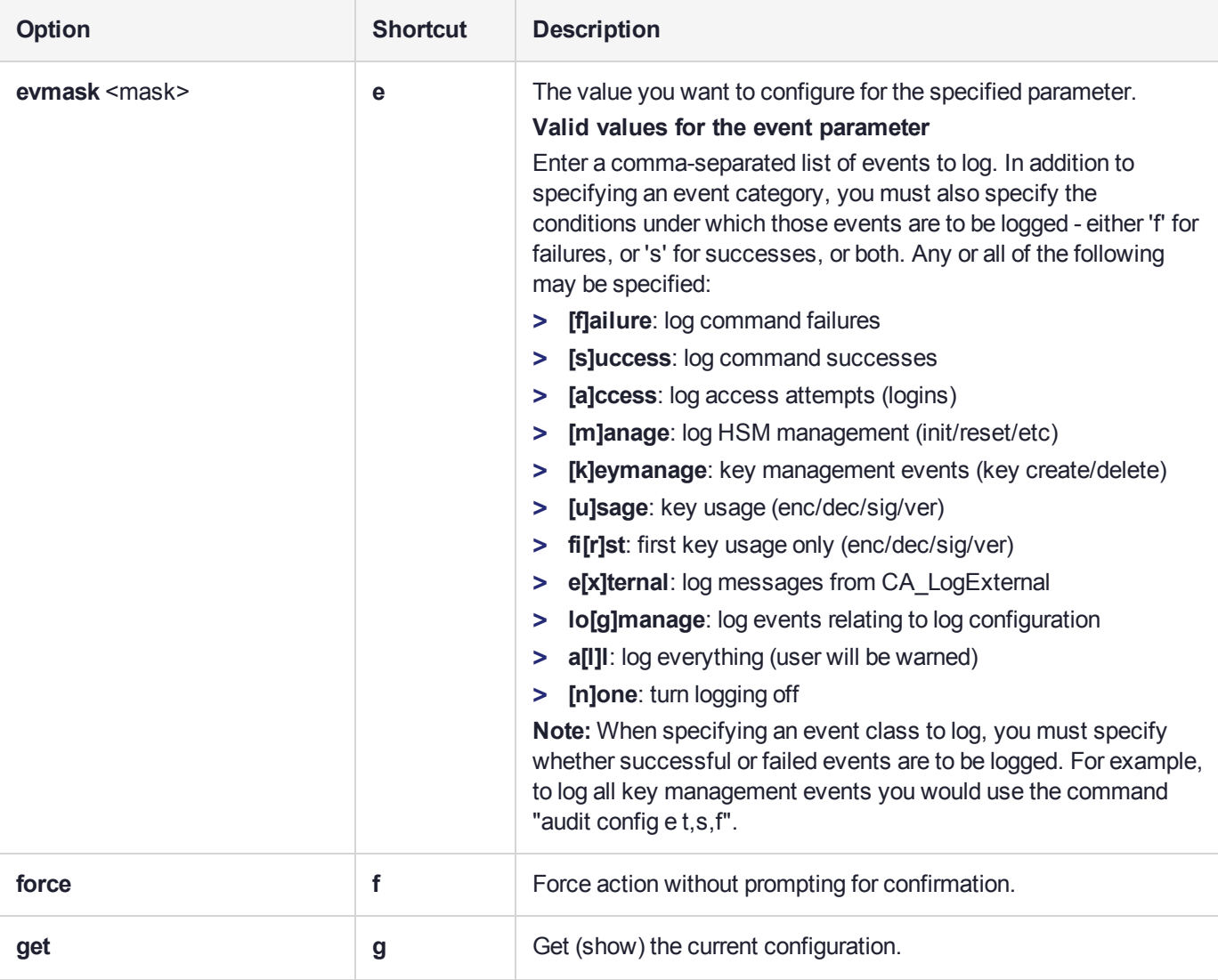

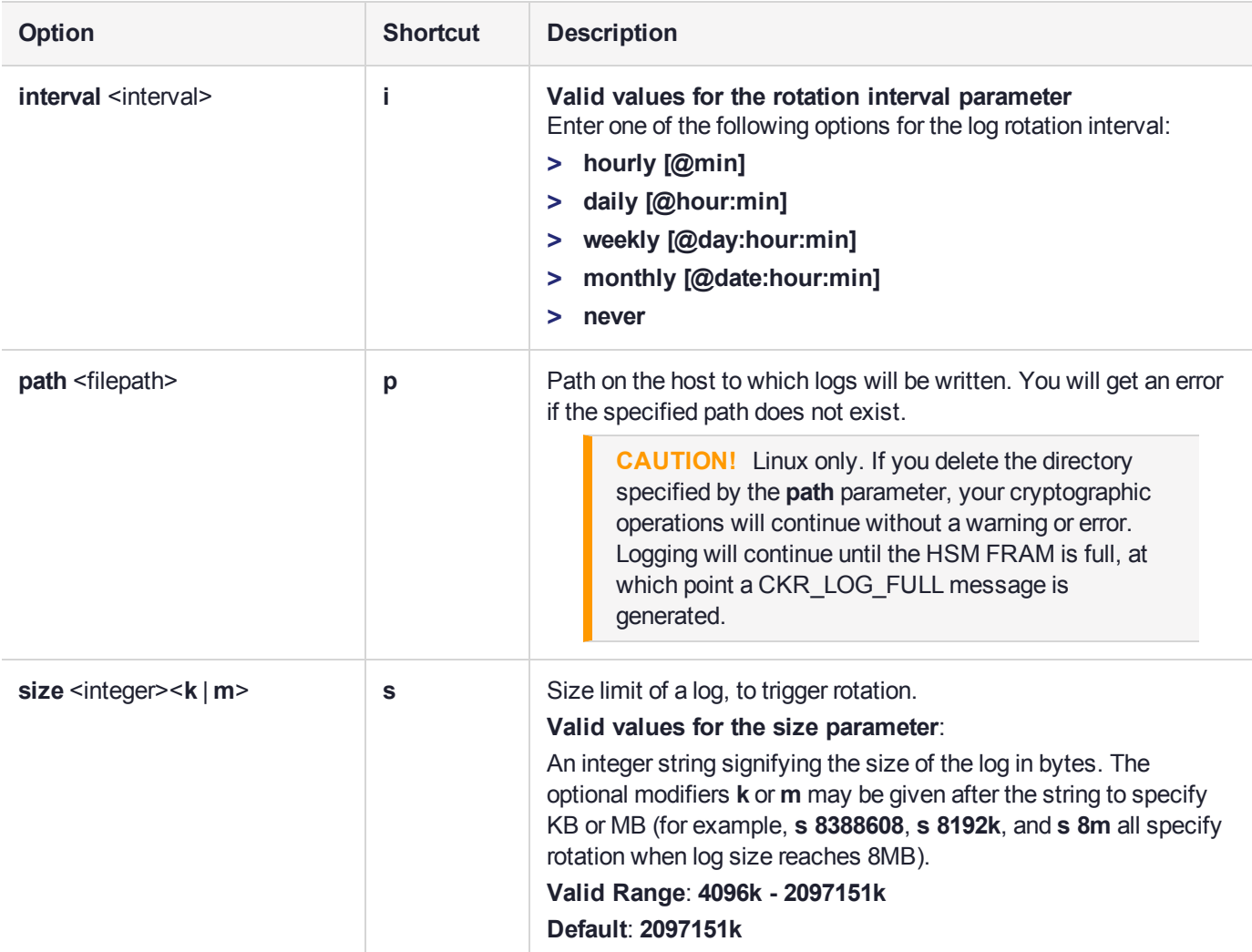

### Example

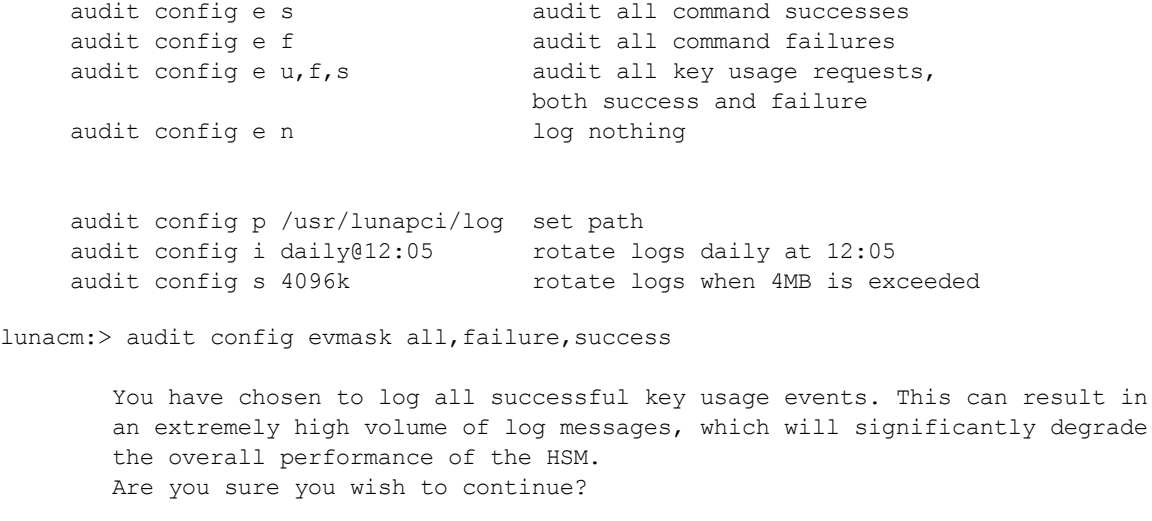

Type 'proceed' to continue, or 'quit' to quit now -> proceed

```
Command Result : No Error
lunacm:> audit config get
Current Logging Configuration
-----------------------------
event mask : Log everything
rotation interval : daily@0:00
rotation size (MB): 4
path to log : /var/audit/
```

```
Command Result : No Error
```
**NOTE** In the above example of output from **audit config get**, the configuration rotates the logs daily; "rotation size (KB)" indicates the maximum log size. With this configuration, multiple log files may be produced per day, none larger than 4MB.

# <span id="page-26-0"></span>audit export

Export the audit logging secret to the user local directory for import to another HSM. The **audit export** command reads the log secret from the HSM, wrapped with the KCV which was used when the audit container was initialized. The blob of data is then stored in a file on the HOST. The audit officer then imports this wrapped secret into another HSM in the same domain, where it is unwrapped. This allows one HSM to verify logs that have been generated on another.

**NOTE** After initializing the Audit role on a password-authenticated HSM, log in as the Auditor and set the domain (see "role [setdomain" on](#page-150-0) page 151 for the command syntax). This step is required before setting logging parameters or the log filepath, or importing/exporting audit logs.

### **Syntax**

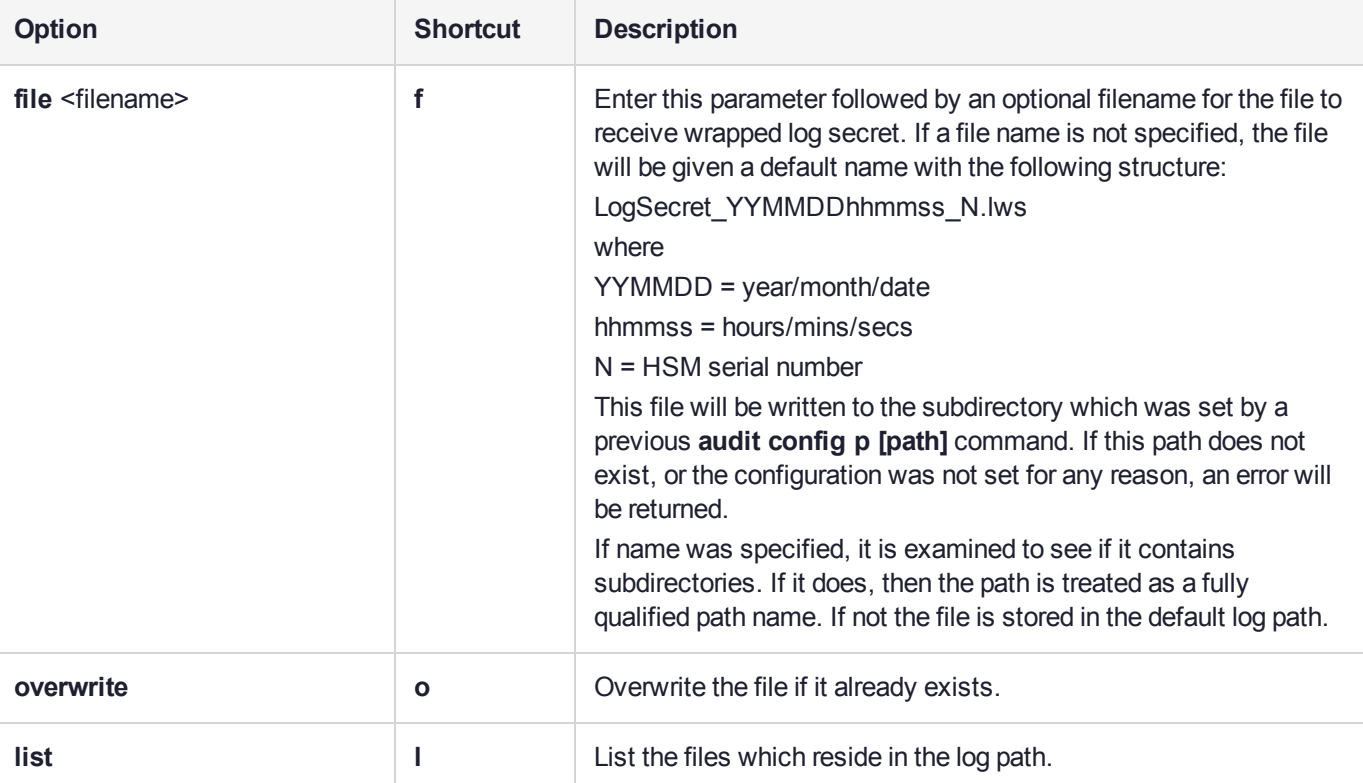

#### **audit export** [**file** <filename>] [**overwrite**] [**list**]

### **Example**

lunacm:>audit export

Successfully exported wrapped log secret to file '/var/audit/LogSecret\_170222131119\_ 532018.lws'.

# <span id="page-27-0"></span>audit import

Import an audit log secret that was exported using the **audit export** command. The Import command reads a wrapped log secret from a file, and sends it to the HSM where it will be unwrapped using that HSM's KCV If the second HSM is in the same domain, it can then be used to verify logs that were generated on the first one.

**NOTE** After initializing the Audit role on a password-authenticated HSM, log in as the Auditor and set the domain (see "role [setdomain" on](#page-150-0) page 151 for the command syntax). This step is required before setting logging parameters or the log filepath, or importing/exporting audit logs.

### **Syntax**

#### **audit import** [**file** <filename>] [**list**]

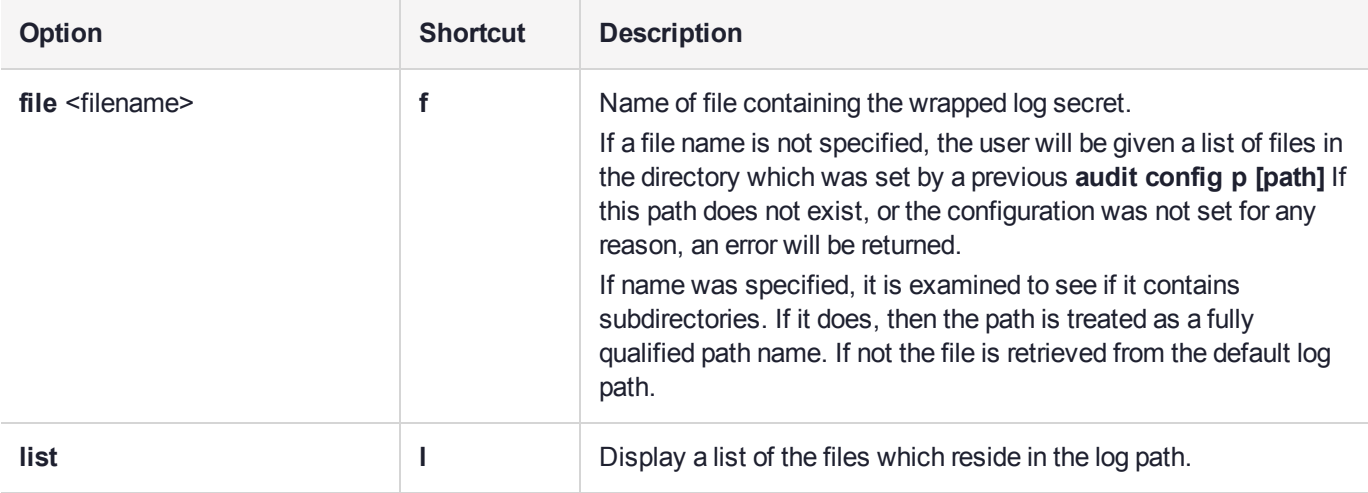

### Example

lunacm:>audit import file 150718.lws

### <span id="page-28-0"></span>audit logmsg

Logs a message to the audit log file. The message text must be enclosed in double quotes. If the quotation marks are not provided, the text is interpreted as arguments (to a command that takes no arguments) and is rejected with an error message.

### **Syntax**

**audit logmsg** "<message>"

### **Example**

lunacm:> audit logmsg "Sample log message"

## <span id="page-29-0"></span>audit status

Displays the Audit logging info for the indicated HSM.

### **Syntax**

**audit status** [**-serial** <serialnum>]

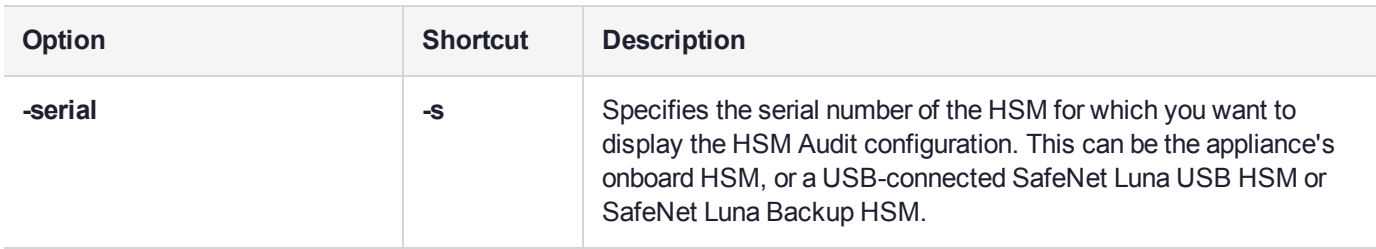

### **Example**

lunacm:>audit status

HSM Auditor: initialized

HSM Logging: HSM found logging daemon Logging has been configured HSM is currently storing 16 log records.

# <span id="page-30-0"></span>audit time

Audit time commands allow you to check if the HSM time and the Host time match - which ensures that the log times of HSM events coincide with file creation and update events in the host file system - and to synchronize those times if needed.

### **Syntax**

#### **audit**

**get sync**

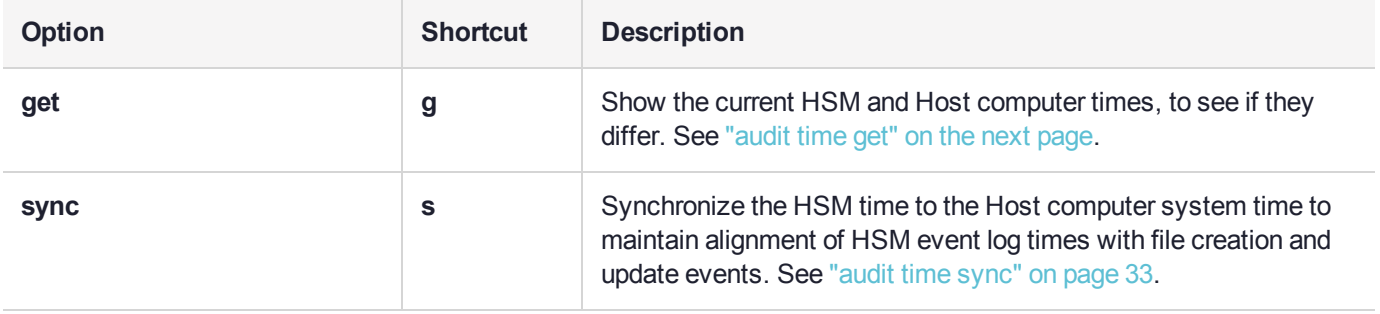

### <span id="page-31-0"></span>audit time get

Compare the HSM time to the host time. The host computer might be synchronized by NTP, or by local drift correction. It is desirable that the log times of HSM events coincide with file creation and update events in the host file system. This command shows any discrepancies between the two time settings, alerting you to use the "audit time [sync" on](#page-32-0) the next page command if needed.

#### **Syntax**

**audit time get**

### **Example**

lunacm:>audit time get System time from HSM : Fri Feb 24 17:00:42 2017 System time from HOST: Fri Feb 24 17:00:33 2017 Difference : 9 sec

### <span id="page-32-0"></span>audit time sync

Synchronize the HSM time to the host time. Use this command to have the HSM adjust its time to match that of the host computer. This is especially useful when the host computer is synchronized by NTP, or by local drift correction. Among other benefits, this ensures that the log times of HSM events coincide with file creation and update events in the host file system. Use the "audit time get" on the [previous](#page-31-0) page command to determine whether a 'sync' is needed.

### **Syntax**

#### **audit time sync** [**-force**]

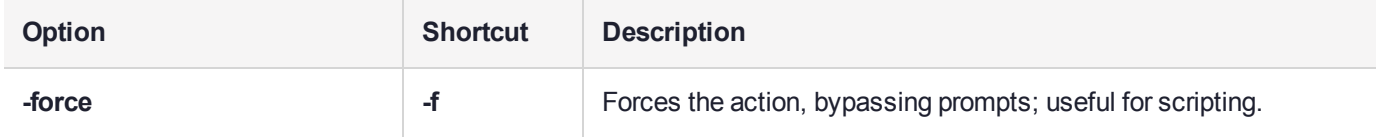

#### **Example**

lunacm:>audit time sync

The HSM clock will be synchronized with the HOST clock. Are you sure you wish to continue?

Type 'proceed' to continue, or 'quit' to quit now ->proceed

HSM time was synchronized to HOST

Command Result : No Error

### Example with "force" option

lunacm:>audit time sync -force HSM time was synchronized to HOST Command Result : No Error

### <span id="page-33-0"></span>audit verify

Verify the audit log records. This command displays details for the indicated file, or verifies records in the specified range from the named file.

**NOTE** If the log file is archived (tar or tgz) it must be untarred/unzipped before **audit verify** can work on records in that log. You cannot verify a ".tgz" file directly. The audit verify command is not able to verify a log that was in-progress when it was archived. Only logs from the ready for archive folder, logs that have been completed and closed, can be verified. This usually means that if you cannot verify the most recent log entry in an archive, then that same entry is probably the first log entry in the next archive, where it was properly closed and can be verified.

### **Syntax**

**Option Shortcut Description start s** The index of the first record in file to verify. If this parameter is omitted, the first record in file is assumed. **e** The index of the last record in file to verify. If this parameter is omitted, the last record in file is assumed. **file f** The fully-qualified name of file containing data to verify. This is the only mandatory parameter. **details d d** Show details for file. This includes the first and last timestamps, first and last record sequence numbers, and total number of records in the file.

**audit verify [start** <start record>] [end <end record>] file <fully\_qualified\_filename>

### Example

lunacm:>audit verify file hsm\_66331\_00000001.log details start 1 end 46 file /var/audit/66331/hsm\_66331\_00000001.log: 270541 records<br>first record: sequence number 1, timestamp NO HSM TIME first record: sequence number 1, timestamp NO HSM TIME<br>last record: sequence number 270540, timestamp  $17/02/27$  14:33:21 last record: sequence number

Verified messages 1 to 46

# <span id="page-34-0"></span>clientconfig

Access the clientconfig-level commands to configure your client.

### **Syntax**

#### **clientconfig**

**deleteserver deploy listservers restart verify**

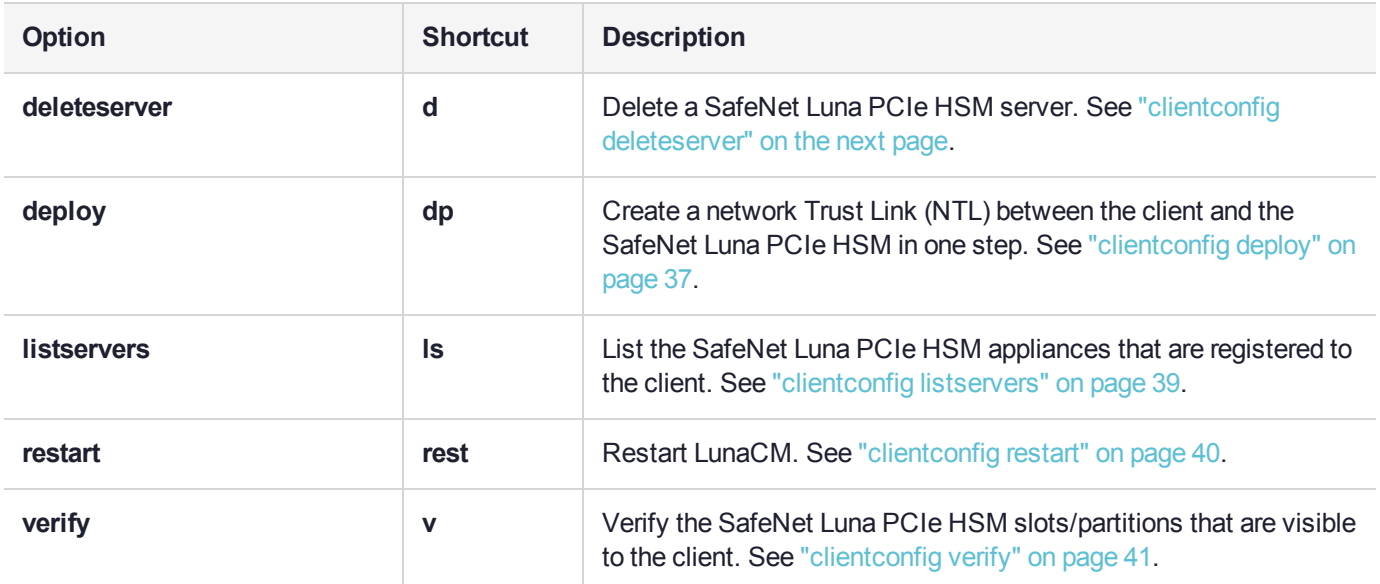

# <span id="page-35-0"></span>clientconfig deleteserver

Delete a SafeNet Luna PCIe HSM server from the client.

### **Syntax**

#### **clientconfig deleteserver -server** <server\_name>

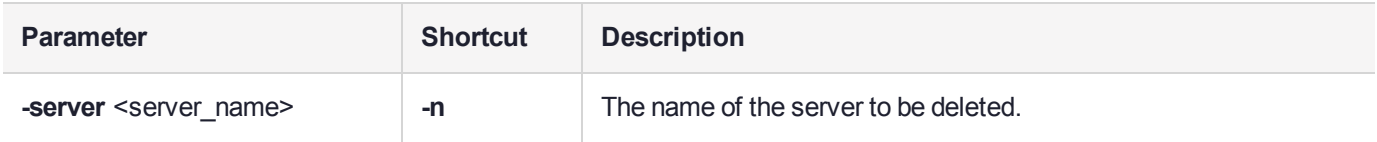

### **Example**

lunacm:> clientconfig deleteserver -server 192.20.11.78

Server 192.20.11.78 successfully removed from server list.
# clientconfig deploy

Creates a Network Trust Link between the client and a SafeNet Luna PCIe HSM appliance. This command creates a client Private Key and Certificate, and uses **scp** or **pscp** to transfer the client and server certificates to each other.

**NOTE** If **scp** or **pscp** is blocked by a firewall, this command will fail and the certificates must be transferred by other secure means and registered manually.

## **Syntax**

**clientconfig deploy -server** <server IP> -client <client IP> -partition <partition name> [-password <password>] [**-user** <username>] [**-regen**] [**-verbose**] [**-force**]

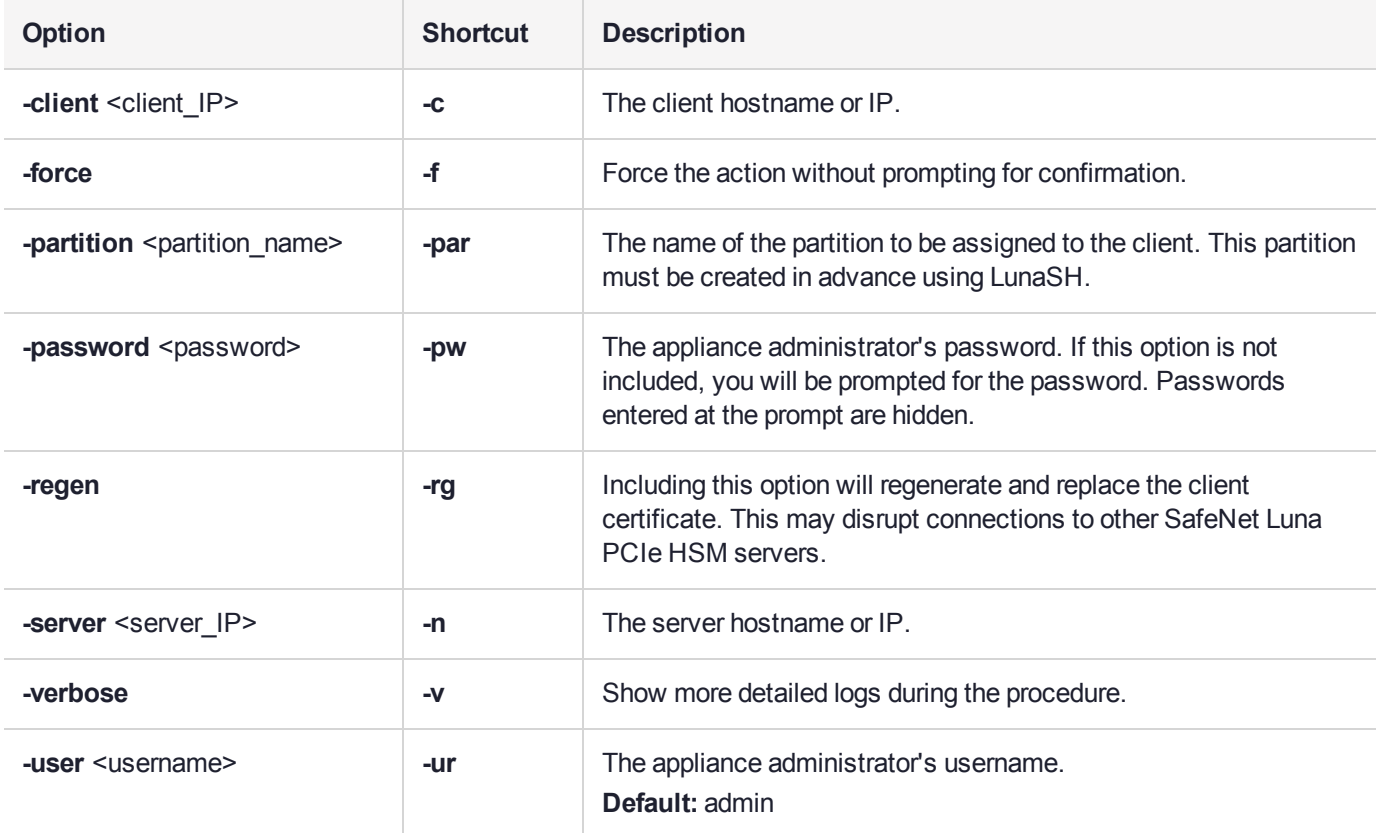

## **Example**

lunacm:> clientconfig deploy -server 192.20.11.78 -client 192.20.11.129 -partition par1 Please wait...

Using username "admin". Please enter appliance admin role user's password: Last login: Wed Feb 22 10:06:59 2017 from 192.20.11.129

Luna SA 7.0.0 Command Line Shell - Copyright (c) 2001-2017 SafeNet, Inc. All rights reserved.

Private Key created and written to: C:\Program Files\SafeNet\LunaClient\cert\client\192.20.11.129Key.pem Certificate created and written to: C:\Program Files\SafeNet\LunaClient\cert\client\192.20.11.129.pem

New server 192.20.11.78 successfully added to server list.

The following Luna SA Slots/Partitions were found:

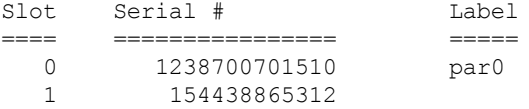

# clientconfig listservers

List the SafeNet Luna Network HSM appliances that are registered to the client.

## **Syntax**

#### **clientconfig listservers**

## Example

lunacm:> clientconfig listservers

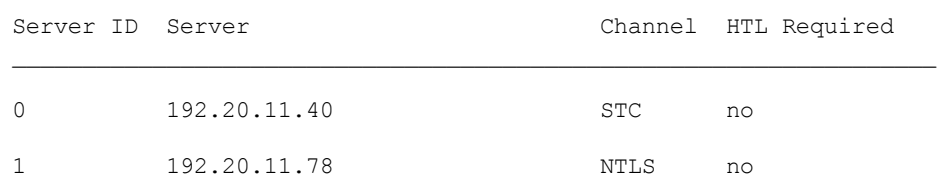

# clientconfig restart

Restart LunaCM. This command refreshes the LunaCM display to show any changes.

### **Syntax**

#### **clientconfig restart** [**-force**]

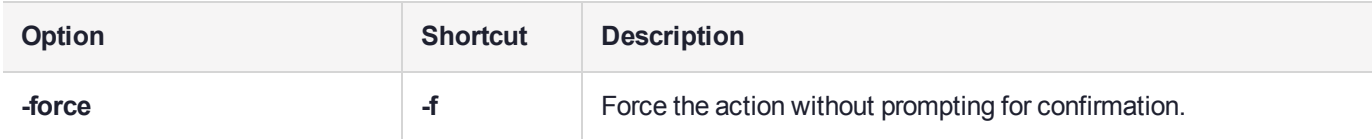

## **Example**

lunacm:> clientconfig restart

You are about to restart this application. All current login sessions and remote PED connections will be terminated. Are you sure you wish to continue? Type 'proceed' to continue, or 'quit' to quit now -> proceed Command Result : No Error

LunaCM v7.0.0. Copyright (c) 2006-2017 SafeNet, Inc.

Available HSMs:

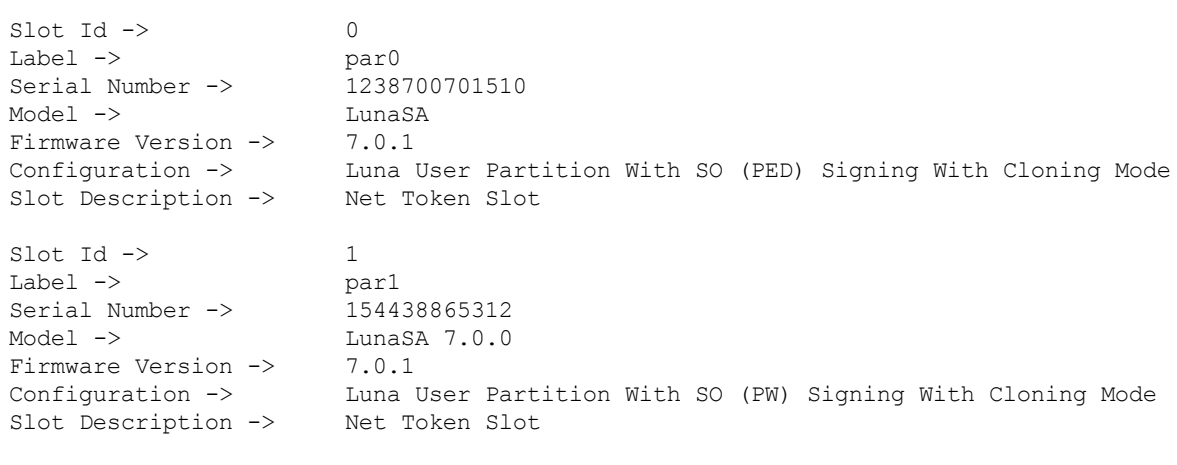

Current Slot Id: 0

# clientconfig verify

Generates a list of SafeNet Luna PCIe HSM slots/partitions that are visible to the client.

## **Syntax**

### **clientconfig verify**

## Example

lunacm:> clientconfig verify

The following Luna SA Slots/Partitions were found:

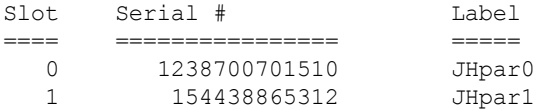

# file display

Display the contents of a backup file.

## **Syntax**

#### **file display -filename** <filename>

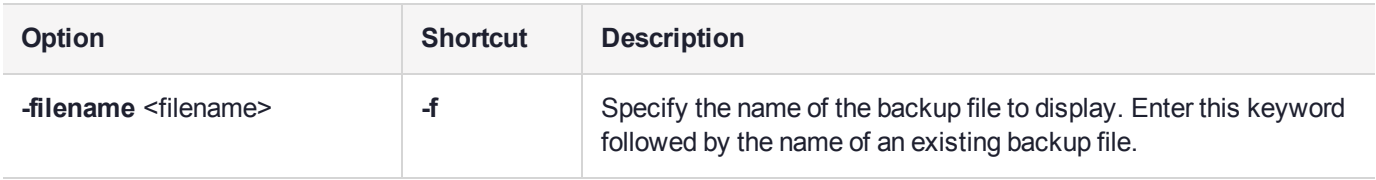

### **Example**

lunacm:> file display -filename somepartfile

File Name: somepartfile File Version: 0 SIM Form: CKA\_SIM\_PORTABLE\_NO\_AUTHORIZATION Object Count: 3 Source Serial Number: 321312 (0x4e720) Object: 1 Attribute Count: 23 CKA\_CLASS: CKO\_SECRET\_KEY CKA\_TOKEN: True CKA\_PRIVATE: True CKA\_LABEL: 47 65 6E 65 72 61 74 65 64 20 44 45 53 33 20 4B 65 79 CKA KEY TYPE: CKK DES3 CKA\_SENSITIVE: True CKA\_ENCRYPT: True CKA\_DECRYPT: True CKA\_WRAP: True CKA\_UNWRAP: True CKA\_SIGN: True CKA\_VERIFY: True CKA\_DERIVE: True CKA\_LOCAL: True CKA\_MODIFIABLE: True CKA\_EXTRACTABLE: True CKA\_ALWAYS\_SENSITIVE: True CKA\_NEVER\_EXTRACTABLE: False CKA\_CCM\_PRIVATE: False CKA\_FINGERPRINT\_SHA1: E2 EB 1B 86 58 BB 6C EF 07 87 4C 59 D4 06 73 7D 5E 4D 3A 65

## hagroup

Access the **hagroup**-level commands. The **hagroup** commands are used to manage and administer HA (high availability) groups of SafeNet Luna HSMs for redundancy and load balancing.

## **Syntax**

#### **hagroup**

**addmember addstandby creategroup deletegroup halog haonly interval listgroups recover recoverymode removemember removestandby retry synchronize**

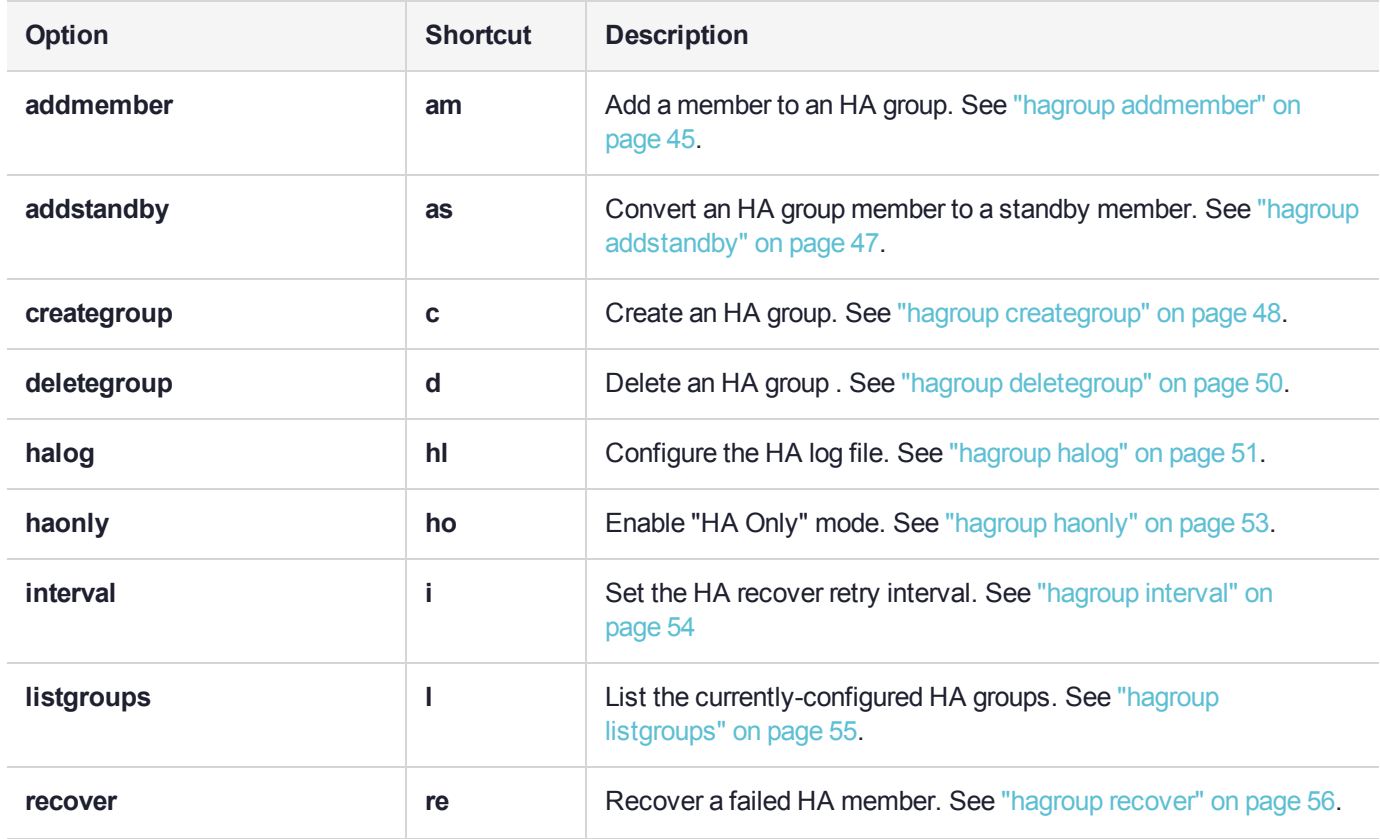

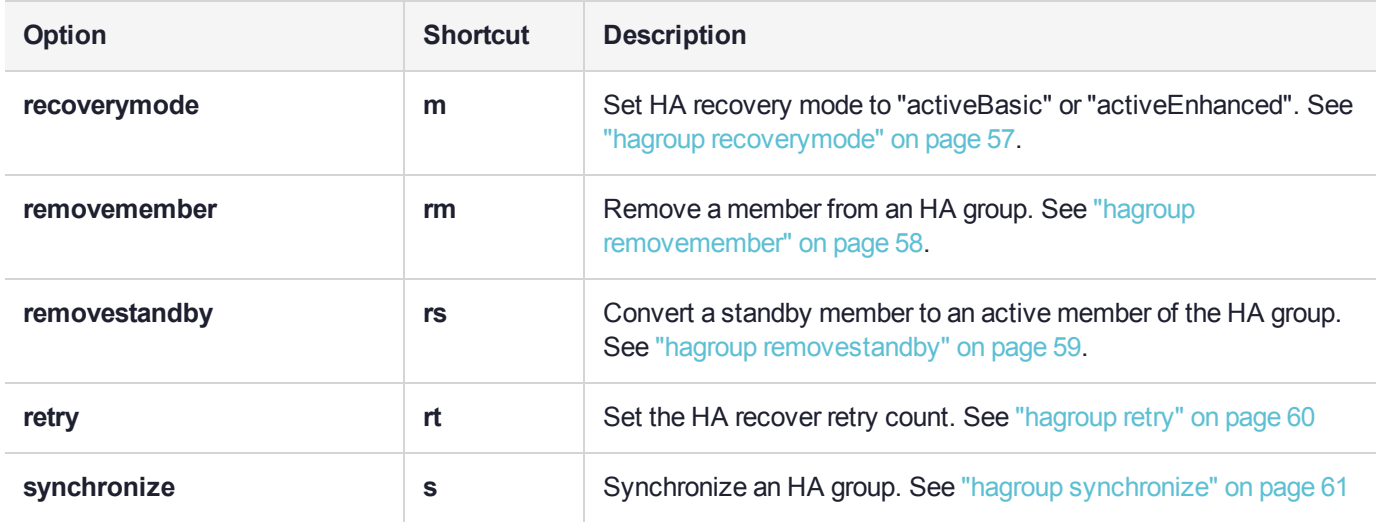

# <span id="page-44-0"></span>hagroup addmember

Add a member to an HA group. Use the **-slot** option or the **-serialNumber** option to specify which HSM to add to the group.

All password-authenticated HA group members must have the same password.

All PED-authenticated HA group members must have a challenge created, and activation turned on, and all challenges must be the same.

If you intend to add a standby member to the group, you must first use this command to add the member to the group, then use the LunaCM **hagroup addstandby** command to convert the member to standby status.

### **Syntax**

#### **hagroup addmember**

**-serialnumber** <serialnum> -group <label> -password <password> **-slot** <slotnumber> **-group** <label> **-password** <password>

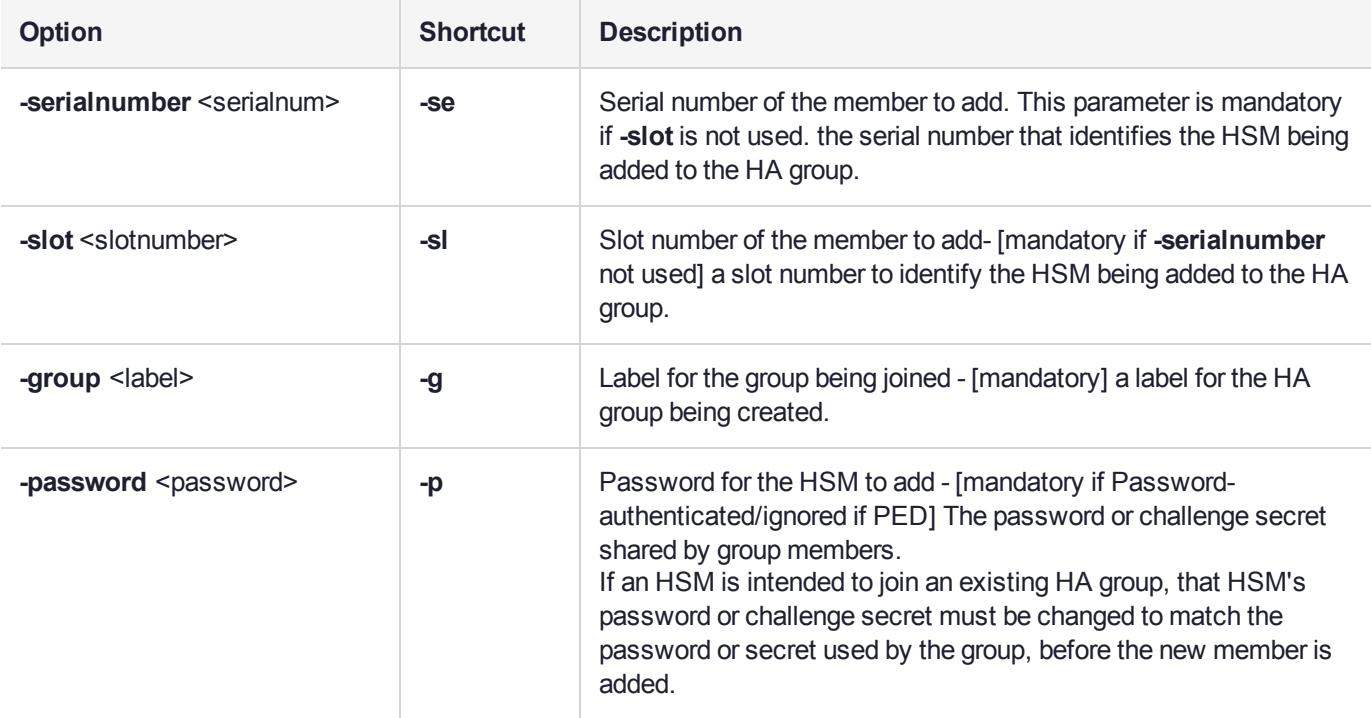

## Example

lunacm:> hagroup addmember -serialnumber 1238700701515 -group myHAgroup

```
Enter the password: ********
Member 1238700701515 successfully added to group myHAgroup. New group
configuration is:
 HA Group Label: myHAgroup
HA Group Number: 1154438865288
HA Group Slot ID: 5
Synchronization: enabled
  Group Members: 154438865288, 1238700701515
```
Needs sync: yes Standby Members: <none>

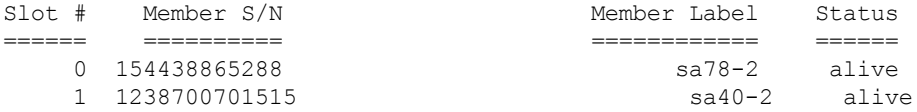

Please use the command "ha synchronize" when you are ready to replicate data between all members of the HA group. (If you have additional members to add, you may wish to wait until you have added them before synchronizing to save time by avoiding multiple synchronizations.)

# <span id="page-46-0"></span>**hagroup addstandby**

Make an existing member of the HA group a standby member. Use the **-serialnumber** option to specify which HSM to make a standby member. You must add a member before you can make it a standby member.

## **Syntax**

**hagroup addstandby -serialnumber** <serialnum> **-group** <label>

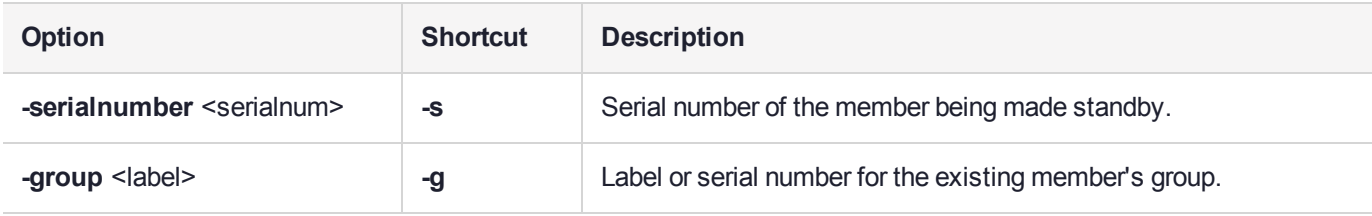

## Example

lunacm:> hagroup addstandby -serialnumber 1238700701515 -group myHAgroup

The member 1238700701515 was successfully added to the standby list for the HA Group myHAgroup.

# <span id="page-47-0"></span>hagroup creategroup

Create an HA group. Use the **-slot** or **-serialnumber** options to specify the primary member for the group. All password-authenticated HA group members must have the same password. All PED-authenticated HA group members must have a challenge created, and activation turned on, and all challenges must be the same.

## **Syntax**

#### **hagroup creategroup**

**-serialnumber** <serialnum> -label <label> -password <password> **-slot** <slotnumber> **-label** <label> **-password** <password>

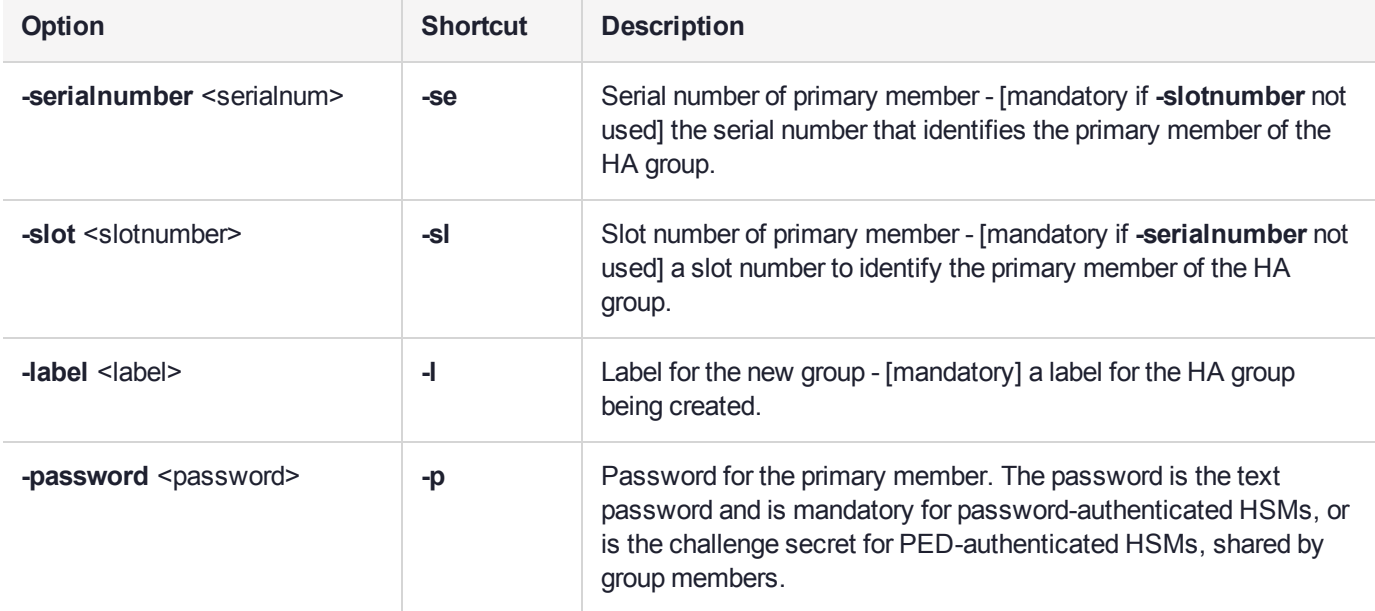

## Example

lunacm:> hagroup creategroup -serialnumber 154438865288 -label myHAgroup

```
Enter the password: ********
```
Warning: There are objects currently on the new member. Do you wish to propagate these objects within the HA group, or remove them?

> Type 'copy' to keep and propagate the existing objects, 'remove' to remove them before continuing, or 'quit' to stop adding this new group member. > copy

New group with label "myHAgroup" created with group number 1154438865288. Group configuration is:

```
HA Group Label: myHAgroup
HA Group Number: 1154438865288
HA Group Slot ID: Not Available
Synchronization: enabled
```

```
Group Members: 154438865288
            Needs sync: no
       Standby Members: < none>
Slot # Member S/N Member Label Status
====== ========== ============ ======
    0 154438865288
Command Result : No Error
LunaCM v7.0.0-932. Copyright (c) 2006-2017 SafeNet.
       Available HSMs:
       Slot Id \text{-} > 0<br>
Label \text{-} > 0<br>
sa78-2
       Label -> sa78-2<br>Serial Number -> 154438865288
       Serial Number ->
       Model -> LunaSA 7.0.0
       Firmware Version -> 7.0.1
       Configuration -> Luna User Partition With SO (PW) Signing With Cloning Mode
       Slot Description -> Net Token Slot
       Slot Id \text{-} 2<br>
Label \text{-} 2<br>
sa40-2
       Label -> sa40-2<br>Serial Number -> 1238700701515
       Serial Number -><br>Model ->
                             LunaSA 7.0.0
       Firmware Version -> 7.0.1
       Configuration -> Luna User Partition With SO (PW) Signing With Cloning Mode
       Slot Description -> Net Token Slot
       \text{slot} Id -> 5HSM Label -> myHAgroup
       HSM Serial Number -> 1154438865288
       HSM Model -> LunaVirtual
       HSM Firmware Version -> 7.0.1
       HSM Configuration -> Luna Virtual HSM (PW) Signing With Cloning Mode
       HSM Status -> N/A - HA Group
```
Current Slot Id: 0

# <span id="page-49-0"></span>hagroup deletegroup

Delete an HA group. Use the **-label** option to specify the group to be deleted.

## **Syntax**

#### **hagroup deletegroup -label** <label>

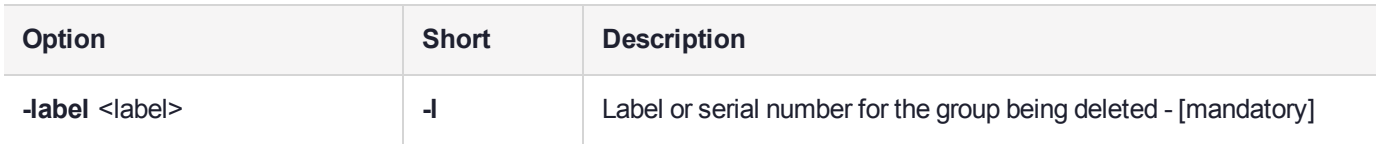

## **Example**

lunacm:> hagroup deletegroup -label myHAgroup

The HA group myHAgroup was successfully deleted.

# <span id="page-50-0"></span>hagroup halog

Configure the HA log.

### **Syntax**

**hagroup halog** {**-disable** | **-enable** | **-maxlength** <max\_file\_length> | **-path** <filepath> | **-show**}

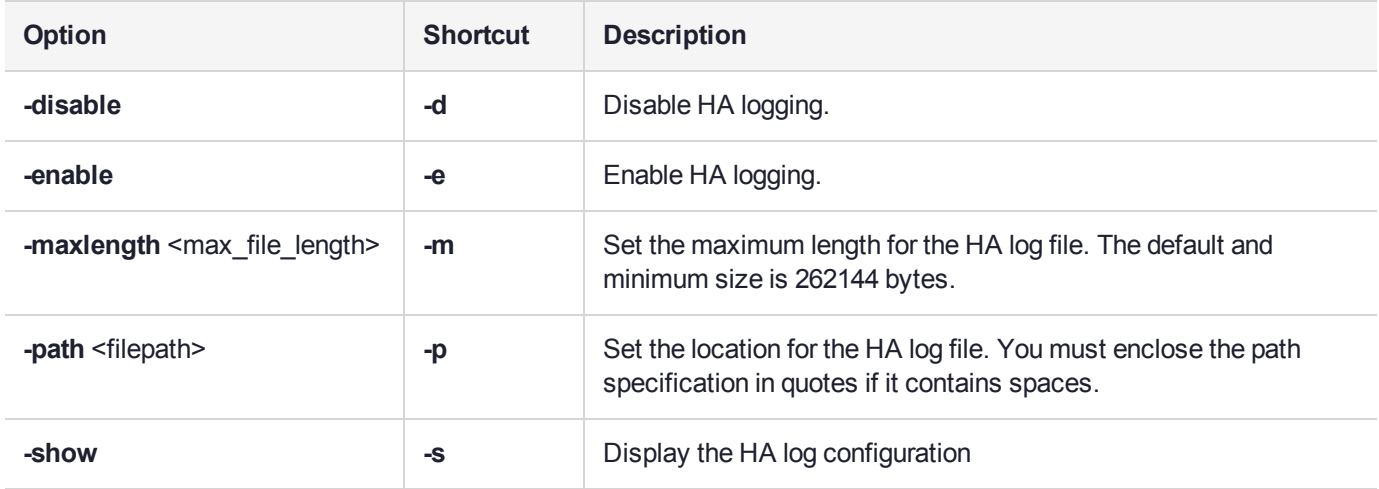

### Example

lunacm:> hagroup halog -maxlength 500000

HA Log maximum file size was successfully set to 500000.

Command Result : No Error

lunacm:> hagroup halog -path "c:\Program Files\SafeNet\LunaClient\halog"

HA Log path successfully set to c:\Program Files\SafeNet\LunaClient\halog.

Command Result : No Error

lunacm:> hagroup halog -enable

HA Log was successfully enabled.

```
lunacm:> hagroup halog -show
```

```
HA Log: enabled
       Log File: c:\Program Files\SafeNet\LunaClient\halog\haErrorLog.txt
Max File Length: 500000 bytes
```
Command Result : No Error

lunacm:> hagroup halog -disable

HA Log was successfully disabled.

# <span id="page-52-0"></span>hagroup haonly

Enable, disable, or display the HA-only mode configuration for the group.

**NOTE** This command acts on your applications, either allowing (default) or disallowing (**hagroup haonly -enable**) the application to see individual HSM partition slots or just the HA group virtual slot, respectively. The command has no effect on administrative tools like LunaCM, where a **slot list** returns all slots, both actual and virtual.

### **Syntax**

#### **hagroup haonly** {**-enable** | **-disable** | **-show**}

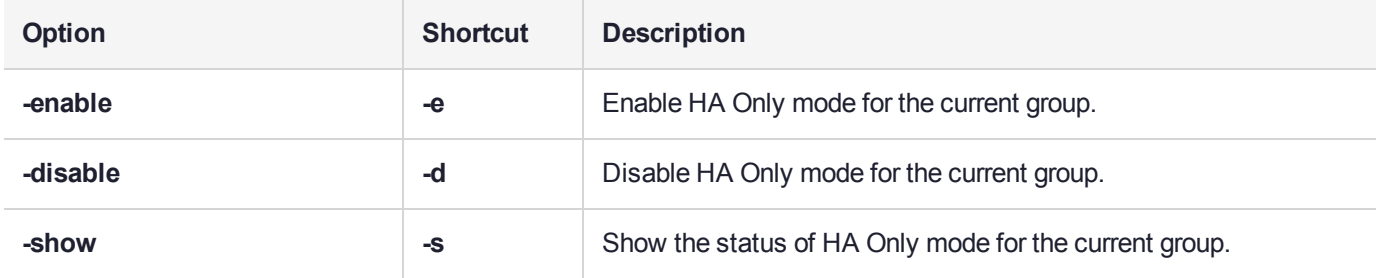

### Example

lunacm:> hagroup haonly -enable

"HA Only" has been enabled.

Command Result : No Error

lunacm:> hagroup haonly -show

This system is configured to show only HA slots. (HA Only is enabled)

# <span id="page-53-0"></span>hagroup interval

Modify the HA Recover retry interval.

For HA recovery attempts:

- **>** The default retry interval is 60 seconds.
- **>** The default number of retries is 0, which means that automatic recovery is disabled.
- **>** The HA configuration section in the **Chrystoki.conf/crystoki.ini** file is created and populated when either the interval or the number of retries is specified in the LunaCM commands ["hagroup](#page-59-0) retry" on page 60 and "hagroup [interval" above](#page-53-0).

## **Syntax**

#### **hagroup interval -interval** <seconds>

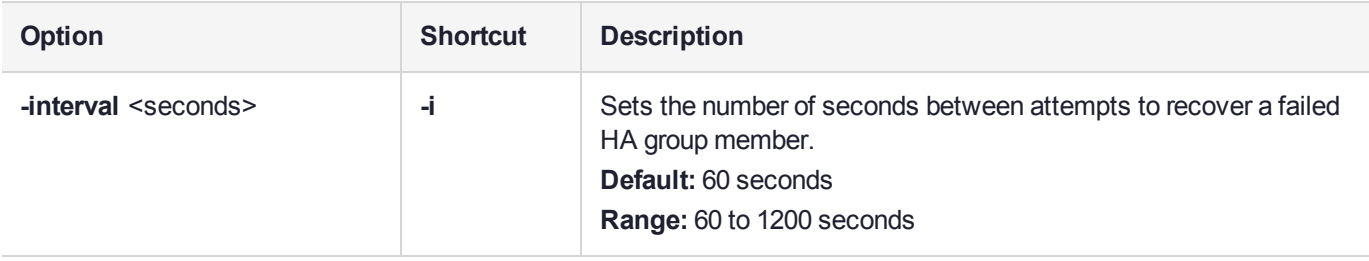

### Example

lunacm:> hagroup interval -interval 120

HA Auto Recovery Interval has been set to 120 seconds.

# <span id="page-54-0"></span>hagroup listgroups

List all configured HA groups and all of their members, and show their synchronization status.

### **Syntax**

**hagroup listgroups**

## Example If No HA Group

lunacm:>hagroup listgroups

HA auto recovery: disabled HA recovery mode: activeBasic Maximum auto recovery retry: 0 Auto recovery poll interval: 60 seconds HA logging: disabled Only Show HA Slots: no

Command Result : No Error

## Example for HA Group

lunacm:> hagroup listgroups

If you would like to see synchronization data for group myHAgroup, please enter the password for the group members. Sync info not available in HA Only mode. Enter the password: \*\*\*\*\*\*\*\* HA auto recovery: disabled HA recovery mode: activeBasic Maximum auto recovery retry: 0 Auto recovery poll interval: 60 seconds HA logging: disabled Only Show HA Slots: no HA Group Label: myHAgroup HA Group Number: 1154438865288 HA Group Slot ID: 7 Synchronization: enabled Group Members: 154438865288, 1238700701515, 154438865289, 1238700701516 Needs sync: yes Standby Members: 1238700701516 Slot # Member S/N Member Label Status ====== ========== ============ ======

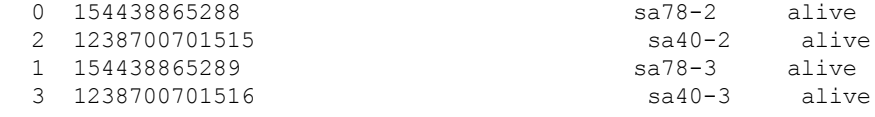

## <span id="page-55-0"></span>hagroup recover

Recover any failed members of an HA group. Use the **-group** option to specify which HA group to recover.

## **Syntax**

#### **hagroup recover -group** <label>

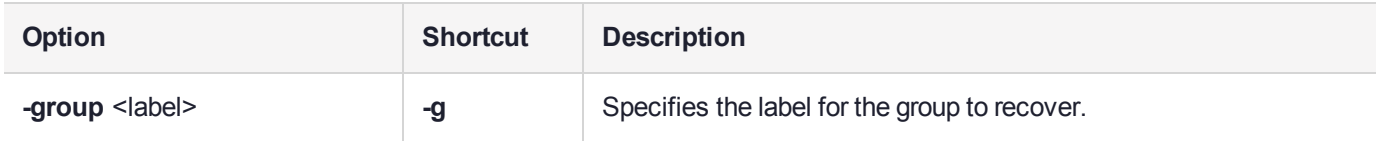

## **Example**

lunacm:> hagroup recover -group myHAgroup

Signal sent to HA Group "myHAgroup" to recover.

# <span id="page-56-0"></span>hagroup recoverymode

Set HA recovery mode to active basic or active enhanced automatic recovery.

### **Syntax**

**hagroup recoverymode -mode** {**activeBasic** | **activeEnhanced**}

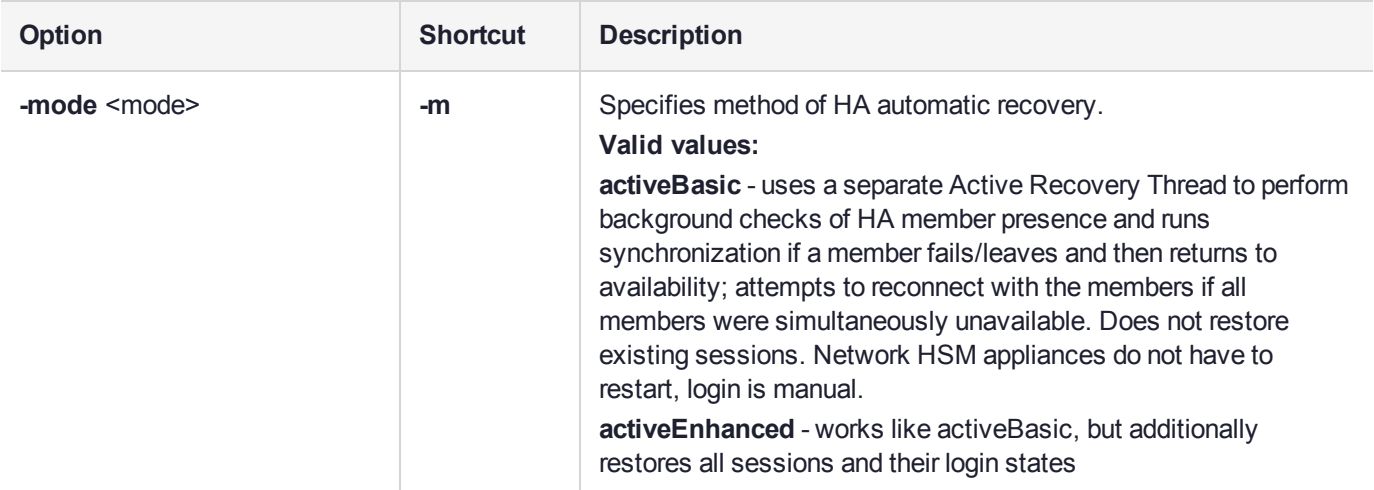

### Example

lunacm:> hagroup recoveryMode -mode activeBasic

HA Auto Recovery Mode has been set to activeBasic mode.

# <span id="page-57-0"></span>hagroup removemember

Remove an HSM member from an existing HA group. Use the **-slot** option or the **-serialnumber** option to specify which HSM to remove from the group specified by the **-group** option.

## **Syntax**

#### **hagroup removemember**

**-serialnumber** <serialnum> **-group** <label> **-slot** <slotnumber> **-group** <label>

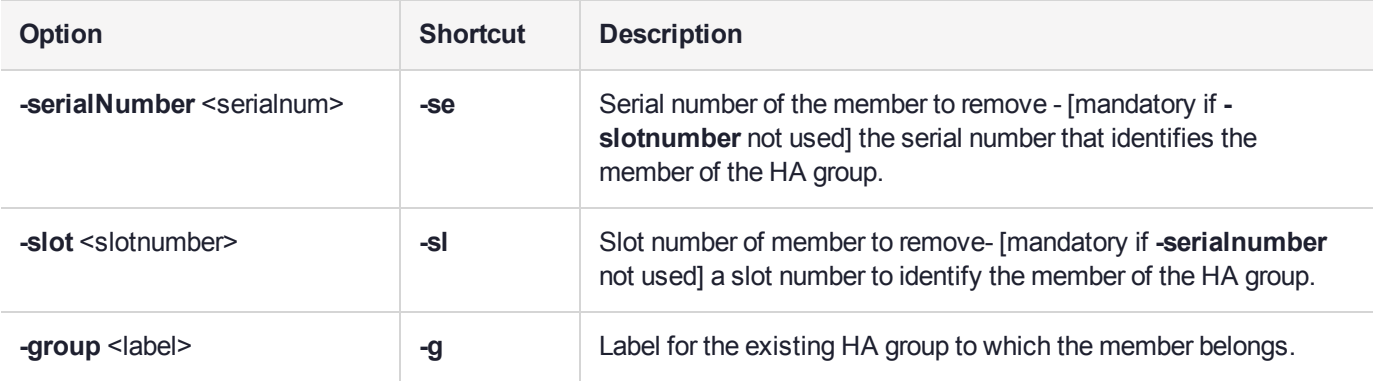

## **Example**

lunacm:> hagroup removemember -serialnumber 1238700701515 -group myHAgroup

Member 1238700701515 successfully removed from group myHAgroup.

# <span id="page-58-0"></span>hagroup removestandby

Remove standby status from a member of an HA group. Use the **-serialnumber** option to specify which HSM to change from standby back to an active member of the HA group specified by the **-group** option.

## **Syntax**

**hagroup removestandby -serialnumber** <serialnum> **-group** <label>

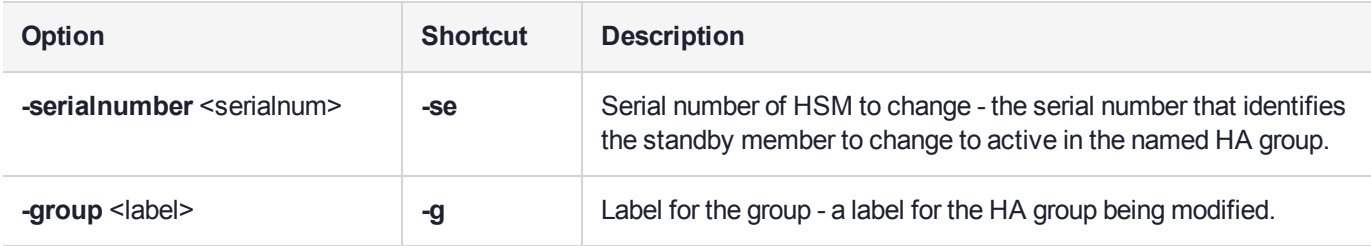

## Example

lunacm:> hagroup removestandby -serialnumber 1238700701515 -group myHAgroup

The member 1238700701515 was successfully removed from the standby list for the HA Group myHAgroup.

# <span id="page-59-0"></span>hagroup retry

Modify the HA recovery retry count. The retry count specifies the number of times the system attempts to recover a failed member. The interval between retries is specified by the command "hagroup [interval" on](#page-53-0) [page 54](#page-53-0).

For HA recovery attempts:

- **>** The default retry interval is 60 seconds.
- **>** The default number of retries is 0, which means that automatic recovery is disabled.
- **>** The HA configuration section in the **Chrystoki.conf/crystoki.ini** file is created and populated when either the interval or the number of retries is specified in the LunaCM commands "hagroup [retry" above](#page-59-0) and "hagroup [interval" on](#page-53-0) page 54.

#### **Syntax**

#### **hagroup retry -count** <retries>

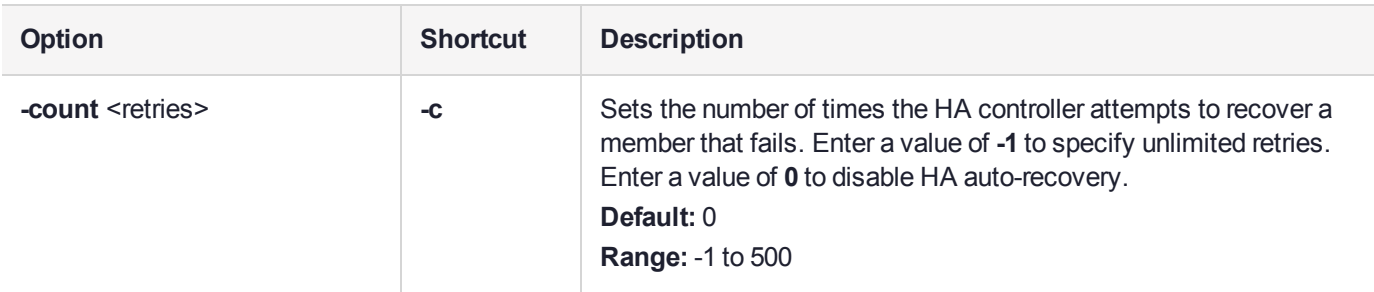

### **Example**

```
lunacm:> hagroup retry -count -1
```
HA Auto Recovery Count has been set to -1

# <span id="page-60-0"></span>hagroup synchronize

Synchronize an HA group or enable/disable key synchronization for key export applications.

### **Syntax**

**hagroup** synchronize -group < label\_or\_serialnum> [-password <password>] [-enable | -disable]

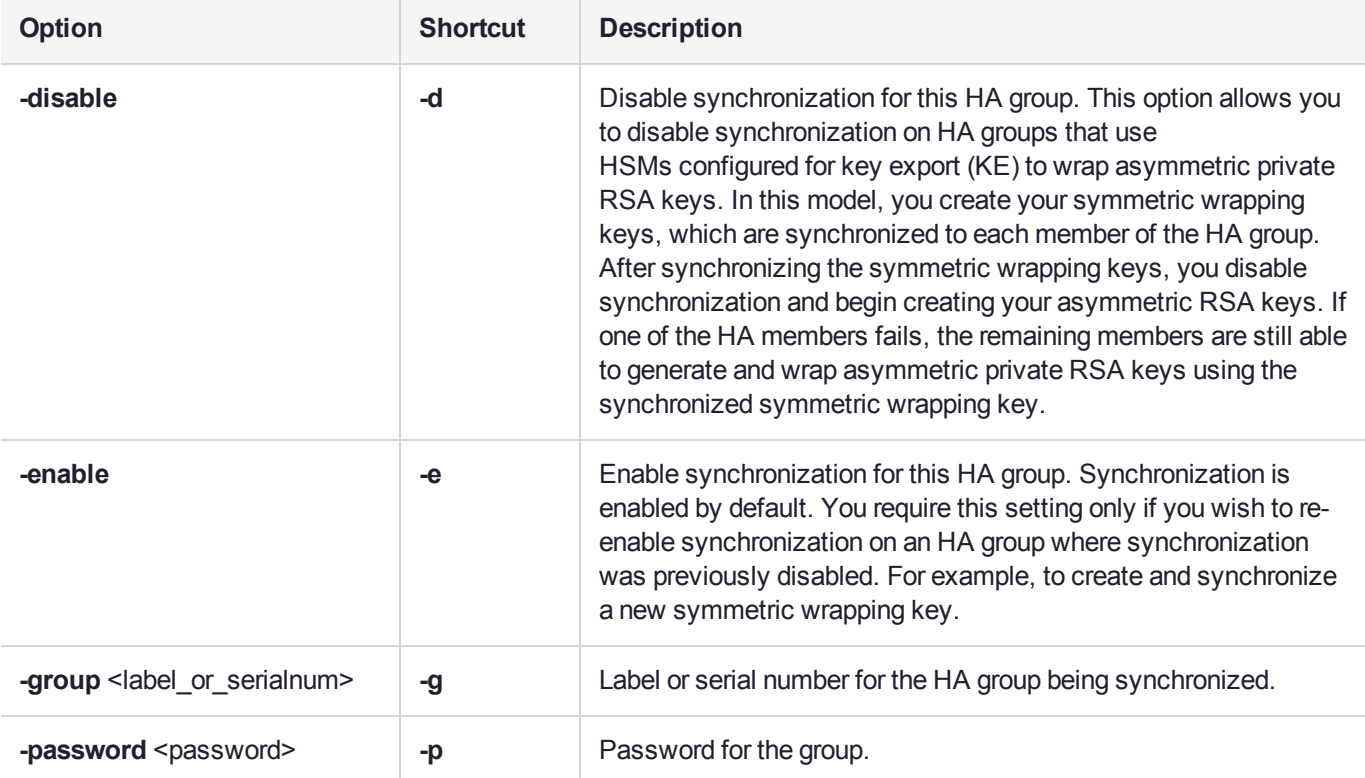

## **Example**

lunacm:> hagroup synchronize -group myHAgroup

```
Enter the password: ********
```
Synchronization completed.

Command Result : No Error

lunacm:> hagroup synchronize -group myHAgroup -disable

HA synchronization disabled

No synchronization performed/needed.

## hsm

Access the HSM-level commands.

**NOTE** The LunaCM **hsm** commands appear only when the current slot selected in LunaCM is the initialized HSM's administrative partition.

### **Syntax**

**hsm**

**changehsmpolicy envshow factoryreset init migratepedkey monitor restart rollbackfw showinfo showmechanism showpolicies tamperclear tampershow updatecap updatefw zeroize**

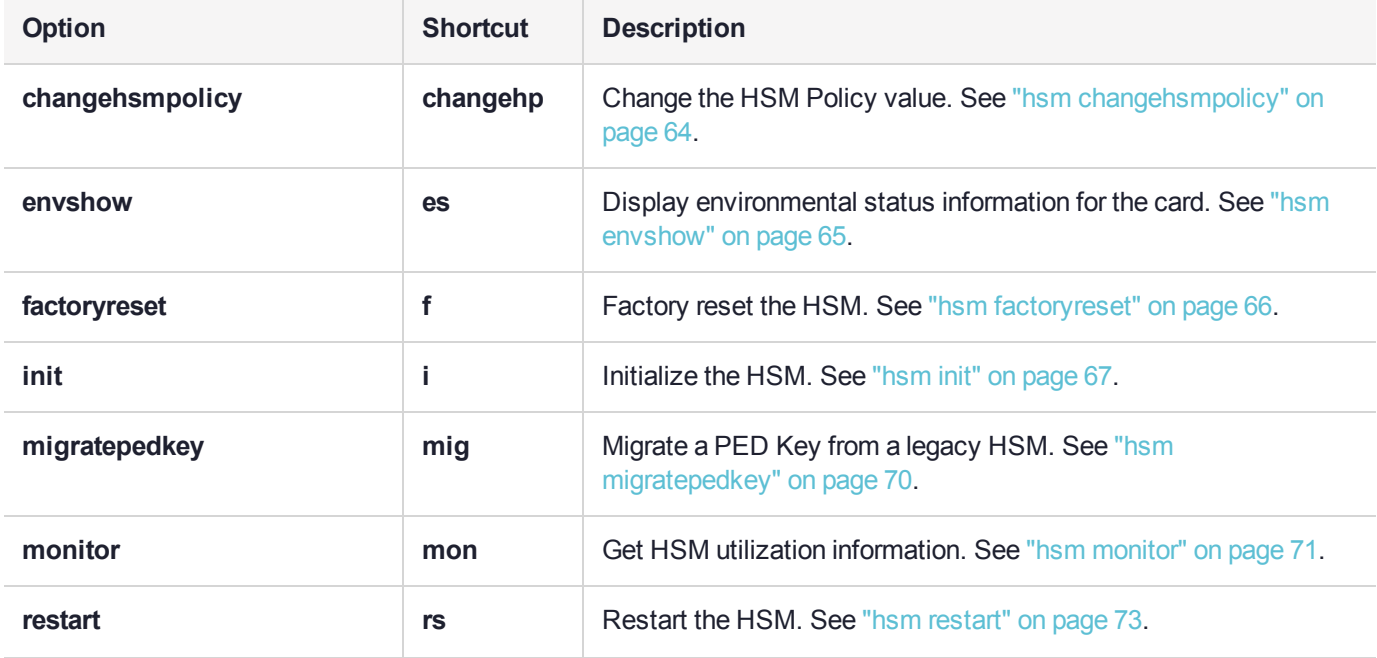

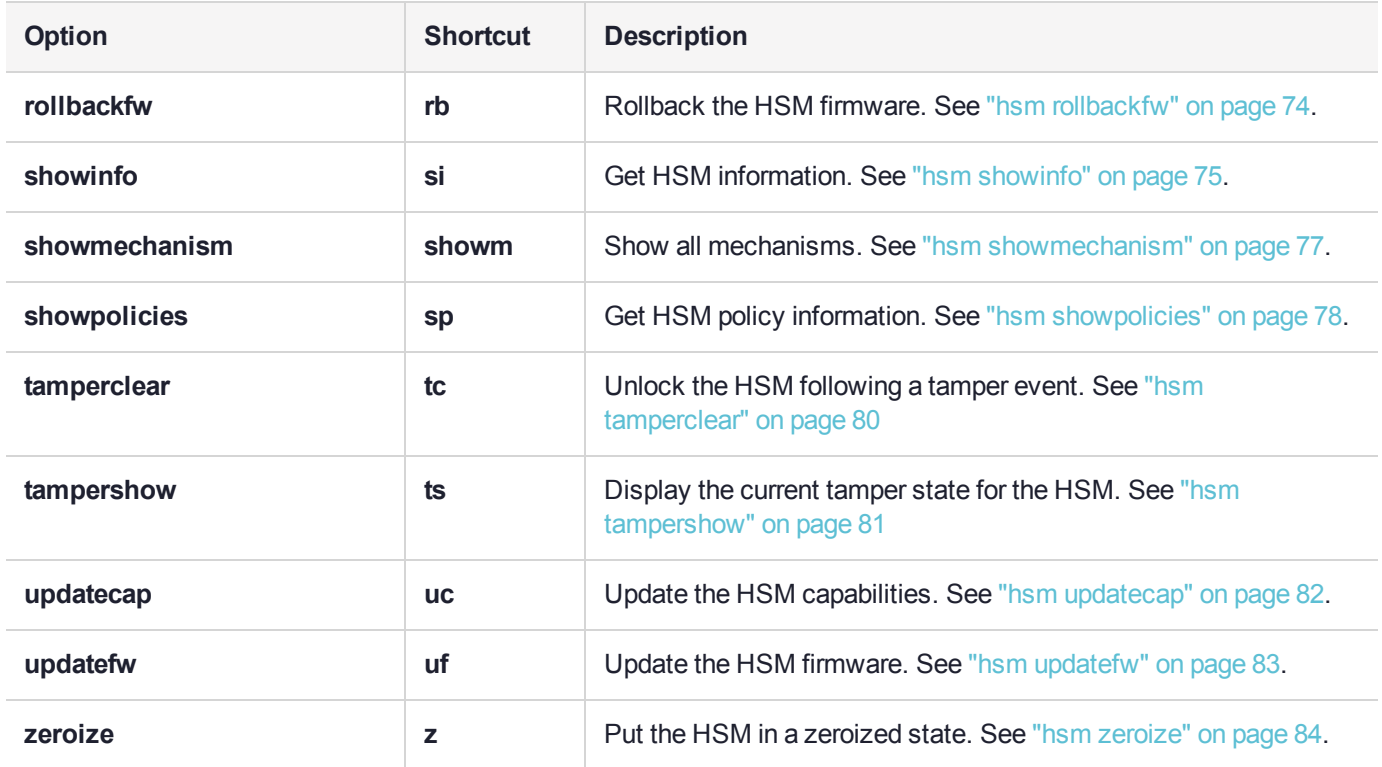

# <span id="page-63-0"></span>hsm changehsmpolicy

Change HSM-level policies. This command changes the specified HSM Policy from the current value to the new, specified value, if the corresponding HSM capability setting permits the change.

**NOTE** The LunaCM **hsm** commands appear only when the current slot selected in LunaCM is the initialized HSM's administrative partition.

## **Syntax**

#### **hsm changehsmpolicy -policy** <number> **-value** <value> [**-force**]

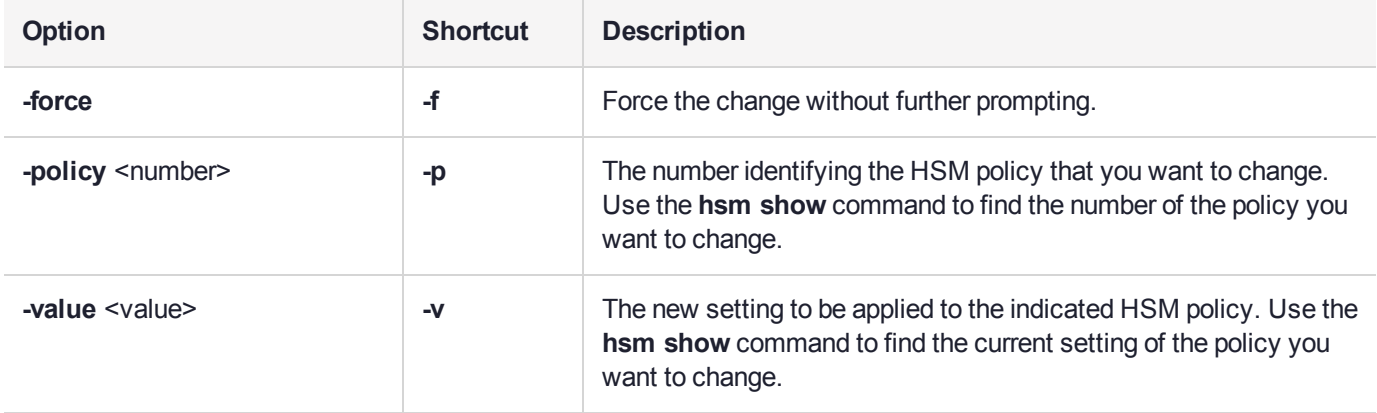

## **Example**

lunacm:>hsm changehsmpolicy -policy 12 -value 0

You are about to change a destructive HSM policy. All partitions of the HSM will be destroyed.

Are you sure you wish to continue?

Type 'proceed' to continue, or 'quit' to quit now ->proceed

## <span id="page-64-0"></span>hsm envshow

Display environmental status information for the card. The following information is displayed:

- **>** the card temperature.
- **>** the card temperature warning threshold. If the card reaches this temperature, a warning is displayed in the output and logged.
- **>** the status of the fans.
- **>** the battery voltage.
- **>** the battery voltage warning threshold. If the battery voltage falls below this level, a warning is displayed in the output and logged.

#### **Syntax**

#### **hsm envshow**

### Example

#### **Normal conditions**

lunacm:>hsm envshow

```
Environmental:
     Fan 1 Status : standby : standby
     Fan 2 Status : active
     Battery Voltage : 3.093 V
     Battery Warning Threshold Voltage : 2.750 V
     System Temp : 35 deg. C
     System Temperature Warning Threshold : 75 deg. C
```
Command Result : No Error

#### **Temperature/voltage outside warning threshold**

lunacm:> hsm envshow

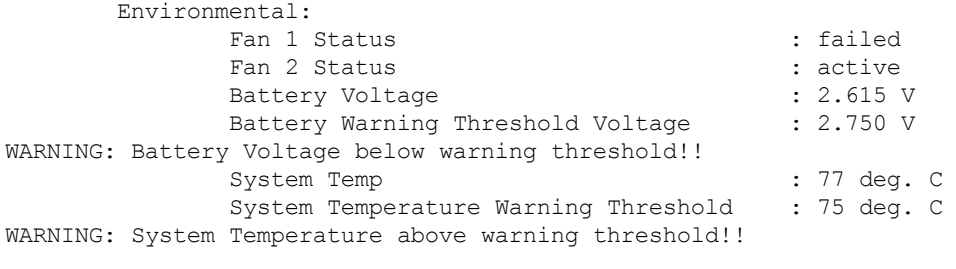

# <span id="page-65-0"></span>hsm factoryreset

Reset the HSM to its factory configuration. Use this command to set the HSM back to factory default settings, clearing all contents (puts HSM in zeroized state). Because this is a destructive command, the user is asked to "proceed" unless the **-force** switch is provided at the command line. This command can be performed only at the local serial console.

**NOTE** This command resets settings and configuration, but does not perform firmware rollback and does not uninstall Capability Updates that have been installed since the HSM came from the factory.

## **Syntax**

#### **hsm factoryreset** [**-force**]

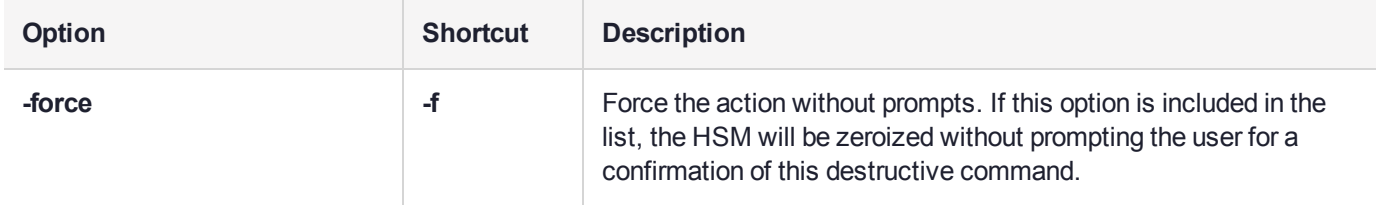

### **Example**

lunacm:>hsm factoryreset

You are about to factory reset the HSM. All contents of the HSM will be destroyed. HSM policies will be reset and the remote PED vector will be erased. Are you sure you wish to continue? Type 'proceed' to continue, or 'quit' to quit now ->proceed

Command Result : 0 (success)

# <span id="page-66-0"></span>hsm init

Initialize the HSM. Initializing the HSM erases all existing data on the key card, including any HSM Partition and its data. The HSM Partition then must be recreated with the partition create command. Because this is a destructive command, the user is asked to "proceed" unless the **-force** switch is provided at the command line.

**NOTE** The LunaCM **hsm** commands appear only when the current slot selected in LunaCM is the initialized HSM's administrative partition.

## **Syntax**

**hsm init -label** <label> [**-password** <SOpassword>] [**-domain** <domain> | **-defaultdomain**] [**-initwithped** |  **initwithpwd**] [**-applytemplate** <filepath/filename>] [**-auth**] [**-force**]

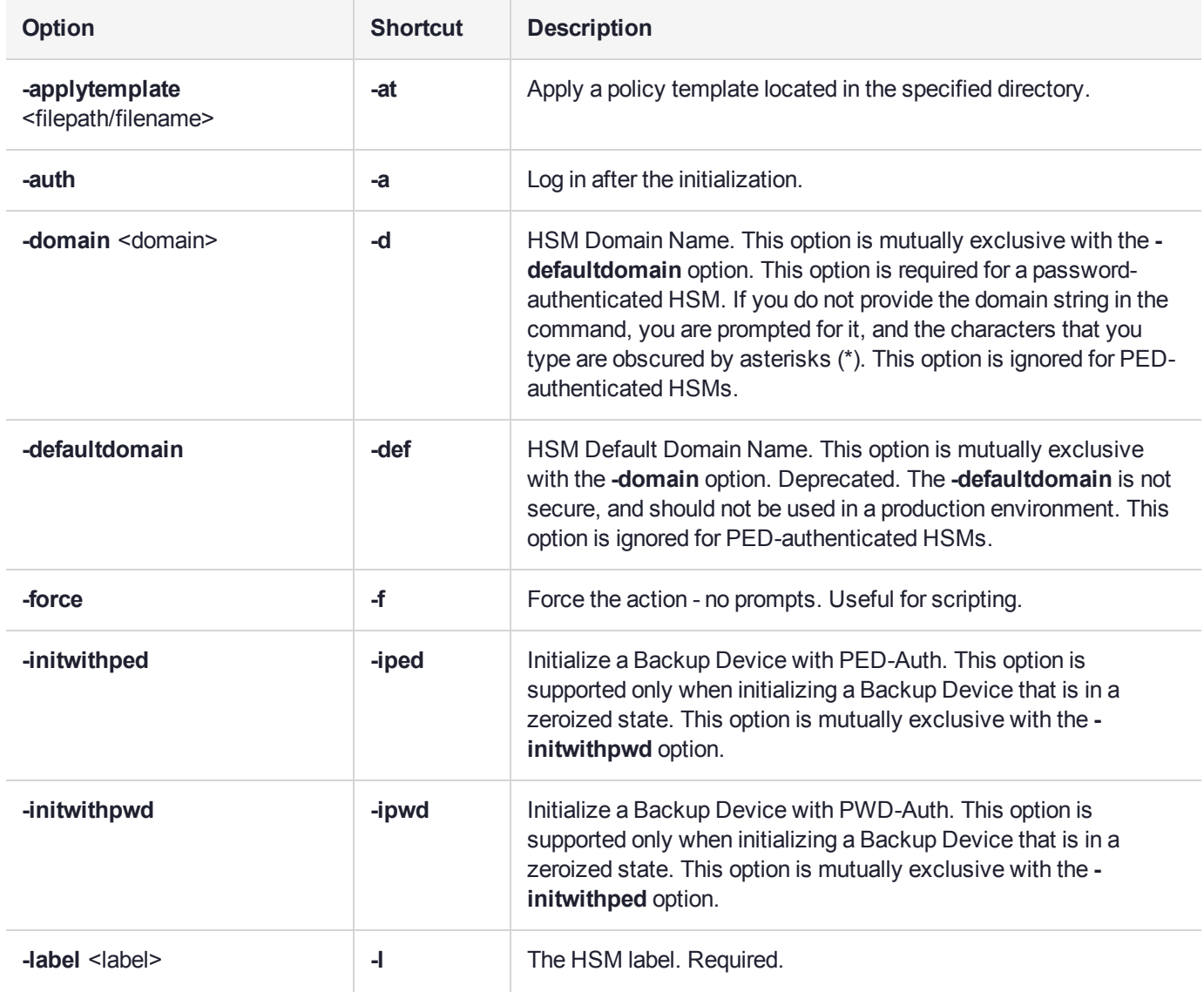

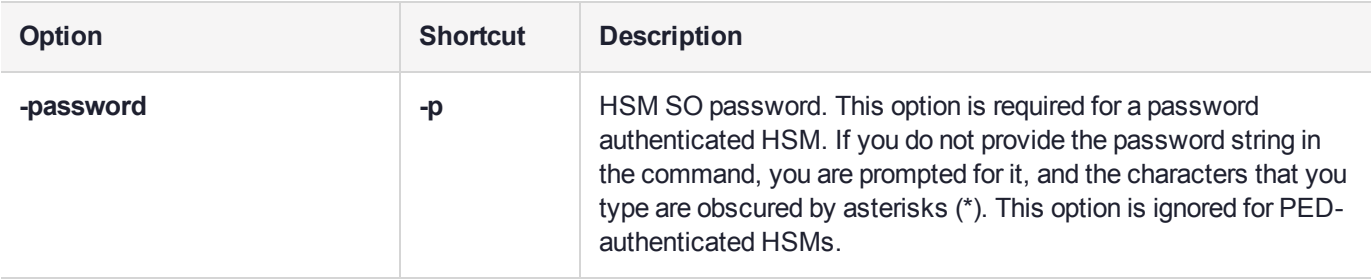

#### **Example**

#### **"Soft" init (no factory reset)**

lunacm:>hsm init -label myLuna

You are about to initialize the HSM that is already initialized. All partitions of the HSM will be destroyed. You are required to provide the current SO password. Are you sure you wish to continue? Type 'proceed' to continue, or 'quit' to quit now ->proceed Enter password for SO: \*\*\*\*\*\*\*\*

Command Result : No Error

#### **"Hard" init (with factory reset first)**

lunacm:>hsm init -label myLuna You are about to initialize the HSM. All contents of the HSM will be destroyed. Are you sure you wish to continue? Type 'proceed' to continue, or 'quit' to quit now ->proceed Enter password for SO: \*\*\*\*\*\*\*\* Re-enter password for SO: \*\*\*\*\*\*\*\* Option -domain was not specified. It is required. Enter the domain name: \*\*\*\*\*\*\*\*\*\* Re-enter the domain name: \*\*\*\*\*\*\*\*\*\*

Command Result : No Error

#### **HSM init on SafeNet Luna Backup HSM**

lunacm:>hsm init -label mybackuphsm -password s0mepw -domain s0med0ma1n -force -auth -initwithpwd

Initialization was successful and "-auth" was specified. Performing an SO login.

```
Command Result : No Error
lunacm:>hsm si
        HSM Label -> mybackupHSM Manufacturer -> Safenet, Inc.
        HSM Model -> G5Backup
        HSM Serial Number -> 7000013
        HSM Status -> OK
        Token Flags ->
                CKF_RNG
                CKF_LOGIN_REQUIRED
                CKF_RESTORE_KEY_NOT_NEEDED
                CKF_TOKEN_INITIALIZED
        Firmware Version -> 6.10.1
        Rollback Firmware Version -> Not Available
...... [output snipped for space]....
        License Count -> 4
                1. 621000028-000 SafeNet Luna Backup HSM base configuration
                1. 621000048-001 621-000048-001SCU,G5,BU,Partitions100
                2. 621000006-001 Enabled for 15.5 megabytes of object storage
                2. 621000008-001 Enable remote PED capability
```

```
Command Result : No Error
```
# <span id="page-69-0"></span>hsm migratepedkey

Migrate the PED key contents. use this command to copy the contents of a Version 1.x Luna PED Key to a Version 2.x Luna PED USB iKey. This operation requires both a version 1.14 Luna PED (no earlier version will work - contact SafeNet Customer Support) and a Version 2.x Luna PED. A G4/K5 HSM or token with firmware 4.6.1 must be connected, in order to run this command.

**NOTE** The LunaCM **hsm** commands appear only when the current slot selected in LunaCM is the initialized HSM's administrative partition.

#### **Syntax hsm migratepedkey**

## Example

lunacm:> hsm migratepedkey

Make sure a Version 1 PED is connected.

Type 'proceed' to continue, or 'quit' to quit now -> proceed

Please attend to the PED.

Make sure a Version 2 PED is connected.

Please attend to the PED.

# <span id="page-70-0"></span>hsm monitor

Query the HSM for performance monitoring statistics, such as HSM up time, command counts, and utilization. You can display the information or save it to a file.

## **Syntax**

**hsm monitor** [**-slot** <slot number>] [**-interval** <seconds>] [**-rounds** <number>] [**-noheader**] [**-file** <filename>]

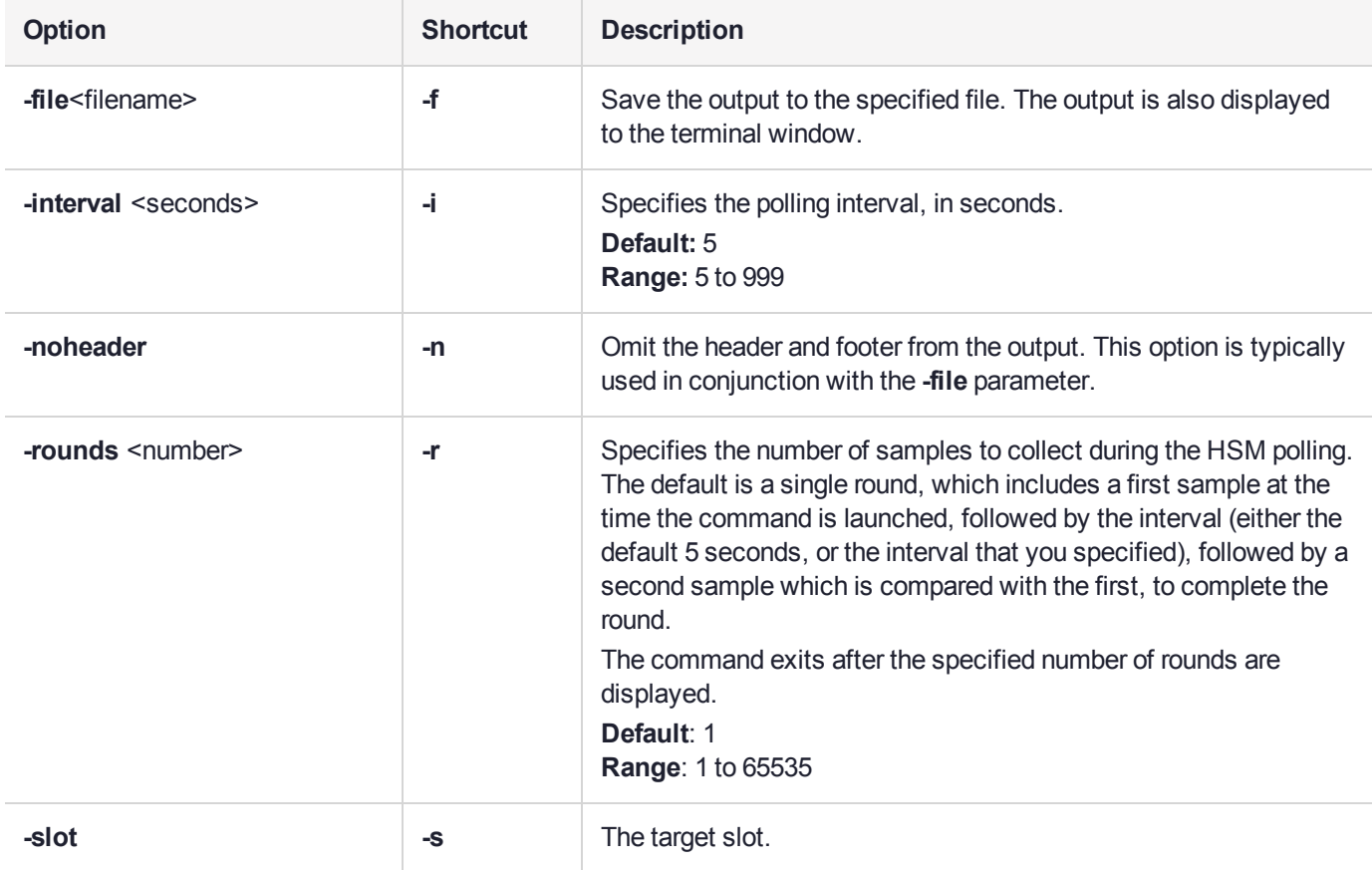

## Example

#### **Without arguments**

lunacm:>hsm monitor

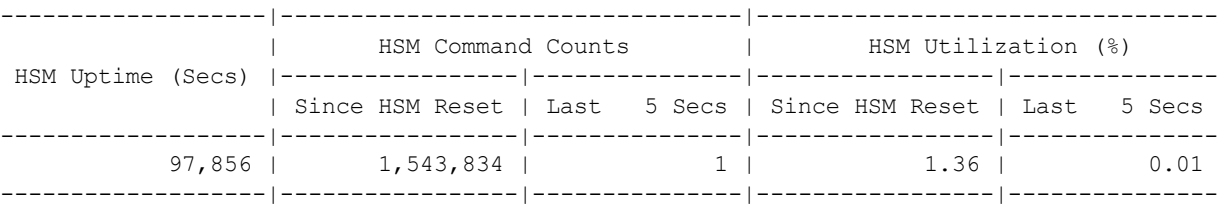

Average HSM Utilization In This Period : 0.21%

HSM Last Reset : Tue Feb 21 10:53:44 2017 HSM Has Been Up For : 1 day(s), 03:10:56

Command Result : 0 (Success)

#### **With arguments**

lunacm:>hsm monitor -interval 6 -rounds 6

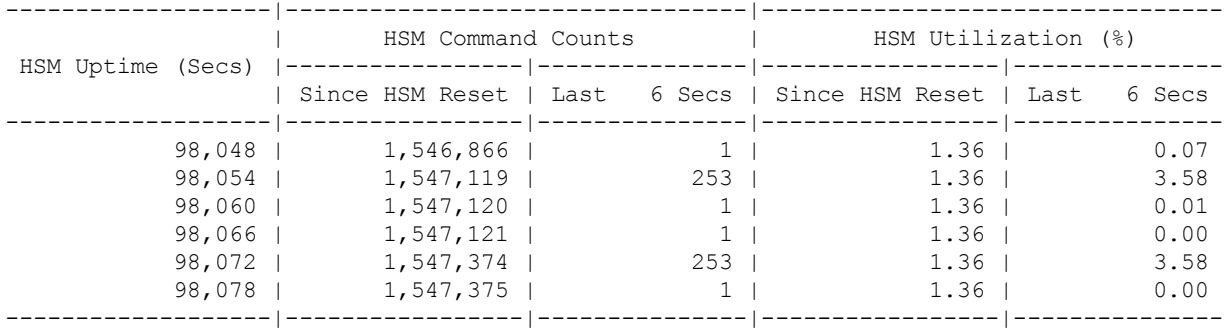

Average HSM Utilization In This Period : 1.21%

HSM Last Reset : Tue Feb 21 10:53:44 2017 HSM Has Been Up For : 1 day(s), 03:14:38
# hsm restart

Restart the SafeNet Luna HSM. Use this command to restart the SafeNet Luna HSM if it has stopped responding, but your computer is still responsive. This command closes out any login status and open sessions.

If you are a developer, trace what you were doing at the time the problem occurred and try to find another way to program the task that does not put the module in an unresponsive state. If that is not possible, then contact SafeNet Support with details of the problem and how to reproduce it.

If you are an end-user customer, using an application developed by a supplier other than SafeNet, contact that company for a resolution of the problem. They know how their application is programmed to accomplish tasks that use the SafeNet Luna HSM, and they can determine possible workarounds or fixes. If the third-party supplier determines that there is an actual implementation fault with the Luna, they will contact SafeNet after gathering the relevant information.

**NOTE** The LunaCM **hsm** commands appear only when the current slot selected in LunaCM is the initialized HSM's administrative partition.

## **Syntax**

#### **hsm restart** [**-force**]

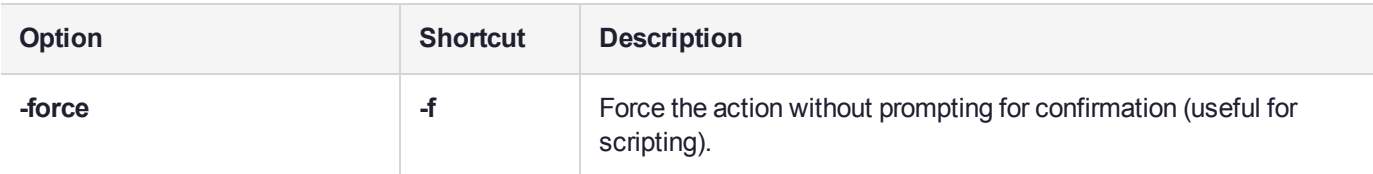

## **Example**

lunacm:> hsm restart

You are about to restart the HSM. You will lose all volatile data. Are you sure you wish to continue?

Type 'proceed' to continue, or 'quit' to quit now -> proceed

## hsm rollbackfw

Roll back the HSM firmware to the previously installed version. Only the previously installed version is available for rollback. Rollback allows you to try a new firmware version without permanently committing to the new version.

**CAUTION!** Firmware rollback is a destructive action; earlier firmware versions may have fewer or older mechanisms and might have security vulnerabilities that a newer version does not. Back up any important materials before running this command.

You must be logged in as HSM SO to use this command. The HSM must be re-initialized after a firmware rollback.

LunaCM performs an automatic restart following a firmware rollback.

**NOTE** The LunaCM **hsm** commands appear only when the current slot selected in LunaCM is the initialized HSM's administrative partition.

## **Syntax**

#### **hsm rollbackfw**

### Example

lunacm:>role login -n so Please attend to the PED. Command Result : No Error lunacm:>hsm rollbackfw You are about to rollback the firmware to version 7.0.1. All objects will be destroyed. The User will be destroyed. The HSM will be reset. Are you sure you wish to continue? Type 'proceed' to continue, or 'quit' to quit now ->proceed Rolling back firmware. This may take several minutes. Firmware rollback passed. Resetting HSM Command Result : No Error

## hsm showinfo

Display HSM-level information.

**NOTE** The LunaCM **hsm** commands appear only when the current slot selected in LunaCM is the initialized HSM's administrative partition.

### **Syntax hsm showinfo**

### **Example**

lunacm:>hsm showinfo

```
Partition Label -> myLuna
Partition Manufacturer -> Gemalto
Partition Model -> Luna K7
Partition Serial Number -> 532018
Partition Status -> L3 Device
HSM Part Number -> 808-000048-002
Token Flags ->
       CKF_RESTORE_KEY_NOT_NEEDED
       CKF_PROTECTED_AUTHENTICATION_PATH
       CKF_TOKEN_INITIALIZED
RPV Initialized -> Yes
Slot Id -> 103
Session State -> CKS_RW_PUBLIC_SESSION
Role Status -> none logged in
Token Flags ->
       TOKEN_KCV_CREATED
Partition OUID: 0000000000000000321e0800
Partition Storage:
       Total Storage Space: 393216
       Used Storage Space: 2292
       Free Storage Space: 390924
       Object Count: 4
       Overhead: 9640
*** The HSM is NOT in FIPS 140-2 approved operation mode. ***
Firmware Version -> 7.0.1
Rollback Firmware Version -> 7.0.1
Environmental:
       Fan 1 Status : standby : standby
       Fan 2 Status : active
       Battery Voltage : 3.093 V
       Battery Warning Threshold Voltage : 2.750 V
       System Temp : 39 deg. C
       System Temperature Warning Threshold : 75 deg. C
HSM Storage:
       Total Storage Space: 33554432
       Used Storage Space: 333744
       Free Storage Space: 33220688
       Allowed Partitions: 100
```
Number of Partitions: 1 License Count -> 8 1. 621000153-000 K7 base configuration 2. 621010185-003 Key backup via cloning protocol 3. 621000046-002 Maximum 100 partitions 4. 621000134-002 Enable 32 megabytes of object storage 5. 621000135-002 Enable allow decommissioning 6. 621000021-002 Performance level 15 7. 621000145-002 Enable PED authentication with M of N 8. 621010089-002 Enable remote PED capability

# hsm showmechanism

Displays a list of the cryptographic mechanisms supported on the HSM.

**NOTE** The LunaCM **hsm** commands appear only when the current slot selected in LunaCM is the initialized HSM's administrative partition.

### **Syntax**

#### **hsm showmechanism** [**-m** <number>]

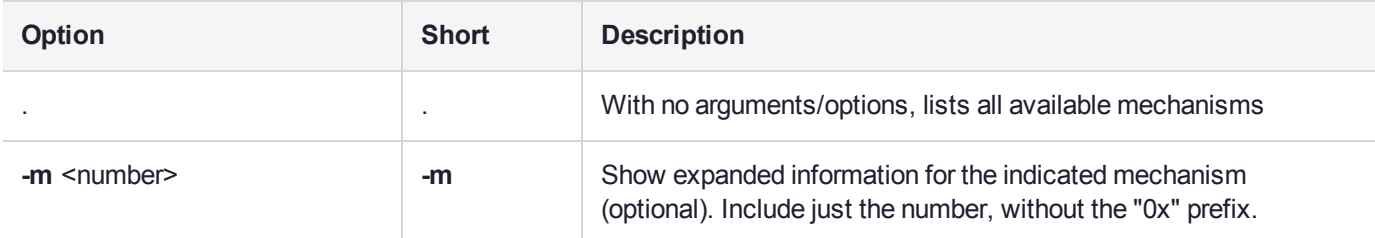

## Example

lunacm:> hsm showmechanism

```
Mechanisms Supported:
        0x00000000 - CKM_RSA_PKCS_KEY_PAIR_GEN
        0x00000001 - CKM_RSA_PKCS
        0x00000003 - CKM_RSA_X_509
        0x00000006 - CKM_SHA1_RSA_PKCS
        0x00000009 - CKM_RSA_PKCS_OAEP
        0x0000000a - CKM_RSA_X9_31_KEY_PAIR_GEN
        0x0000000c - CKM_SHA1_RSA_X9_31
        0x0000000d - CKM_RSA_PKCS_PSS
        0x0000000e - CKM_SHA1_RSA_PKCS_PSS
        0x00000010 - CKM_DSA_KEY_PAIR_GEN
        0x00000011 - CKM_DSA
        0x00000012 - CKM_DSA_SHA1
.
....(clip)...
.
        0x80000140 - CKM_DSA_SHA224
        0x80000141 - CKM_DSA_SHA256
        0x80000a02 - CKM_NIST_PRF_KDF
        0x80000a03 - CKM_PRF_KDF
Command Result : No Error
lunacm:> hsm showmechanism -m 8000001b
(0x8000001b - -2147483621) CKM_XOR_BASE_AND_KEY
         Min Key Size 8
         Max Key Size 4096
         Flags 0x80001
Command Result : No Error
```
## hsm showpolicies

Displays the HSM-level capability and policy settings for the HSM. Include the **-exporttemplate** option to export the current state of all HSM policies to a policy template.

**NOTE** Some mechanisms (such as KCDSA) are not enabled unless you have purchased and installed the required Secure Capability Update package. If you require a particular mechanism, and do not see it listed when you generate a mechanism list for your SafeNet Luna HSM, contact SafeNet Support.

**NOTE** The LunaCM **hsm** commands appear only when the current slot selected in LunaCM is the initialized HSM's administrative partition.

## **Syntax**

**hsm showpolicies** [**-exporttemplate** <filepath/filename>]

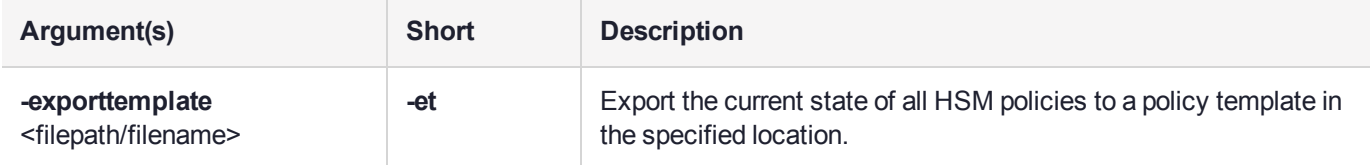

## **Examples**

```
lunacm:>hsm showpolicies
        HSM Capabilities
                 0: Enable PIN-based authentication : 1
                 1: Enable PED-based authentication : 0
                 2: Performance level : 15
                 4: Enable domestic mechanisms & key sizes : 1
                 6: Enable masking : 1
                 7: Enable cloning : 1
                 8: Enable special cloning certificate : 0
                 9: Enable full (non-backup) functionality : 1
                12: Enable non-FIPS algorithms : 1
                15: Enable SO reset of partition PIN : 1
                16: Enable network replication : 1
                17: Enable Korean Algorithms : 0
                18: FIPS evaluated : 0
                19: Manufacturing Token : 0
                20: Enable Remote Authentication : 1
                21: Enable forcing user PIN change : 1
                22: Enable offboard storage : 1
                23: Enable partition groups : 0
                25: Enable remote PED usage : 0
                26: Enable External Storage of MTK Split : 0
                27: HSM non-volatile storage space : 2097152
                29: Enable Acceleration : 1
                30: Enable unmasking : 0
                31: Enable FW5 compatibility mode : 0
                33: Maximum number of partitions : 20
                34: Enable ECIES support : 0
```

```
35: Enable Single Domain : 1
        36: Enable Unified PED Key : 1
        37: Enable MofN : 1
        38: Enable small form factor backup/restore : 0
        39: Enable Secure Trusted Channel : 1
        40: Enable decommission on tamper : 0
        41: Enable Per-Partition SO : 1
        42: Enable partition re-initialize : 1
HSM Policies
         0: PIN-based authentication : 1
         1: PED-based authentication : 0
         6: Allow masking : 1
        7: Allow cloning : 1
        12: Allow non-FIPS algorithms : 1
        15: SO can reset partition PIN : 1
        16: Allow network replication : 1
        20: Allow Remote Authentication : 1
        21: Force user PIN change after set/reset : 0
        22: Allow offboard storage : 1
        23: Allow partition groups : 0
        25: Allow remote PED usage : 0
        26: Store MTK Split Externally : 0
        29: Allow Acceleration : 1
        30: Allow unmasking : 0
        31: Allow FW5 compatibility mode : 0
        33: Current maximum number of partitions : 20
        34: Allow ECIES support : 0
        35: Force Single Domain : 0
        36: Allow Unified PED Key : 0
        37: Allow MofN : 1
        38: Allow small form factor backup/restore : 0
        39: Allow Secure Trusted Channel : 0
        40: Allow decommission on tamper : 0
        42: Allow partition re-initialize : 0
```
# hsm tamperclear

Unlock the HSM following a tamper event.

The type of tamper event is indicated by the **HSM Status** line in the output of the command "slot [list" on](#page-156-0) [page 157](#page-156-0). Use the command "hsm [tampershow" on](#page-80-0) the next page to display detailed information for the tamper.

## **Syntax**

**hsm tamperclear**

## Example

lunacm:>hsm tamperclear

# <span id="page-80-0"></span>hsm tampershow

Display the current tamper state for the HSM card. If the card has been tampered (tamper event, card removal, opened chassis, etc.), detailed information regarding the tamper is displayed.

## **Syntax**

**hsm tampershow**

## **Example**

lunacm:>hsm tampershow No active tampers.

# hsm updatecap

Perform an update of the HSM capabilities on the SafeNet Luna HSM. When updatable features and capabilities are made available from SafeNet, from time to time, this command is the means to implement such features on your existing SafeNet Luna HSM. That is, if you purchase an advanced capability upgrade, this is the command to update the HSM capability from the standard factory version.

This command, and all the LunaCM HSM commands, appear only when the current slot selected in LunaCM is for a local HSM, like an installed SafeNet Luna PCIe HSM.

HSM commands do not appear in the LunaCM command menu when LunaCM is directed at a slot corresponding to a remote SafeNet Luna Network HSM - LunaCM has a client-only connection to a remote HSM and therefore cannot log in as SO to a remote HSM.

For SafeNet Luna Network HSM, the HSM commands are available via LunaSH, which can be accessed via SSH if you have the required authentication.

## **Syntax**

**hsm updatecap -cuf** <filename> **-authcode** <filename> [**-force**]

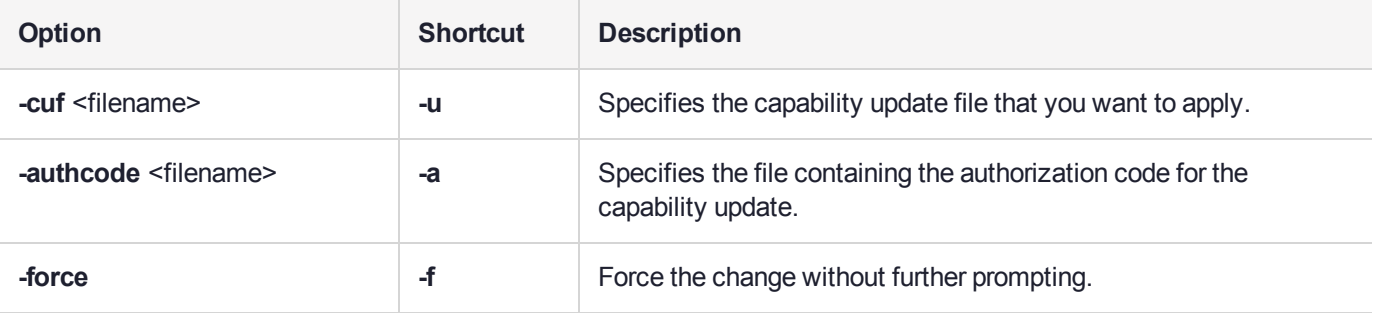

## Example

lunacm:> hsm updatecap -cuf 621-000100-001\_RC4\_G5PPSO.CUF -authcode G5PPSO-RC6.txt

You are about to apply a destructive update. All contents of the HSM will be destroyed.

Are you sure you wish to continue?

Type 'proceed' to continue, or 'quit' to quit now ->

Command Result : No Error

**NOTE** The filenames shown above are only examples for the purpose of demonstration.

# hsm updatefw

Update the firmware on the SafeNet Luna HSM. LunaCM performs an automatic restart following a firmware update.

**NOTE** The LunaCM **hsm** commands appear only when the current slot selected in LunaCM is the initialized HSM's administrative partition.

## **Syntax**

#### **hsm updatefw -fuf** <filename> [**-authcode** <filename>] [**-show**] [**-force**]

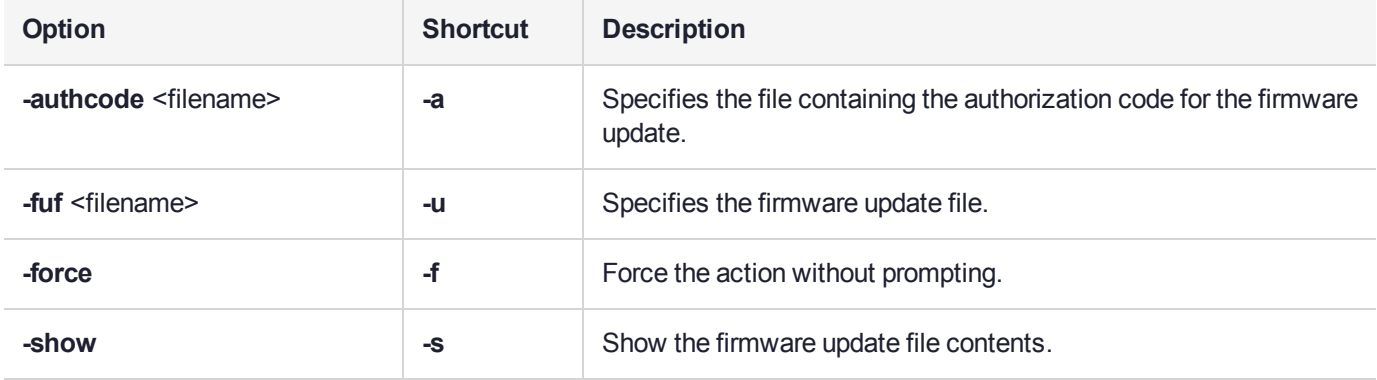

## **Example**

lunacm:>hsm updatefw -fuf fwupdateK7\_testCert\_7.0.1\_RC327.fuf -authcode fwupdateK7\_testCert\_7.0.1\_ RC327.fuf.txt

You are about to update the firmware. The HSM will be reset. Are you sure you wish to continue? Type 'proceed' to continue, or 'quit' to quit now -> proceed Updating firmware. This may take several minutes. Firmware update passed. Resetting HSM

## hsm zeroize

Puts the HSM in a zeroized state. All partitions and cryptographic contents of the HSM will be destroyed. Because this is a destructive command, the user is prompted to "proceed" unless the **-force** option is included. This action does not affect HSM policies, remote PED settings, or Auditor settings.

## **Syntax**

### **hsm zeroize** [**-force**]

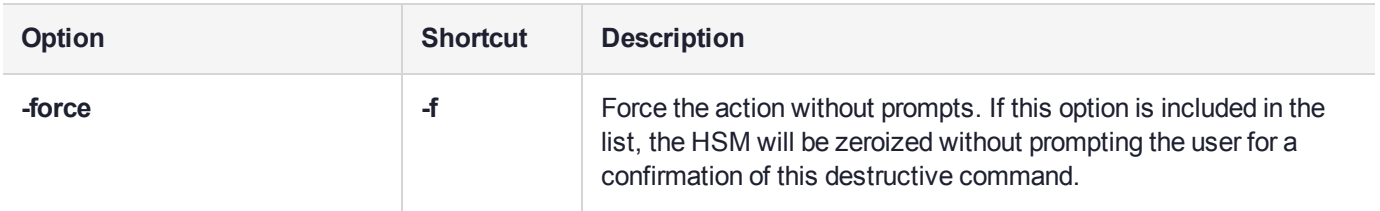

## **Example**

lunacm:>hsm zeroize

You are about to zeroize the HSM. All contents of the HSM will be destroyed. HSM policies, remote PED vector and Auditor left unchanged. Are you sure you wish to continue? Type 'proceed' to continue, or 'quit' to quit now ->proceed

# partition

Access the partition-level commands. Different commands are available depending on whether the current slot is the HSM administrative partition or a user partition.

## **Syntax**

This version of the partition command set includes an **init** command for the application partition. These are the commands you see if the current-slot application partition was created using the **-slot** option.

### **partition**

**addsize archive changepolicy clear clone contents create createchallenge delete init resize restoresim3 setlegacydomain showinfo showmechanism showpolicies**

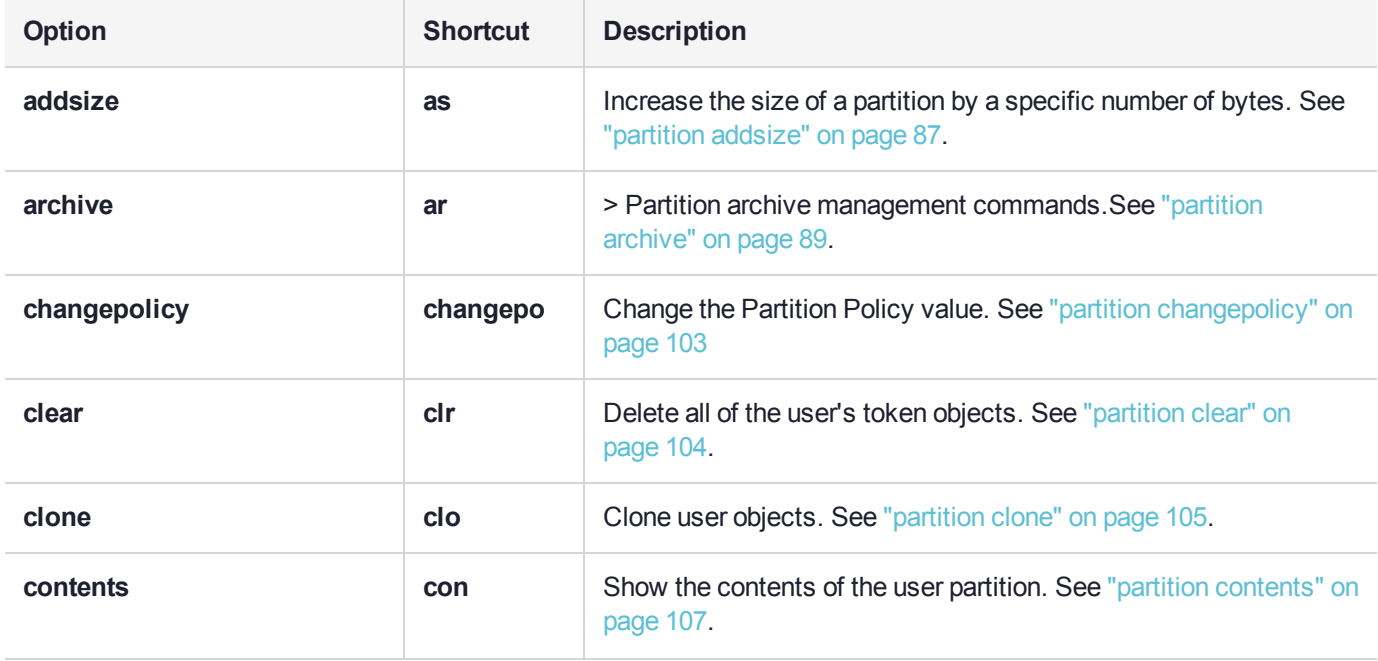

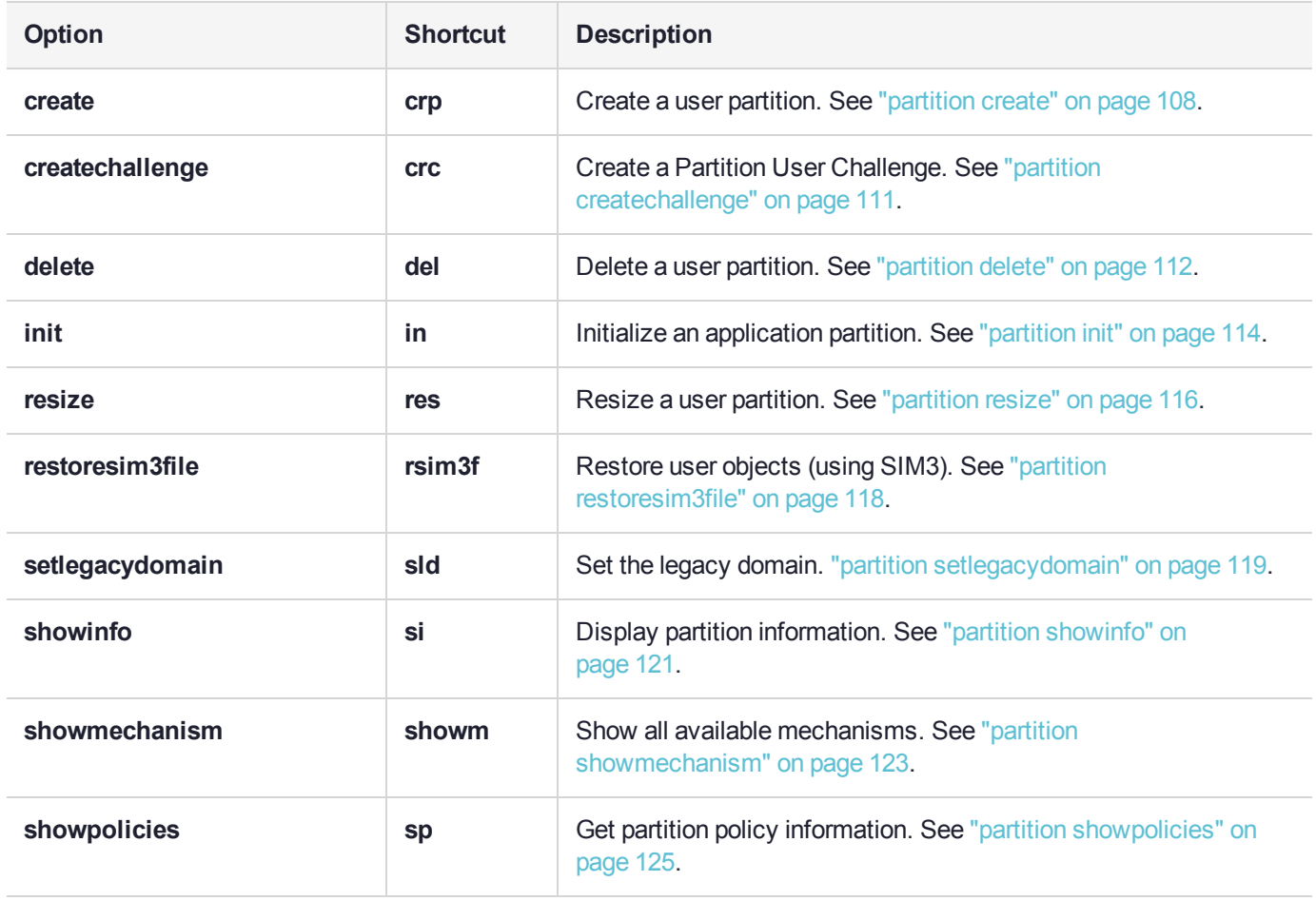

# <span id="page-86-0"></span>partition addsize

Increase the size of a backup partition by a specific number of bytes.

This command is applicable to SafeNet Luna Backup HSM partitions only, and appears in LunaCM only when a Backup HSM is connected. You must be logged in to the Backup HSM as HSM SO to use this command.

## **Syntax**

**partition addsize -slot** <number> -size <br/><br/>bytes>{-partition <name>|-all} [-force]

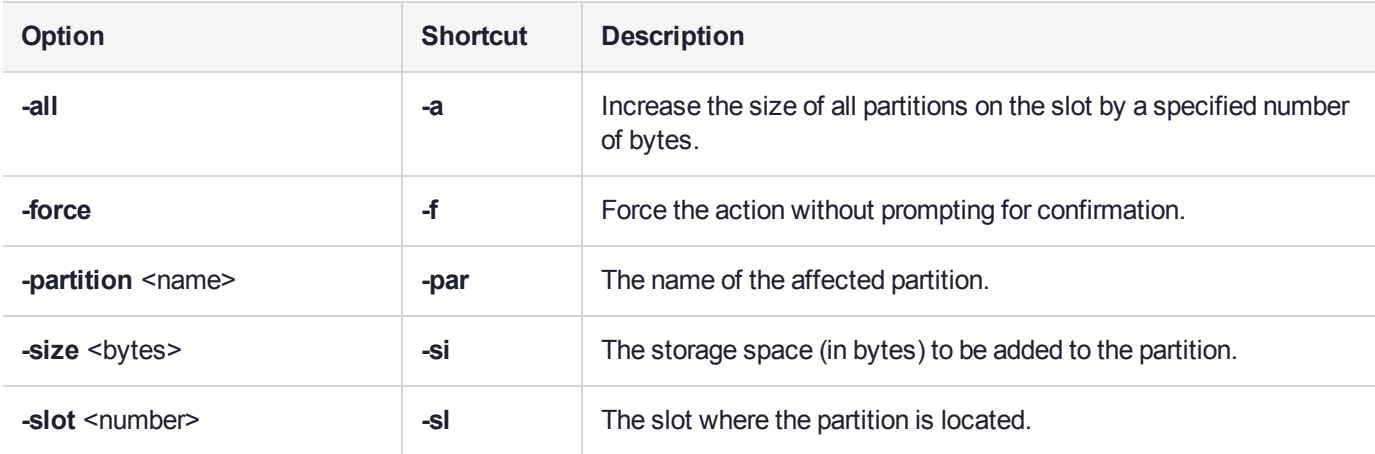

## Example

HSM Storage Information for slot 2: Total HSM Storage Space: 16252928 Used HSM Storage Space: 606468 Free HSM Storage Space: 15646460 Allowed Partitions: 20 Number Of Partitions: 3 Partition list for slot 2 Number of partition: 2 Name: bk1 Total Storage Size: 200000 Used Storage Size: 0 Free Storage Size: 200000 Number Of Objects: 0 Name: bk2 Total Storage Size: 200000 Used Storage Size: 0 Free Storage Size: 200000 Number Of Objects: 0 Command Result : No Error lunacm:>hsm login

lunacm:>partition archive list -slot 2

Please attend to the PED. Command Result : No Error lunacm:>partition addsize -slot 2 -size 999 -partition bk2 This command will increase the user partition's storage size. Are you sure you wish to continue? Type 'proceed' to continue, or 'quit' to quit now ->proceed Command Result : No Error lunacm:>partition archive list -slot 2 HSM Storage Information for slot 2: Total HSM Storage Space: 16252928 Used HSM Storage Space: 607467 Free HSM Storage Space: 15645461<br>Allowed Partitions: 20 Allowed Partitions: 20<br>Number Of Partitions: 3 Number Of Partitions: Partition list for slot 2 Number of partition: 2 Name: bk1 Total Storage Size: 200000 Used Storage Size: 0 Free Storage Size: 200000 Number Of Objects: 0 Name: bk2 Total Storage Size: 200999 Used Storage Size: 0 Free Storage Size: 200999 Number Of Objects: 0

# <span id="page-88-0"></span>partition archive

Access the partition archive commands.

An archive (backup) device can be one of the following:

- **>** An HSM in another slot in the current system
- **>** A backup HSM connected to a remote workstation
- **>** A USB-attached HSM connected directly to a SafeNet Luna PCIe HSM

#### **Device configuration**

In each scenario, the HSM that is being used as a backup device should be configured as a backup device; the HSM capability **Enable full (non-backup) functionality (9)** is disabled.

If the HSM is not configured as a backup device then you will not be able to create new backup partitions on the HSM. You will only be able to backup/restore to/from any existing partitions.

**NOTE** If the domains of your source and target HSMs do not match or the policy settings do not permit backup, the partition archive backup command fails. No objects are cloned to the target HSM but the command creates an empty backup partition. In this circumstance, you must manually delete the empty backup partition.

#### **Specifying the backup device**

To specify a backup device in another slot in the current system, use the **-s** option and give the actual slot number (for example, **-s 4**).

To specify a backup device in a remote work station, use the **-s** option and include the keyword **remote** (for example, **-s remote**). When specifying a remote device, you must also provide a hostname and port number using the **-hostname** and **-port** options. (The **-hostname** option also accepts an IP address.)

To specify a USB attached backup device directly connected to the HSM in the current slot, use the **-s** option and include the keyword **direct** (for example, **-s direct**). If you know the slot number that contains the USB attached HSM, you can specify that slot number explicitly (for example, **-s 5**).

#### **Password-authenticated SafeNet Luna Backup HSM**

When using a password-authenticated SafeNet Luna Backup HSM, the SO password, partition password, and domain values cannot be specified with the command. This is because the network connection is not secured and the passwords should not be transferred across the network in the clear. If these values are required, they are prompted on the remote workstation console.

#### **Device initialization**

Before a backup HSM can be used, it must be initialized. To initialize a backup HSM, you must set your backup HSM as your current slot and use the **hsm init** command. If your backup HSM is in a remote workstation, then you must initialize it locally at that workstation, or remotely using remote PED if it is supported.

### **Appending objects to an existing backup partition**

When backing up, the **append** option can be used to add objects to the existing backup partition. If the specified partition does not exist, then this option cannot be used. If the partition does exist and this option is not used, the existing partition is deleted and a new partition is created. If the **append** option is not used and the specified partition does not exist, it is created. If the partition must be created or resized, the SO password for the backup HSM is required.

#### **Remote backups**

To perform remote backup (**-s remote**), a remote backup server must be running on the remote work station. To start a remote backup server, run LunaCM on the remote workstation, select the slot you wish to use as a remote backup HSM, and use the command **remotebackup start**. The remote backup server will accept commands and execute them against the current slot.

## **Syntax**

#### **partition archive**

**backup contents delete list restore**

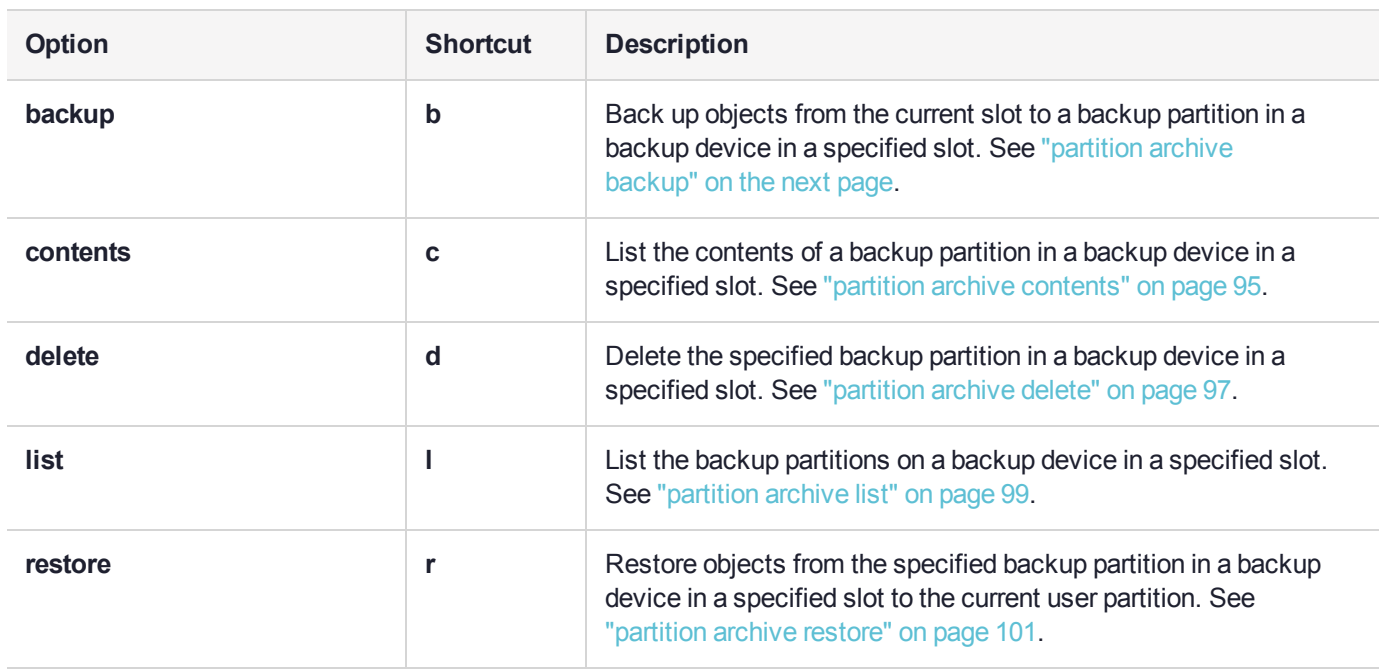

# <span id="page-90-0"></span>partition archive backup

Backup partition objects. Use this command to backup objects from the current user partition to a partition on a backup device. You must be logged in as the Crypto Officer to backup the partition.

**NOTE** If the domains of your source and target HSMs do not match or the policy settings do not permit backup, the partition archive backup command fails. No objects are cloned to the target HSM but the command creates an empty backup partition. In this circumstance, you must manually delete the empty backup partition.

### **Cloning is a repeating atomic action**

When you call for a cloning operation (such as backup or restore), the source HSM transfers a single object, encrypted with the source domain. The target HSM then decrypts and verifies the received blob.

If the verification is successful, the object is stored at its destination – the domains are a match. If the verification fails, then the blob is discarded and the target HSM reports the failure. Most likely the domain string or the domain PED key, that you used when creating the target partition, did not match the domain of the source HSM partition. The source HSM moves to the next item in the object list and attempts to clone again, until the end of the list is reached.

This means that if you issue a backup command for a source partition containing several objects, but have a mismatch of domains between your source HSM partition and the backup HSM partition, then you will see a separate error message for every object on the source partition as it individually fails verification at the target HSM.

## **Syntax**

### **If backup device is a slot in the current system:**

**partition archive backup -slot** <br >>backup\_slot> **-partition** <br ><br >backup\_partition> -password <password> [**sopassword** <sopassword>] [**-domain** <domain> | **-defaultdomain**] [**-append**] [**-replace**] [**-debug**] [**-force**]

#### **If backup device is in a remote workstation:**

**partition archive backup -slot remote -hostname <hostname> -port <portnumber> -partition <br/>
<br/>
<br/>
<br/>**  $\blacksquare$ partition> **-password** <password> [**-sopassword** <sopassword>] [**-commandtimeout** <seconds>] [**-domain** <domain> | **-defaultdomain**] [**-append**] [**-replace**] [**-debug**] [**-force**]

### **If backup device is a USB-attached HSM:**

**partition archive backup -slot direct -partition <br/>backup\_partition> -password <password> [sopassword** <sopassword>] [**-domain** <domain> | **-defaultdomain**] [**-append**] [**-replace**] [**-debug**] [**-force**]

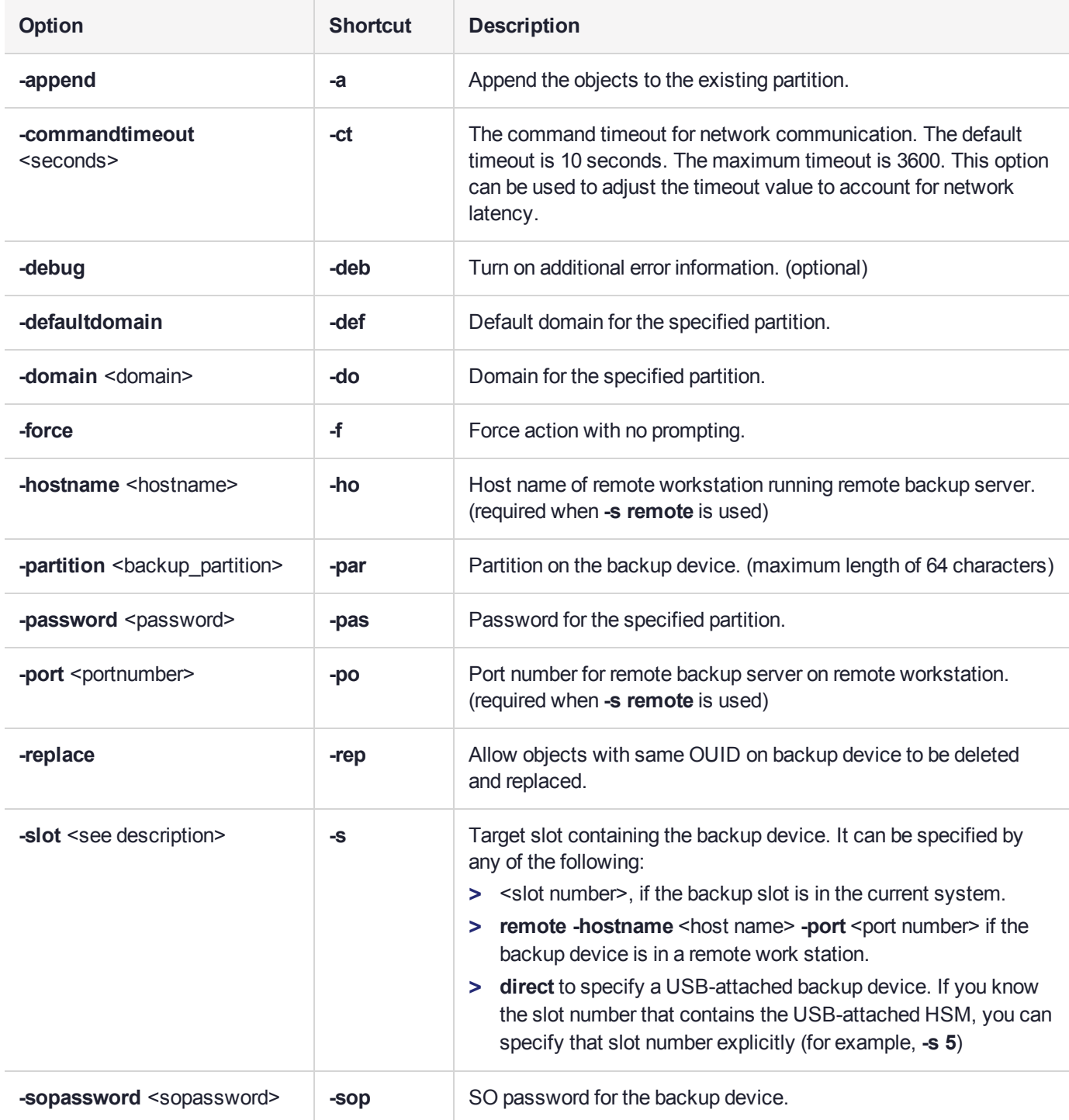

## Example with password in command line

lunacm:> partition archive backup -slot 2 -partition sa78backup -domain clientdomain -password newPa\$\$w0rd -sopassword backupSOpwd

```
Logging in as the SO on slot 2.
```

```
Creating partition sa78backup on slot 2.
```

```
Logging into the container sa78backup on slot 2 as the user.
        Creating Domain for the partition sa78backup on slot 2.
        Verifying that all objects can be backed up...
        6 objects will be backed up.
        Backing up objects...
        Cloned object 70 to partition sa78backup (new handle 14).
        Cloned object 69 to partition sa78backup (new handle 18).
        Cloned object 53 to partition sa78backup (new handle 19).
        Cloned object 54 to partition sa78backup (new handle 23).
        Cloned object 52 to partition sa78backup (new handle 24).
        Cloned object 47 to partition sa78backup (new handle 28).
        Backup Complete.
        6 objects have been backed up to partition sa78backup
        on slot 2.
Command Result : No Error
```
### Example with password prompt

lunacm:> partition archive backup -slot 2 -partition sa78backup Option -domain was not specified. It is required. Enter the domain name: \*\*\* Re-enter the domain name: \*\*\* Option -password was not supplied. It is required. Enter the user password for the target partition: \*\*\* Re-enter the user password for the target partition: \*\*\* Logging in as the SO on slot 2. Creating partition sa78backup on slot 2. Logging into the container sa78backup on slot 2 as the user. Creating Domain for the partition sa78backup on slot 2. Verifying that all objects can be backed up... 6 objects will be backed up. Backing up objects... Cloned object 70 to partition sa78backup (new handle 14). Cloned object 69 to partition sa78backup (new handle 18). Cloned object 53 to partition sa78backup (new handle 19). Cloned object 54 to partition sa78backup (new handle 23). Cloned object 52 to partition sa78backup (new handle 24). Cloned object 47 to partition sa78backup (new handle 28). Backup Complete. 6 objects have been backed up to partition sa78backup on slot 2. Command Result : No Error

### Example if password mistyped

lunacm:>partition archive backup -slot 21 -partition bkpar3

```
Option -domain was not specified. It is required.
Enter the domain name: ***
```
Re-enter the domain name: \*\*\* Option -password was not supplied. It is required. Enter the user password for the target partition: \*\*\* Re-enter the user password for the target partition: \*\*\* The passwords are not the same. Command aborted. Command Result : 0xb (User Cancelled Operation)

# <span id="page-94-0"></span>partition archive contents

Display the contents of a specified backup partition on the backup device in the specified slot.

## **Syntax**

**partition archive contents -slot** <br/>backup\_device> **-partition** <br/>backup\_partition> **-password** <password> [**-commandtimeout** <seconds>] [**-debug**

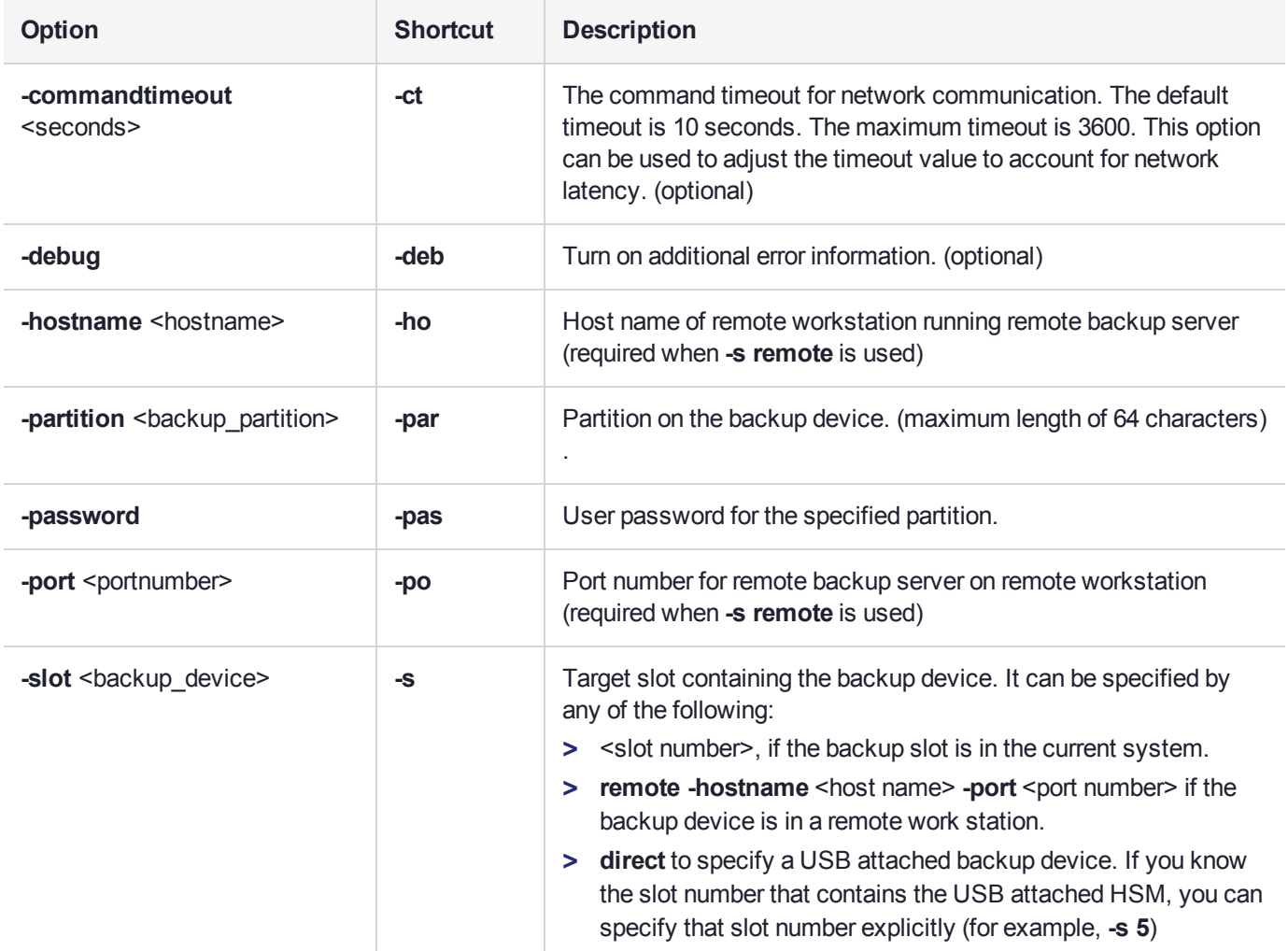

## **Example**

lunacm:> partition archive contents -slot 2 -partition sa78backup Option -password was not supplied. It is required.

Enter the user password for the backup container: \*\*\*\*\*\*\*\*

Logging in as the user on slot 2.

Contents of partition sa78backup on slot 2 :

Object list:

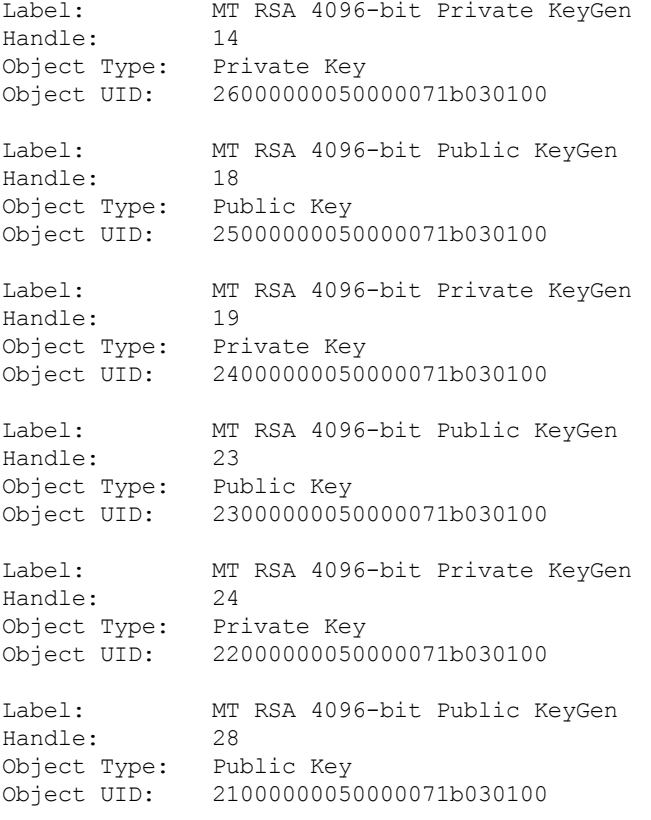

Number of objects: 6

# <span id="page-96-0"></span>partition archive delete

Delete the specified partition on the backup device in the specified slot.

## **Syntax**

**If backup device is a slot in the current system:**

**partition archive delete-slot** <br />backup\_slot> -partition <br />backup\_partition> -password <password> [**debug**]

**If backup device is in a remote workstation:**

**partition archive delete -slot remote -hostname <hostname> -port <portnumber> -partition <br/>
<br/>
<br/>
<br/>
<br/>
<b>continumber> -partition <br/>
<br/>
<br/>
<br/>
<stepty and the stepty of the stepty of the stepty of** partition> **-password** <password> [**-commandtimeout** <seconds>] [**-debug**]

**If backup device is a USB-attached device:**

**partition archive delete -slot direct** [-slot <br/>>backup\_slot>] -partition <br/>backup\_partition> -password <password> [**-debug**]

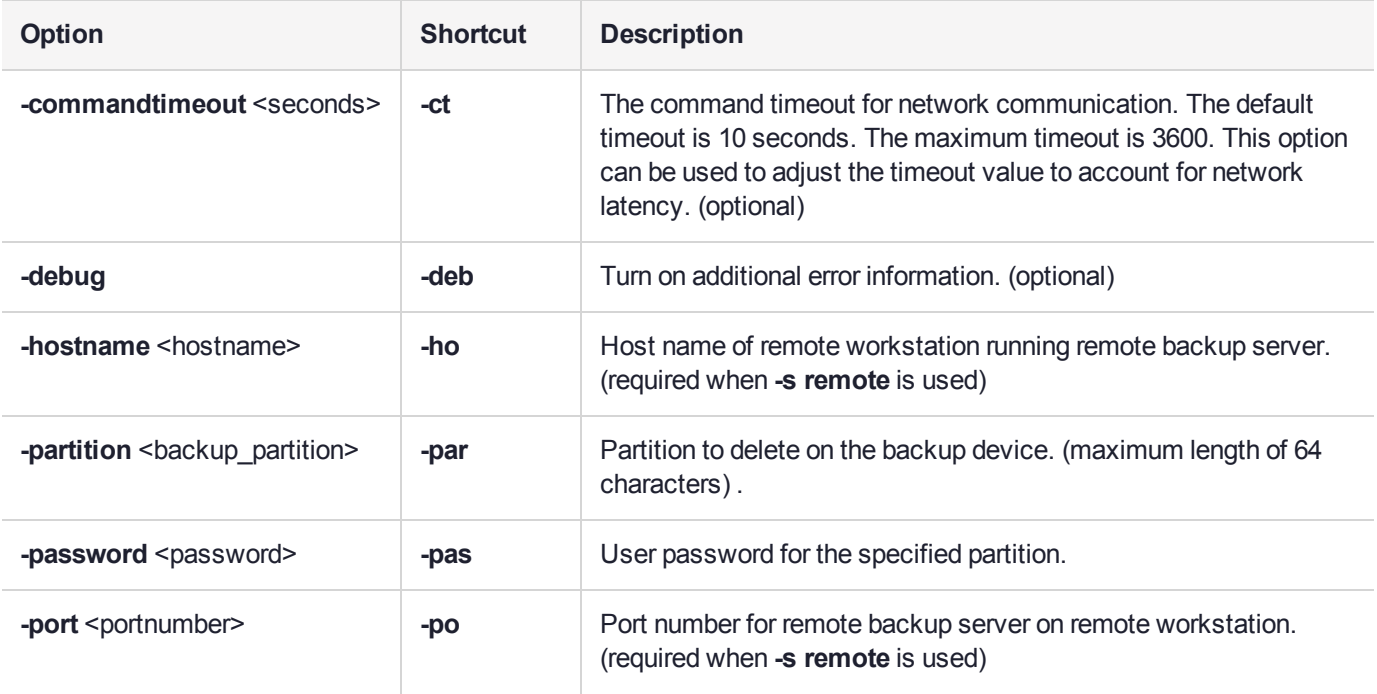

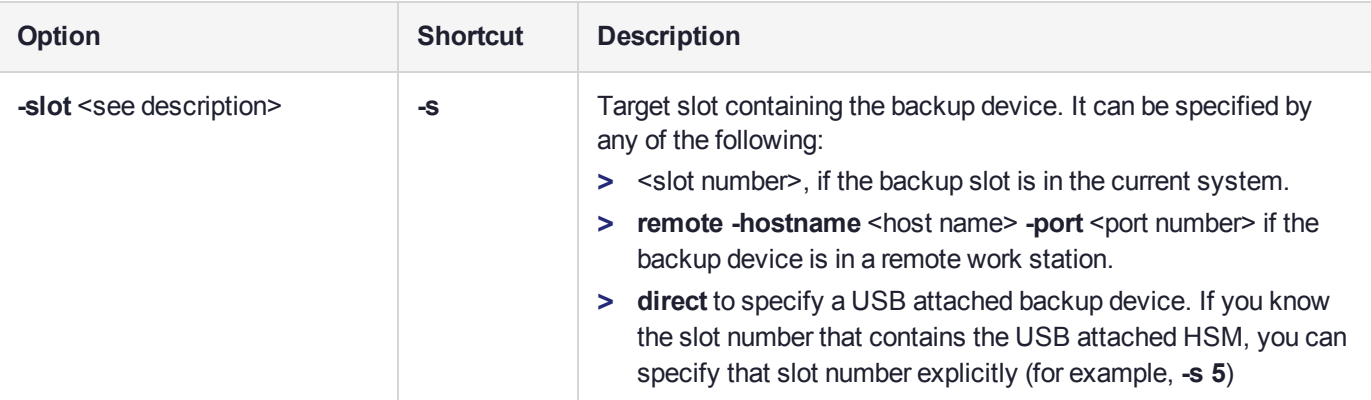

## **Example**

**NOTE** The **partition archive delete** command cannot be issued while the currently selected slot is the SafeNet Luna Backup HSM. Set your lunacm slot to any other slot, to allow **partition archive delete** to work.

```
lunacm:>slot set -slot 1
```
Current Slot Id: 1 (Luna User Slot 7.0.1 (PW) Signing With Cloning Mode) Command Result : No Error

lunacm:> partition archive delete -slot 2 -partition sa40backup

Option -password was not supplied. It is required.

Enter the SO password for the backup device: \*\*\*\*\*\*\*\*

Logging in as the SO on slot 2.

Partition sa40backup was successfully deleted on slot 2.

# <span id="page-98-0"></span>partition archive list

Display a list of the backup partitions on a backup device in a specified slot.

## **Syntax**

**If backup device is a slot in the current system:**

**partition archive list -slot** <backup\_slot> [**-debug**]

**If backup device is in a remote workstation:**

**partition archive list -slot remote -hostname** <hostname> **-port** <portnumber> [**-commandtimeout** <seconds>] [**-debug**]

#### **If backup device is a USB-attached device:**

#### **partition archive list -slot direct** [**-slot** <backup\_slot>] [**-debug**]

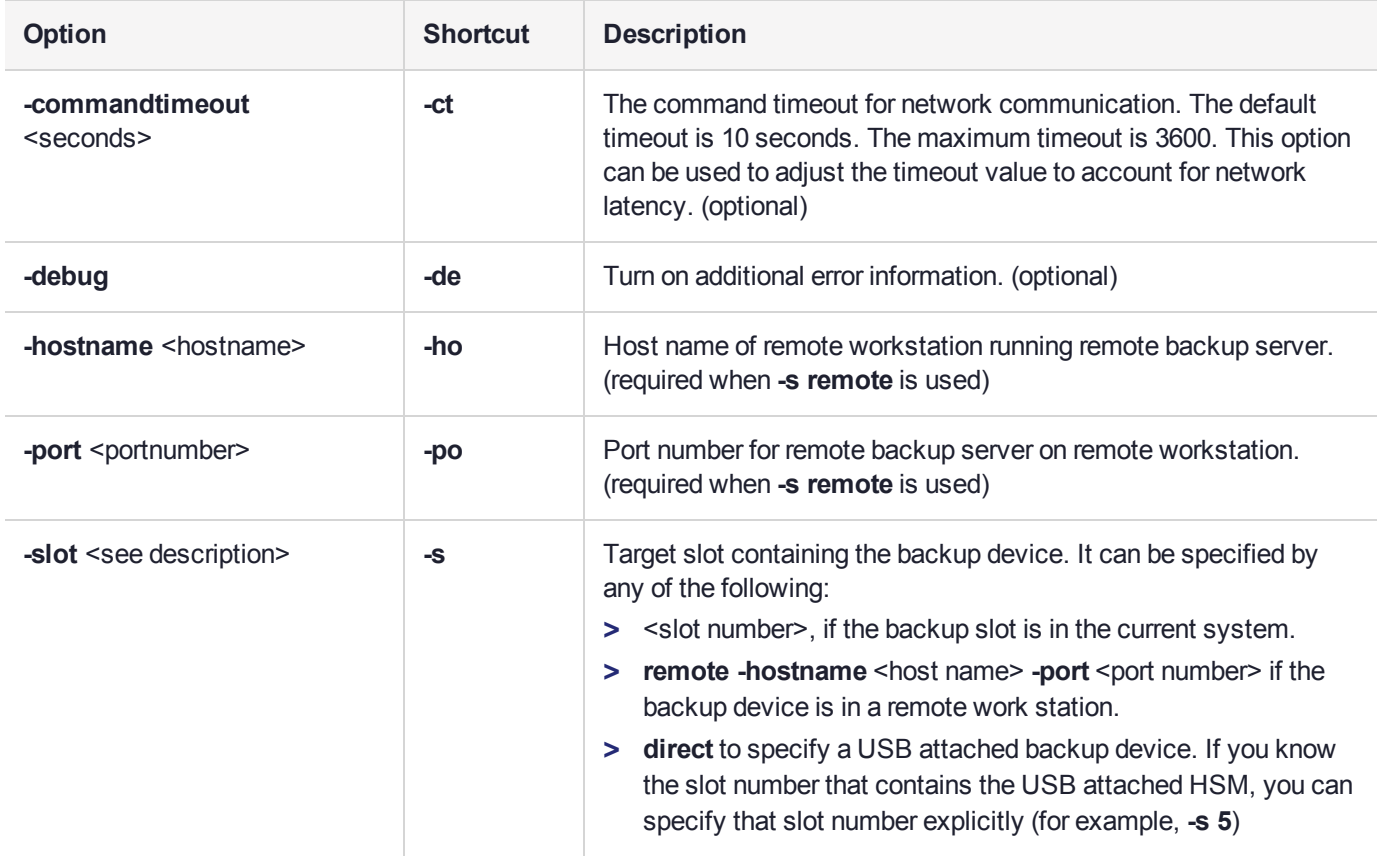

## Example

lunacm:> partition archive list -slot 2

HSM Storage Information for slot 2: Total HSM Storage Space: 16252928 Used HSM Storage Space: 26432 Free HSM Storage Space: 16226496<br>Allowed Partitions: 20 Allowed Partitions: 20<br>Number Of Partitions: 2 Number Of Partitions: 2 Partition list for slot 2 Number of partition: 2 Name: sa78backup<br>Total Storage Size: 9480 Total Storage Size: 9480<br>Used Storage Size: 9348 Used Storage Size: 9348<br>Free Storage Size: 132 Free Storage Size: 13<br>Number Of Objects: 6 Number Of Objects: 6 Name: sa40backup<br>Total Storage Size: 12640 Total Storage Size: 12640<br>Used Storage Size: 12464 Used Storage Size: 124<br>Free Storage Size: 176 Free Storage Size: 17<br>Number Of Objects: 8 Number Of Objects:

# <span id="page-100-0"></span>partition archive restore

Restore partition objects from a backup. Use this command to restore objects from the specified backup partition, in a backup HSM, in a specified slot, to the current user partition.

### **Cloning is a repeating atomic action**

When you call for a cloning operation (such as backup or restore), the source HSM transfers a single object, encrypted with the source domain. The target HSM then decrypts and verifies the received blob.

If the verification is successful, the object is stored at its destination – the domains are a match. If the verification fails, then the blob is discarded and the target HSM reports the failure. Most likely the domain string or the domain PED key, that you used when creating the target partition, did not match the domain of the source HSM partition. The source HSM moves to the next item in the object list and attempts to clone again, until the end of the list is reached.

This means that if you issue a backup command for a source partition containing several objects, but have a mismatch of domains between your source HSM partition and the backup HSM partition, then you will see a separate error message for every object on the source partition as it individually fails verification at the target HSM.

## **Syntax**

### **If backup device is a slot in the current system:**

**partition archive restore -slot** <br />backup slot> **-partition** <br />backup\_partition> **-password** <password> [**replace**] [**-debug**]

#### **If backup device is in a remote workstation:**

**partition archive restore -slot remote -hostname <hostname> -port <portnumber> -partition <br/>
<br/>
<br/>
<br/>**  $\blacksquare$ partition> **-password** <password> [**-commandtimeout** <seconds>] [**-replace**] [**-debug**]

### **If backup device is a USB-attached device:**

**partition** archive restore -slot direct [-slot <br/>>backup\_slot>] -partition <br/>backup\_partition> -password <password> [**-replace**] [**-debug**]

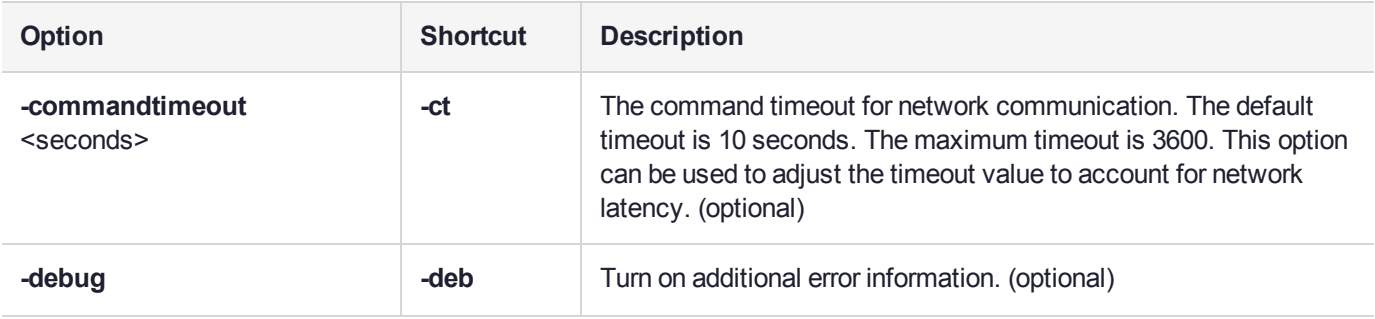

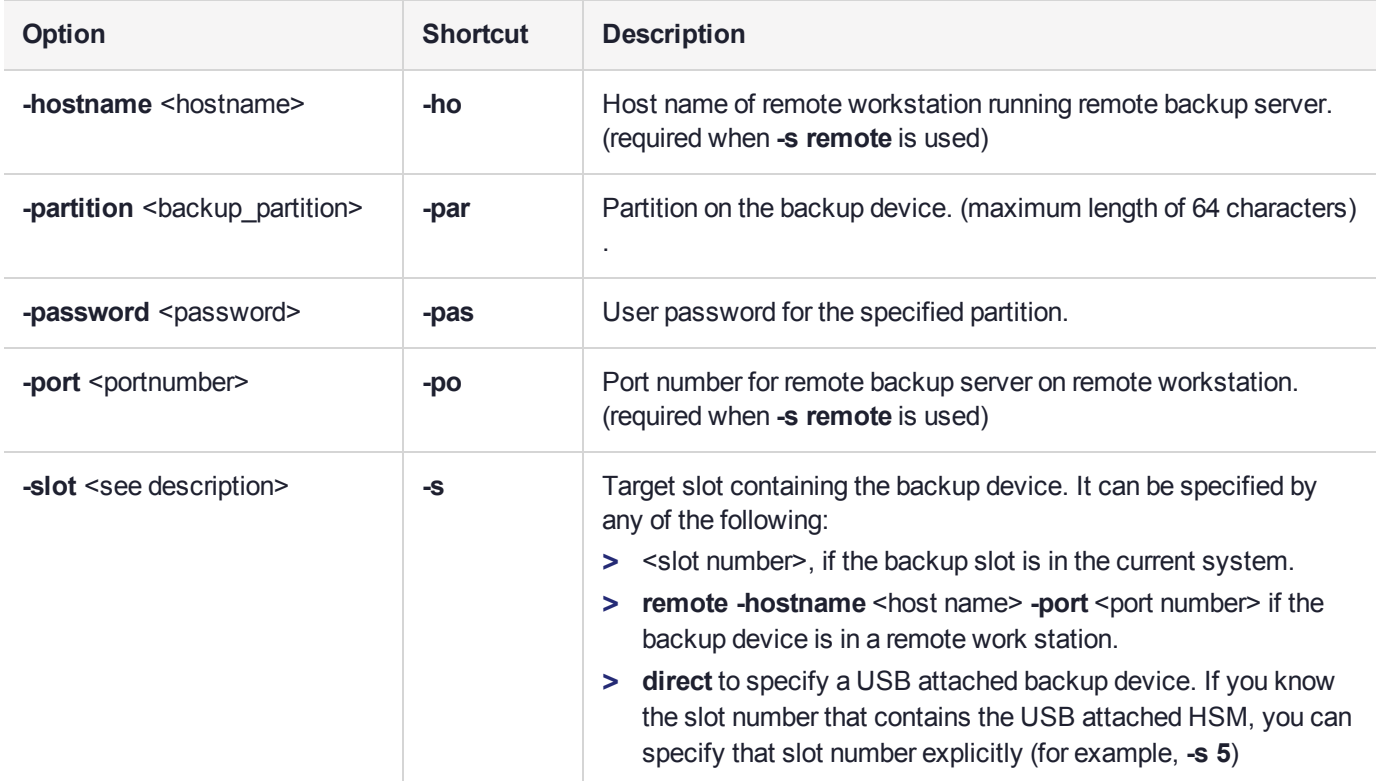

## **Example**

lunacm:> partition archive restore -slot 6 -password Pa\$\$w0rd -partition mybackupPar

Logging in to partition mybackupPar on slot 6 as the user.

Verifying that all objects can be restored...

1 object will be restored.

Restoring objects... Cloned object 50 from partition mybackupPar (new handle 39).

Restore Complete.

1 objects have been restored from partition mybackupPar on slot 6.

# <span id="page-102-0"></span>partition changepolicy

Change a user policy on the partition.

**NOTE** If you are running more than one LunaCM session against the same partition, and change a partition policy in one LunaCM session, the policy change will be reflected in that session only. You must exit and restart the other LunaCM sessions to display the changed policy settings.

## **Syntax**

**partition changepolicy -policy** <policy\_id> [-slot <slot\_number>] [-value <policy\_value>] [-force]

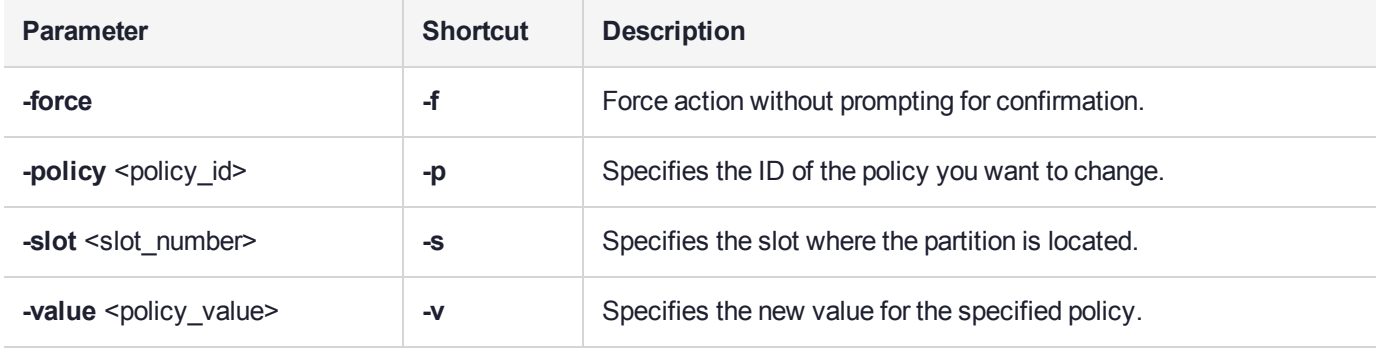

## **Example**

The output will vary depending on the specific policy being changed and whether or not the change is destructive. Use the command "partition [showpolicies" on](#page-124-0) page 125 with the **-verbose** option to see which commands are destructive and, if destructive, which direction -- On-to-off, or Off-to-on, or both directions.

# <span id="page-103-0"></span>partition clear

Delete all User partition objects. You must be logged in as the user. The partition structure remains in place.

## **Syntax**

### **partition clear** [**-force**]

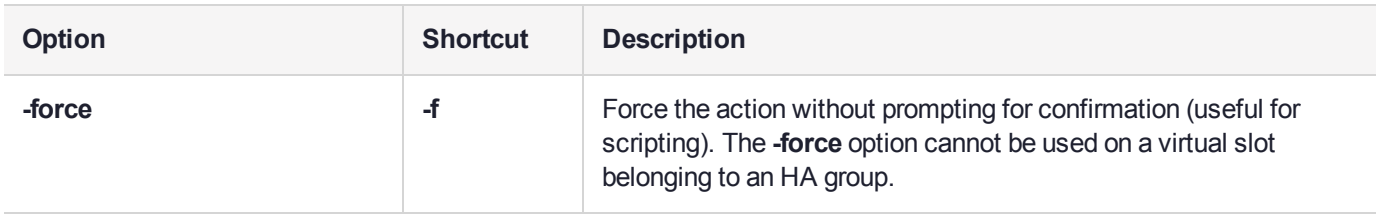

## **Example**

lunacm:>partition clear

You are about to delete all token objects. Are you sure you wish to continue? Type 'proceed' to continue, or 'quit' to quit now ->proceed 2 objects were deleted.

# <span id="page-104-0"></span>partition clone

Clone User partition objects from the current slot to the specified slot.

#### **Cloning is a repeating atomic action**

When you call for a cloning operation (such as backup or restore), the source HSM transfers a single object, encrypted with the source domain. The target HSM then decrypts and verifies the received blob.

If the verification is successful, the object is stored at its destination – the domains are a match. If the verification fails, then the blob is discarded and the target HSM reports the failure. Most likely the domain string or the domain PED key, that you used when creating the target partition, did not match the domain of the source HSM partition. The source HSM moves to the next item in the object list and attempts to clone again, until the end of the list is reached.

This means that if you issue a backup command for a source partition containing several objects, but have a mismatch of domains between your source HSM partition and the backup HSM partition, then you will see a separate error message for every object on the source partition as it individually fails verification at the target HSM.

## **Syntax**

#### **partition clone -objects** <handles> -password <password> -slot <slot\_number> [-force]

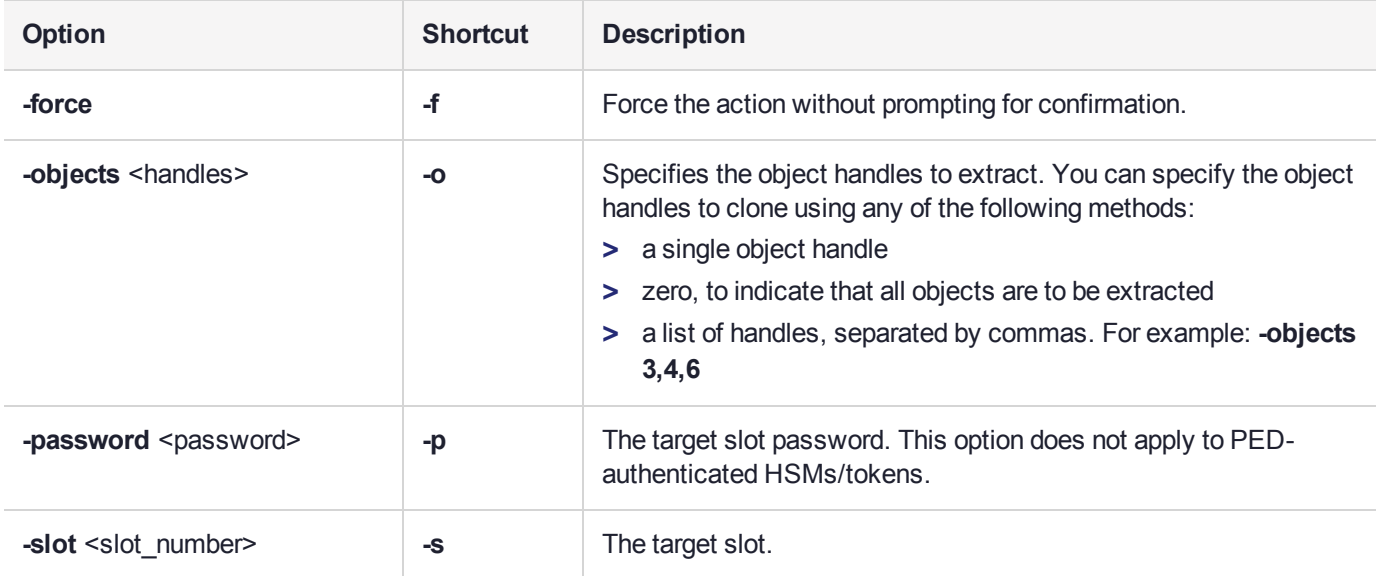

## Example

lunacm:> partition clone -objects 124,140 -slot 1 Option -password was not supplied. It is required. Enter the password for the target slot: \*\*\*\*\*\*\*\* Verifying that the specified objects can be cloned. All objects can be cloned.

Logging in to target slot 1 Checking if objects already exist on target slot 1. Cloning the objects. Handle 124 on slot 0 is now handle 141 on slot 1 Handle 140 on slot 0 is now handle 28 on slot 1

# <span id="page-106-0"></span>partition contents

Display a list of the objects on the partition. This command will display all objects accessible to the role that is currently logged in. The total object count is also displayed. For each object found, the label, handle, object type, and object UID are displayed.

### **Syntax**

#### **partition contents**

## **Example**

lunacm:> partition contents

The 'Crypto User' is currently logged in. Looking for objects accessible to the 'Crypto User'. Object list: Label: Handle: 141 Object Type: Private Key Object UID: 7c080000090000061b030100 Label: Handle: 140 Object Type: Public Key Object UID: 7b080000090000061b030100 Label: Handle: 125 Object Type: Private Key Object UID: 7a080000090000061b030100 Label: Handle: 124 Object Type: Public Key Object UID: 79080000090000061b030100

Number of objects: 4

# <span id="page-107-0"></span>partition create

Create an application partition on a locally installed or USB-connected HSM.

The command is run from the HSM administrative partition. The HSM SO must be logged in.

### **Partition name rules**

A partition **name** or a partition **label** can include any of the following characters:

!#\$%'()\*+,-./0123456789:=@ABCDEFGHIJKLMNOPQRSTUVWXYZ[]^\_abcdefghijklmnopqrstuvwxyz{}~

- **>** No spaces, unless you wish to surround the name or label in double quotation marks every time it is used.
- **>** No question marks, no double quotation marks within the string.
- **>** Minimum name or label length is 1 character. Maximum is 32 characters.

### **Partition password and domain rules**

Valid characters that can be used in a **password** or in a cloning **domain** are:

!"#\$%&\'()\*+,-./0123456789:;<=>?@ABCDEFGHIJKLMNOPQRSTUVWXYZ[\\]^\_

`abcdefghijklmnopqrstuvwxyz{|}~

(The first character in that list is the space character)

Minimum password length is 7 characters; maximum is 255 characters.

No arbitrary maximum domain string length is enforced for domain strings.

## Syntax

### **partition create -slot** <number> [**-size** <bytes>] [**-force**]

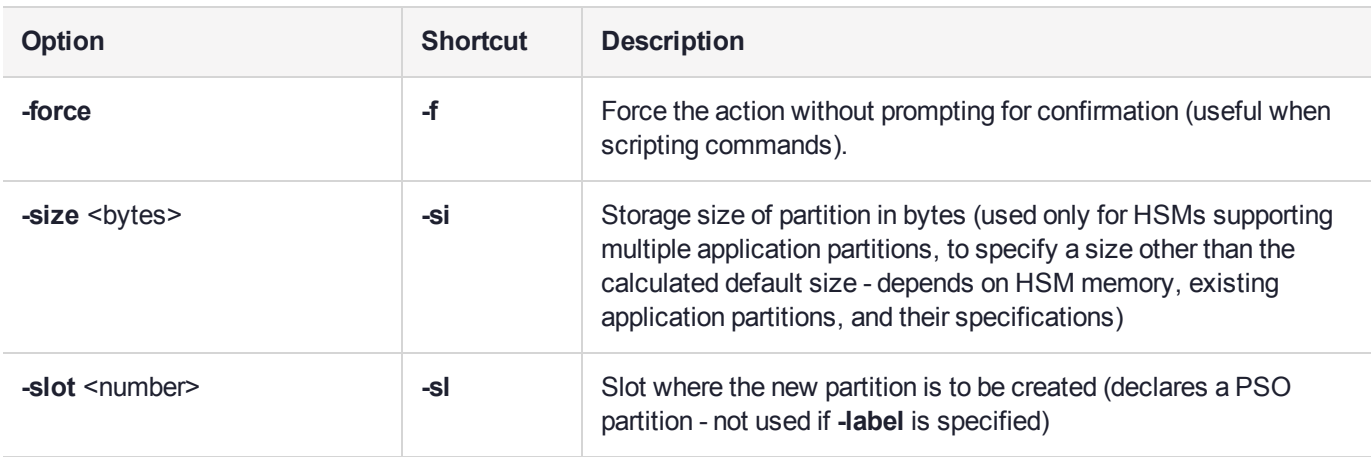

**NOTE** If the HSM supports just a single application partition, and one already exists, the **partition create** command stops and throws the error "Error in execution : CKR\_LICENSE\_ CAPACITY\_EXCEEDED." To create a new application partition, delete the existing one first, with **partition delete**, then re-issue **partition create**.

A partition **name** or a partition **label** can include any of the following characters:
!#\$%'()\*+,-./0123456789:=@ABCDEFGHIJKLMNOPQRSTUVWXYZ[]^\_abcdefghijklmnopqrstuvwxyz{}~

- **>** No spaces, unless you wish to surround the name or label in double quotation marks every time it is used.
- **>** No question marks, no double quotation marks within the string.
- **>** Minimum name or label length is 1 character. Maximum is 32 characters.

Valid characters that can be used in a **password** or in a cloning **domain**, when entered via LunaSH [ <sup>1</sup>]), are:

!#\$%'\*+,-./0123456789:=?@ABCDEFGHIJKLMNOPQRSTUVWXYZ[]^\_abcdefghijklmnopqrstuvwxyz{}~

(The last character in that list is the space character)

Invalid or problematic characters, not to be used in passwords or cloning domains are: " $&\langle&\langle&\rangle|$ 

 $\lceil$ <sup>1</sup>] LunaSH on the SafeNet Luna Network HSM has a few input-character restrictions that are not present in LunaCM, run from a client host. It is unlikely that you would ever be able to access via LunaSH a partition that received a password or domain via LunaCM, but the conservative approach would be to avoid the few "invalid or problematic characters" generally.

#### **Example**

lunacm:> slot list

```
\text{slot} Id \rightarrow 1
       Tunnel Slot Id -> 2
       Label -> mypcie7
       Serial Number -> 150022
       Model -> Luna K7
       Firmware Version -> 7.0.1
       Configuration -> Luna HSM Admin Partition (PED) Signing With Cloning Mode
       Slot Description -> Admin Token Slot
       HSM Configuration -> Luna HSM Admin Partition (PED)
       HSM Status -> OK
       \text{slot} Id \rightarrow 3
       HSM Label -> myG5pw
       HSM Serial Number -> 7001312
       HSM Model -> G5Base
       HSM Firmware Version -> 6.10.4
       HSM Configuration -> SafeNet Luna USB HSM (PW) Signing With Cloning Mode
       HSM Status -> OK
       Current Slot Id: 1
Command Result : No Error
lunacm:> partition create -slot 0
Command Result : No Error
lunacm:> slot list
       \text{Slot} \text{Id} \rightarrow 0
      Tunnel Slot Id -> 2
       Label ->
```

```
Serial Number -> 349297122736
Model -> Luna K7
Firmware Version -> 7.0.1
Configuration -> Luna User Partition With SO (PED) Signing With Cloning Mode
Slot Description -> User Token Slot
\text{Slot Id} \rightarrow \text{1}Tunnel Slot Id -> 2<br>Label -> m
                     mypcie7
Serial Number -> 150022
Model -> Luna K7
Firmware Version -> 7.0.1
Configuration -> Luna HSM Admin Partition (PED) Signing With Cloning Mode
Slot Description -> Admin Token Slot
HSM Configuration -> Luna HSM Admin Partition (PED)
HSM Status -> OK
\text{slot} Id \rightarrow 3
HSM Label -> myG5pw
HSM Serial Number -> 7001312
HSM Model -> G5Base
HSM Firmware Version -> 6.10.4
HSM Configuration -> SafeNet Luna USB HSM (PW) Signing With Cloning Mode
HSM Status -> OK
Current Slot Id: 1
```

```
Command Result : No Error
```
# partition createchallenge

Create the legacy application partition's Crypto Officer challenge for a PED-authenticated SafeNet Luna USB HSM or SafeNet Luna PCIe HSM.

In the HSM's administrative partition, log in first, as the HSM SO.

Run the **partition createchallenge** command after you run the **partition createuser** command.

Run the **partition createchallenge** command from the HSM's administrative partition, specifying the slot number corresponding to the target application partition.

Record the 16-character text string displayed by the PED, using a text editor to avoid transcription errors that sometimes occur with handwriting.

The equivalent of this command for a PSO partition is the **role createchallenge** command, which is run within the application partition, and which is run by the partition SO.

### **Syntax**

#### **partition createchallenge -slot** <slotnumber> [**-defchallenge**]

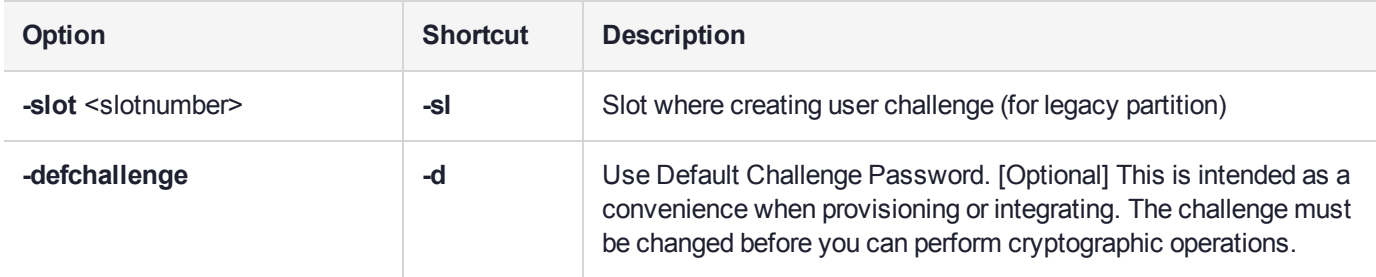

### Example

lunacm:> partition createchallenge -slot 0

Please attend to the PED.

## partition delete

Delete an application partition.This command must be invoked from the HSM administrative partition, and operates against the application partition at the indicated slot.

### **Syntax**

**partition delete -slot** <slotnumber> [**-force**]

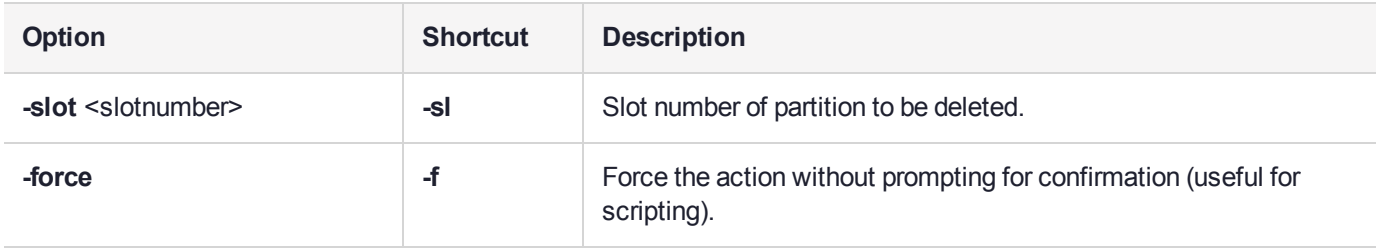

### Example of partition delete command, showing slot list before and after

lunacm:> slot list

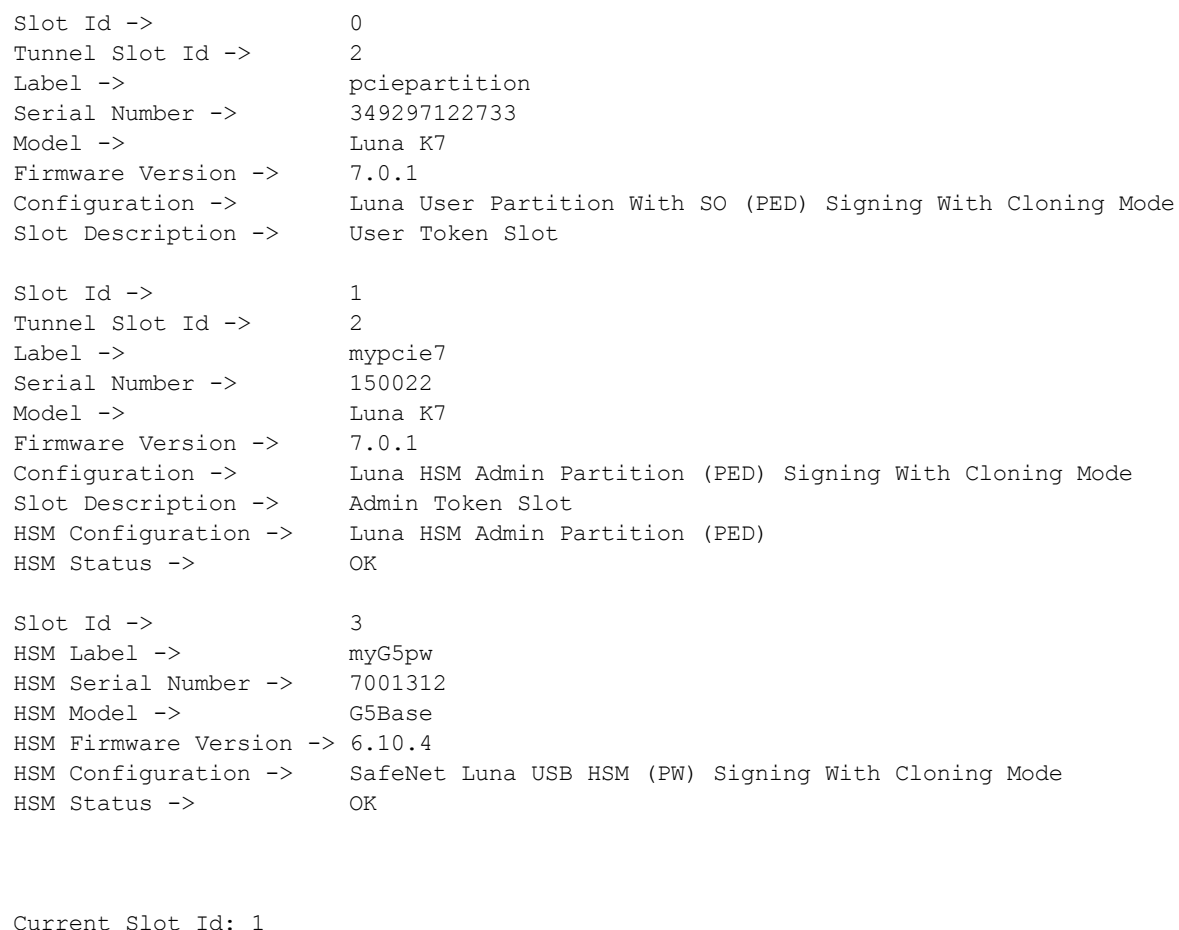

lunacm:> partition delete -slot 0 You are about to delete partition. Are you sure you wish to continue? Type 'proceed' to continue, or 'quit' to quit now -> proceed Command Result : No Error lunacm:> slot list  $\begin{array}{ccc}\n\text{Slot} & \text{Id} & \rightarrow & 1\n\end{array}$ Tunnel Slot Id -> 2 Label -> mypcie7 Serial Number -> 150022 Model -> Luna K7 Firmware Version -> 7.0.1 Configuration -> Luna HSM Admin Partition (PED) Signing With Cloning Mode Slot Description -> Admin Token Slot HSM Configuration -> Luna HSM Admin Partition (PED) HSM Status -> OK Slot Id  $\rightarrow$  3 HSM Label -> myG5pw HSM Serial Number -> 7001312 HSM Model -> G5Base HSM Firmware Version -> 6.10.4 HSM Configuration -> SafeNet Luna USB HSM (PW) Signing With Cloning Mode HSM Status -> OK

Current Slot Id: 1

# partition init

Initialize an application partition. This command is used within the partition being initialized.

For password-authenticated HSMs, if the password is not provided via the command line, the user is interactively prompted for it. Input is echoed as asterisks, and user is asked for password confirmation. This creates the Crypto Officer role.

For PED-authenticated HSMs, PED action is required, and a partition Crypto Officer PED key (black) is imprinted. Any password provided at the command line is ignored.

**CAUTION!** When labeling HSMs or partitions, *never* use a numeral as the first, or only, character in the name/label. Token backup commands allow a slot-number OR a label as identifier, which can lead to confusion if the label is a string version of a slot number.

For example, if the token is initialized with the label "1", the user cannot use the label to identify the target for backup purposes, because VTL parses "1" as the numeric ID of the first slot rather than as a text label for the target in the actual occupied slot.

#### **Domain matching and the default domain**

If you do not specify a domain in the command line, you are prompted for it.

If you type a character string at the prompt, that string becomes the domain for the partition.

When you run the **partition backup** command, you are again prompted for a domain for the target partition on the backup HSM. You can specify a string at the command line, or omit the parameter at the command line and specify a string when prompted. Otherwise press **Enter** with no string at the prompt to apply the default domain. The domain that you apply to a backup HSM must match the domain on your source HSM partition.

#### **Partition name rules**

A partition **name** or a partition **label** can include any of the following characters:

!#\$%'()\*+,-./0123456789:=@ABCDEFGHIJKLMNOPQRSTUVWXYZ[]^\_abcdefghijklmnopqrstuvwxyz{}~

- **>** No spaces, unless you wish to surround the name or label in double quotation marks every time it is used.
- **>** No question marks, no double quotation marks within the string.
- **>** Minimum name or label length is 1 character. Maximum is 32 characters.

#### **Partition password and domain rules**

Valid characters that can be used in a **password** or in a cloning **domain** are:

!#\$%'\*+,-./0123456789:=?@ABCDEFGHIJKLMNOPQRSTUVWXYZ[]^\_abcdefghijklmnopqrstuvwxyz{}~

(the first character in that list is the space character)

Invalid or problematic characters, not to be used in passwords or cloning domains are " $\&$ '; $\&$ ')'()

Minimum password length is 7 characters; maximum is 255 characters.

Minimum domain string length is 1 character; maximum domain length is 128 characters.

Names and labels have an additional restriction, in that you should avoid a leading space.

### **Syntax**

**partition init -label** <string> [**-password**<string>] [**-domain**<string>] [**-applytemplate** <filepath/filename>] [ **defaultdomain**] [**-auth**] [**-force**]

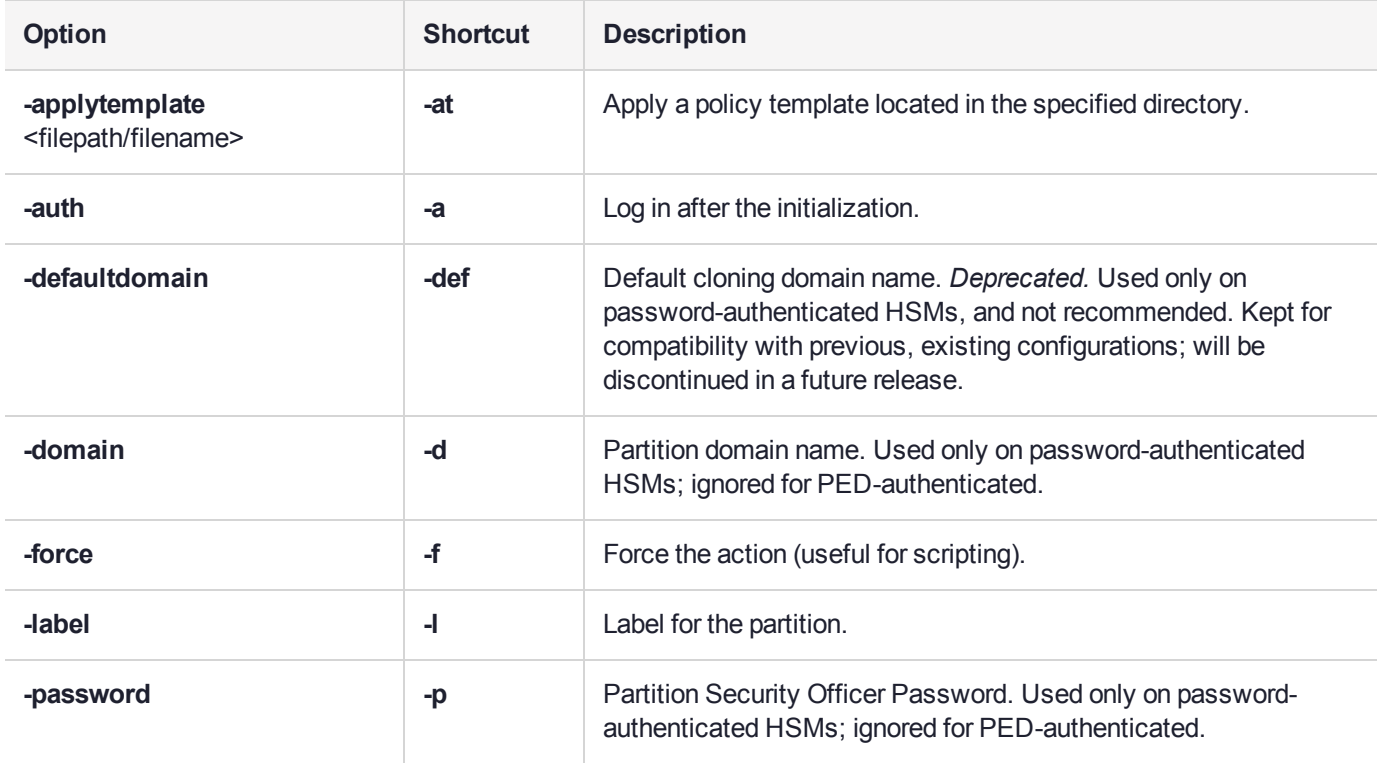

### Example

You are about to initialize the partition. All contents of the partition will be destroyed. Are you sure you wish to continue? Type 'proceed' to continue, or 'quit' to quit now -> proceed Enter password for Partition SO: \*\*\*\*\*\*\*\* Re-enter password for Partition SO: \*\*\*\*\*\*\*\* Option -domain was not specified. It is required. Enter the domain name: \*\*\*\*\*\*\*\* Re-enter the domain name: \*\*\*\*\*\*\*\*

Command Result : No Error

lunacm:> partition init -label par2

## partition resize

Change the size of an application partition.

This command is visible only when you are logged in as HSM SO.

### **Syntax**

**partition resize** -slot <number> -size <br/> <br/>>bytes> {-partition <name> | -all} [-force]

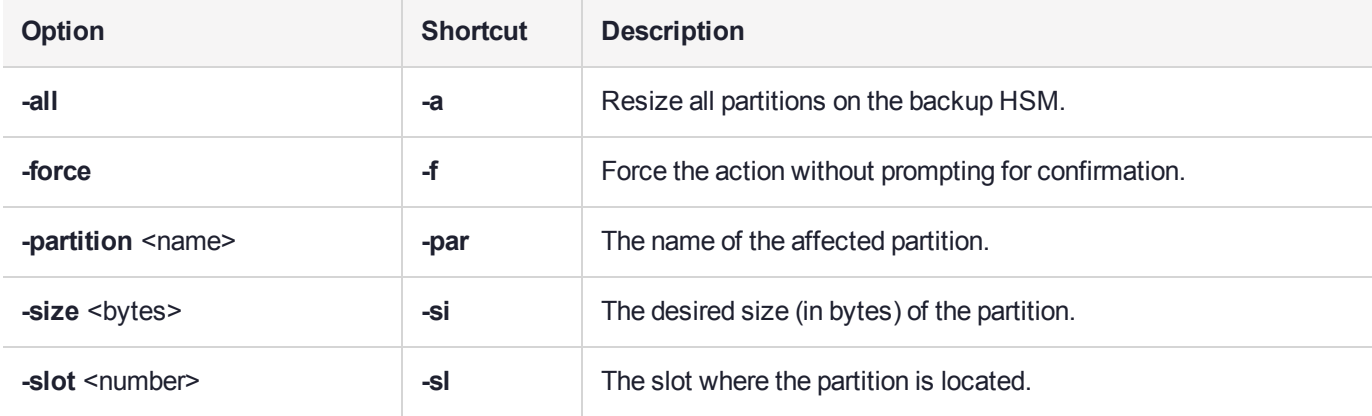

## **Example**

To see information about a partition/slot, go to that slot using **slot set** and then use the **partition showinfo** command.

```
lunacm:>partition archive list -slot 2
      HSM Storage Information for slot 2:
        Total HSM Storage Space: 16252928
        Used HSM Storage Space: 206732
        Free HSM Storage Space: 16046196<br>Allowed Partitions: 20
        Allowed Partitions:
        Number Of Partitions: 3
      Partition list for slot 2
        Number of partition: 2
        Name: backup1
        Total Storage Size: 132
        Used Storage Size: 0
        Free Storage Size: 132
        Number Of Objects: 0
        Name: backup2
        Total Storage Size: 132
        Used Storage Size: 0
        Free Storage Size: 132
        Number Of Objects: 0
```
lunacm:>slot set slot 2 Current Slot Id: 2 (Luna G5 6.10.9 (PED) Backup Device) Command Result : No Error lunacm:>hsm login Please attend to the PED. Command Result : No Error lunacm:>partition resize -slot 2 -size 100000 -partition backup1 This command will resize the user partition(s). Are you sure you wish to continue? Type 'proceed' to continue, or 'quit' to quit now ->proceed Command Result : No Error lunacm:>partition archive list -slot 2 HSM Storage Information for slot 2:

> Total HSM Storage Space: 16252928 Used HSM Storage Space: 306600 Free HSM Storage Space: 15946328 Allowed Partitions: 20 Number Of Partitions: 3

Partition list for slot 2

Number of partition: 2

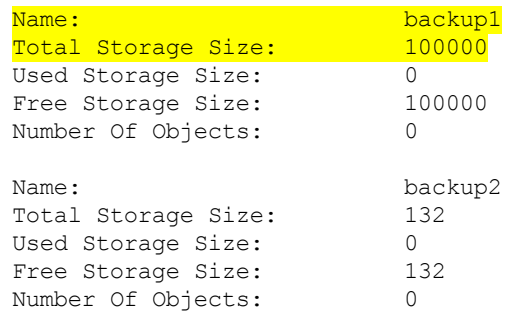

# partition restoresim3file

Restore/insert HSM information from a SIM3 backup file. All objects in the file are restored to the HSM.

### **Syntax**

**partition restoresim3file -filename** <input\_file>

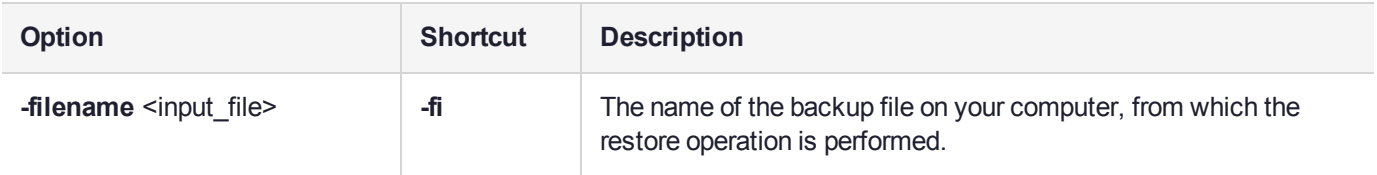

### **Example**

lunacm:>partition restoresim3file -filename somepartfile

Restored Objects:

Object Handle: 14 (0xe) Object Class: CKO\_SECRET\_KEY Key Type: CKK\_DES3 Label: Generated DES3 Key

Object Handle: 20 (0x14) Object Class: CKO\_SECRET\_KEY Key Type: CKK\_DES3 Label: Generated DES3 Key

Object Handle: 30 (0x1e) Object Class: CKO\_SECRET\_KEY Key Type: CKK\_DES2 Label: Generated DES2 Key

Object Handle: 31 (0x1f) Object Class: CKO\_SECRET\_KEY Key Type: CKK\_AES Label: Generated AES Key

Object Handle: 32 (0x20) Object Class: CKO\_PRIVATE\_KEY Key Type: CKK\_RSA Label: Generated RSA Private Key

# partition setlegacydomain

Set the legacy cloning domain on a partition.

The legacy cloning domain for password-authenticated HSM partitions is the text string that was used as a cloning domain on the legacy token HSM or SafeNet Luna PCIe HSM whose contents are to be migrated to the SafeNet PCI 5.x HSM partition.

The legacy cloning domain for PED-authenticated HSM partitions is the cloning domain secret on the red PED key for the legacy PED authenticated HSM whose contents are to be migrated to the SafeNet PCIe 5.x HSM partition.

Your target HSM partition has, and retains, whatever modern partition cloning domain was imprinted (on a red PED Key) when the partition was created. This command takes the domain value from your legacy HSM's red PED Key and associates that with the modern-format domain of the partition, to allow the partition to be the cloning (restore...) recipient of objects from the legacy (token) HSM.

You cannot migrate objects from a password-authenticated token/HSM to a PED-authenticated HSM partition, and you cannot migrate objects from a PED authenticated token/HSM to a Password authenticated HSM partition. Again, this is a security provision.

See "About the Migration Guide" on page 1 in the *Migration Guide* for information on the possible combinations of source (legacy) tokens/HSMs and target (modern) HSM partitions and the disposition of token objects from one to the other.

**NOTE** You can use this command repeatedly to associate different legacy domains to the current partition's cloning domain. This allows you to consolidate content from multiple legacy HSMs onto a single partition of a modern HSM.

### **Syntax**

**partition setlegacydomain** [**-legacydomain** <legacystring>] [**-force**]

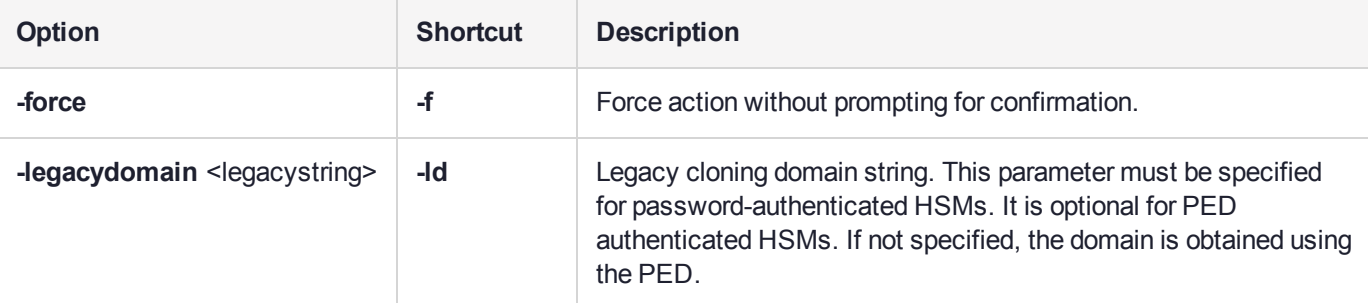

### Example

lunacm:> partition setlegacydomain

Existing Legacy Cloning Domain will be destroyed. Are you sure you wish to continue?

Type 'proceed' to continue, or 'quit' to quit now ->proceed

The PED prompts for the legacy red domain PED key (notice mention of "raw data" in the PED message).

## partition showinfo

Display partition-level information for the current slot. The output from this command varies depending on the type of partition in the current slot.

#### **Syntax**

**partition showinfo**

#### **Examples**

#### **Partition Info for an HSM admin partition**

```
lunacm:>partition showinfo
```

```
Partition Label -> sa7docpw
Partition Manufacturer -> Gemalto
Partition Model -> Luna K7
Partition Serial Number -> 66331
Partition Status -> L3 Device
HSM Part Number -> 808-000048-002
Token Flags ->
       CKF_RESTORE_KEY_NOT_NEEDED
       CKF_TOKEN_INITIALIZED
RPV Initialized \overline{\rightarrow} Not Supported
Slot Id -> 103
Session State -> CKS_RW_PUBLIC_SESSION
Role Status -> none logged in
Token Flags ->
       TOKEN_KCV_CREATED
Partition OUID: 00000000000000001b030100
Partition Storage:
       Total Storage Space: 393216
       Used Storage Space: 2292
       Free Storage Space: 390924
       Object Count: 4
       Overhead: 9640
*** The HSM is NOT in FIPS 140-2 approved operation mode. ***
Firmware Version -> 7.0.1
Rollback Firmware Version -> 7.0.1
Environmental:
       Fan 1 Status : failed
       Fan 2 Status : active
       Battery Voltage : 3.072 V
       Battery Warning Threshold Voltage : 2.750 V
       System Temp : 36 deg. C
       System Temperature Warning Threshold : 75 deg. C
HSM Storage:
       Total Storage Space: 33554432
       Used Storage Space: 1003086
       Free Storage Space: 32551346
       Allowed Partitions: 100
       Number of Partitions: 3
```
License Count -> 6 1. 621000153-000 K7 base configuration 2. 621010185-003 Key backup via cloning protocol 3. 621000046-002 Maximum 100 partitions 4. 621000134-002 Enable 32 megabytes of object storage 5. 621000135-002 Enable allow decommissioning 6. 621000021-002 Performance level 15

```
Command Result : No Error
```
#### **Partition Info for a PSO application partition**

```
lunacm:> partition showinfo
```

```
Partition Label -> par0
Partition Manufacturer -> Safenet, Inc.
Partition Model -> LunaSA 7.0.0
Partition Serial Number -> 154438865317
Partition Status -> L3 Device
HSM Part Number -> 808-000048-002
Token Flags ->
        CKF_LOGIN_REQUIRED
        CKF USER PIN INITIALIZED
        CKF_RESTORE_KEY_NOT_NEEDED
        CKF_TOKEN_INITIALIZED
RPV Initialized -> Not Supported
Slot Id \rightarrow 0
Session State -> CKS_RW_PUBLIC_SESSION
Role Status -> none logged in
Token Flags ->
        TOKEN_KCV_CREATED
Partition OUID: 01010000090000061b030100
Partition Storage:
        Total Storage Space: 324096
        Used Storage Space: 0<br>Free Storage Space: 324096
        Free Storage Space: 32<br>Object Count: 0
        Object Count: 0<br>Overhead: 9648
        Overhead:
*** The partition is NOT in FIPS 140-2 approved operation mode. ***
```
## partition showmechanism

Lists the supported mechanisms, or shows some detail about a named mechanism.

### **Syntax**

**partition showmechanism** [-m <mech\_ID\_number>]

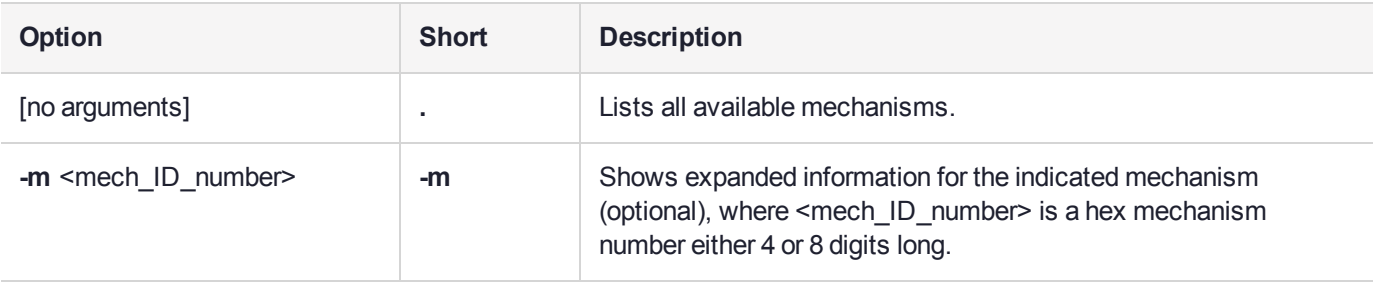

### **Example**

#### **List all mechanisms available to the partition**

lunacm:> partition showmechanism

```
Mechanisms Supported:
        0x00000000 - CKM_RSA_PKCS_KEY_PAIR_GEN
        0x00000001 - CKM_RSA_PKCS
        0x00000003 - CKM_RSA_X_509
        0x00000006 - CKM_SHA1_RSA_PKCS
        0x00000009 - CKM_RSA_PKCS_OAEP
        0x0000000a - CKM_RSA_X9_31_KEY_PAIR_GEN
        0x80000142 - CKM_RSA_FIPS_186_3_AUX_PRIME_KEY_PAIR_GEN
        0x80000143 - CKM_RSA_FIPS_186_3_PRIME_KEY_PAIR_GEN
        0x0000000b - CKM_RSA_X9_31
        0x0000000c - CKM_SHA1_RSA_X9_31
        0x80000135 - CKM_SHA224_RSA_X9_31
        0x80000136 - CKM_SHA256_RSA_X9_31
        0x80000137 - CKM_SHA384_RSA_X9_31
        0x80000138 - CKM_SHA512_RSA_X9_31
        0x8000013e - CKM_RSA_X9_31_NON_FIPS
        0x80000139 - CKM_SHA1_RSA_X9_31_NON_FIPS
        0x8000013a - CKM_SHA224_RSA_X9_31_NON_FIPS
        0x8000013b - CKM_SHA256_RSA_X9_31_NON_FIPS
        0x8000013c - CKM_SHA384_RSA_X9_31_NON_FIPS
        0x8000013d - CKM_SHA512_RSA_X9_31_NON_FIPS
        0x0000000d - CKM_RSA_PKCS_PSS
        0x0000000e - CKM_SHA1_RSA_PKCS_PSS
        :
        :
        0x00000365 - CKM EXTRACT KEY FROM KEY
        0x00000391 - CKM_MD2_KEY_DERIVATION
        0x00000390 - CKM_MD5_KEY_DERIVATION
        0x00000392 - CKM_SHA1_KEY_DERIVATION
        0x00000350 - CKM_GENERIC_SECRET_KEY_GEN
```
0x00000371 - CKM\_SSL3\_MASTER\_KEY\_DERIVE 0x00000372 - CKM\_SSL3\_KEY\_AND\_MAC\_DERIVE 0x00000380 - CKM\_SSL3\_MD5\_MAC 0x00000381 - CKM\_SSL3\_SHA1\_MAC 0x00000221 - CKM\_SHA\_1\_HMAC 0x00000222 - CKM\_SHA\_1\_HMAC\_GENERAL 0x00000211 - CKM MD5 HMAC 0x00000212 - CKM\_MD5\_HMAC\_GENERAL 0x00000370 - CKM\_SSL3\_PRE\_MASTER\_KEY\_GEN 0x80000140 - CKM\_DSA\_SHA224 0x80000141 - CKM\_DSA\_SHA256 0x80000a02 - CKM\_NIST\_PRF\_KDF 0x80000a03 - CKM\_PRF\_KDF Command Result : No Error

#### **Show information about a particular mechanism**

lunacm:> partition showmechanism -m 80000142

(0x80000142 - -2147483326) CKM\_RSA\_FIPS\_186\_3\_AUX\_PRIME\_KEY\_PAIR\_GEN Min Key Size 1024 Max Key Size 3072 Flags 0x10001 Command Result : No Error

# partition showpolicies

Displays the partition-level capability and policy settings for the indicated user/application partition, including whether the policy is destructive when it is enabled or disabled (verbose mode). Include the **-exporttemplate** option to export the current state of all partition policies to a partition policy template (PPT).

#### **Policy template export is supported for application partitions only**

The **partition showpolicies -exporttemplate** function is not supported for HSM admin partitions.

To export HSM-wide policies from HSMs connected locally to the HSM host, use the command ["hsm](#page-77-0) [showpolicies" on](#page-77-0) page 78 with the **-exporttemplate** option.

#### **Multiple sessions and policy changes**

If you are running more than one LunaCM session against the same partition, and change a partition policy in one LunaCM session, the policy change is reflected in that session only. You must exit and restart the other LunaCM sessions to display the changed policy settings.

### Syntax

**partition showpolicies** [**-slot** <slot>] [**-verbose**] [**-exporttemplate** <filepath/filename>]

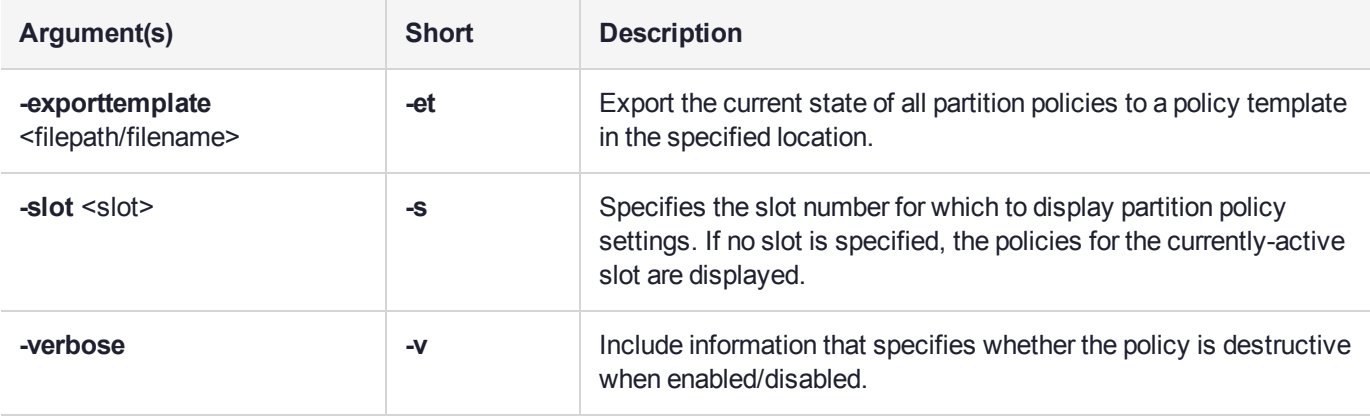

### Example

#### **With -exporttemplate specified**

lunacm:> partition showpolicies -exporttemplate /usr/safenet/lunaclient/templates/ParPT

Partition policies for Partition: myPartition1 written to /usr/safenet/lunaclient/templates/ParPT

Command Result : No Error

#### **Normal mode**

```
lunacm:> partition showpolicies
        Partition Capabilities
                 0: Enable private key cloning : 1
                 1: Enable private key wrapping : 1
                 2: Enable private key unwrapping : 1
                 3: Enable private key masking : 0
```

```
4: Enable secret key cloning : 1
         5: Enable secret key wrapping : 1
         6: Enable secret key unwrapping : 1
        7: Enable secret key masking : 0
        10: Enable multipurpose keys : 1
        11: Enable changing key attributes : 1
        15: Allow failed challenge responses : 1
        16: Enable operation without RSA blinding : 1
        17: Enable signing with non-local keys : 1
        18: Enable raw RSA operations : 1
        20: Max failed user logins allowed : 10
        21: Enable high availability recovery : 1
        22: Enable activation : 0
        23: Enable auto-activation : 0
        25: Minimum pin length (inverted: 255 - min) : 248
        26: Maximum pin length : 255
        28: Enable Key Management Functions : 1
        29: Enable RSA signing without confirmation : 1
        31: Enable private key unmasking : 1
        32: Enable secret key unmasking : 1
        33: Enable RSA PKCS mechanism : 1
        34: Enable CBC-PAD (un)wrap keys of any size : 1
        37: Enable Secure Trusted Channel : 1
        39: Enable Start/End Date Attributes : 1
Partition Policies
         0: Allow private key cloning : 1
         1: Allow private key wrapping : 0
         2: Allow private key unwrapping : 1
         3: Allow private key masking : 0
         4: Allow secret key cloning : 1
         5: Allow secret key wrapping : 1
         6: Allow secret key unwrapping : 1
        7: Allow secret key masking : 0
        10: Allow multipurpose keys : 1
        11: Allow changing key attributes : 1
        15: Ignore failed challenge responses : 1
        16: Operate without RSA blinding : 1
        17: Allow signing with non-local keys : 1
        18: Allow raw RSA operations : 1
        20: Max failed user logins allowed : 10
        21: Allow high availability recovery : 1
        22: Allow activation : 0
        23: Allow auto-activation : 0
        25: Minimum pin length (inverted: 255 - min) : 248
        26: Maximum pin length : 255
        28: Allow Key Management Functions : 1
        29: Perform RSA signing without confirmation : 1
        31: Allow private key unmasking : 1
        32: Allow secret key unmasking : 1
        33: Allow RSA PKCS mechanism : 1
        34: Allow CBC-PAD (un)wrap keys of any size : 1
        37: Force Secure Trusted Channel : 0
        39: Allow Start/End Date Attributes : 0
```
Command Result : No Error

#### **Verbose mode**

```
lunacm:> partition showpolicies
        Partition Capabilities
                 0: Enable private key cloning : 1
```
1: Enable private key wrapping : 1 2: Enable private key unwrapping : 1 3: Enable private key masking : 0 4: Enable secret key cloning : 1 5: Enable secret key wrapping : 1 6: Enable secret key unwrapping : 1 7: Enable secret key masking : 0 10: Enable multipurpose keys : 1 11: Enable changing key attributes : 1 15: Allow failed challenge responses : 1 16: Enable operation without RSA blinding : 1 17: Enable signing with non-local keys : 1 18: Enable raw RSA operations : 1 20: Max failed user logins allowed : 10 21: Enable high availability recovery : 1 22: Enable activation : 0 23: Enable auto-activation : 0 25: Minimum pin length (inverted: 255 - min) : 248 26: Maximum pin length : 255 28: Enable Key Management Functions : 1 29: Enable RSA signing without confirmation : 1 31: Enable private key unmasking : 1 32: Enable secret key unmasking : 1 33: Enable RSA PKCS mechanism : 1 34: Enable CBC-PAD (un)wrap keys of any size : 1 37: Enable Secure Trusted Channel : 1 39: Enable Start/End Date Attributes : 1

#### Partition Policies

Destructive Code Description Value Off-To-On On-To-Off

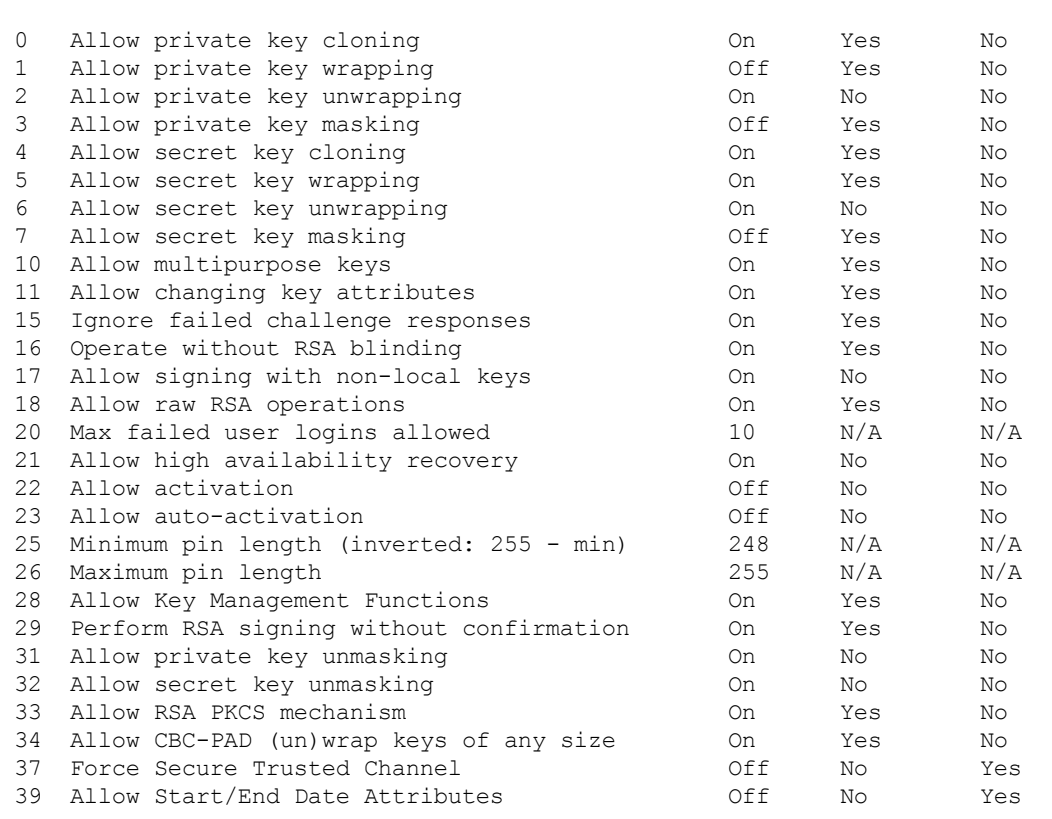

 $\_$  , and the set of the set of the set of the set of the set of the set of the set of the set of the set of the set of the set of the set of the set of the set of the set of the set of the set of the set of the set of th

## ped

Access the Remote-PED configuration commands. These commands manage the use of Remote PED with your SafeNet Luna HSM. You can use a PED connected to a distant computer to provide authentication when running HSM and partition commands.

Secure use of Remote PED is mediated by the Remote PED Vector (RPV) on the HSM and on orange Remote PED Keys (RPK). Obviously, the commands to administer your HSM could be issued remotely as well, using SSH or remote desktop connection. See "About Remote PED" on page 1 in the *Administration Guide* for more information.

## **Syntax**

#### **ped**

**connect disconnect get set show vector**

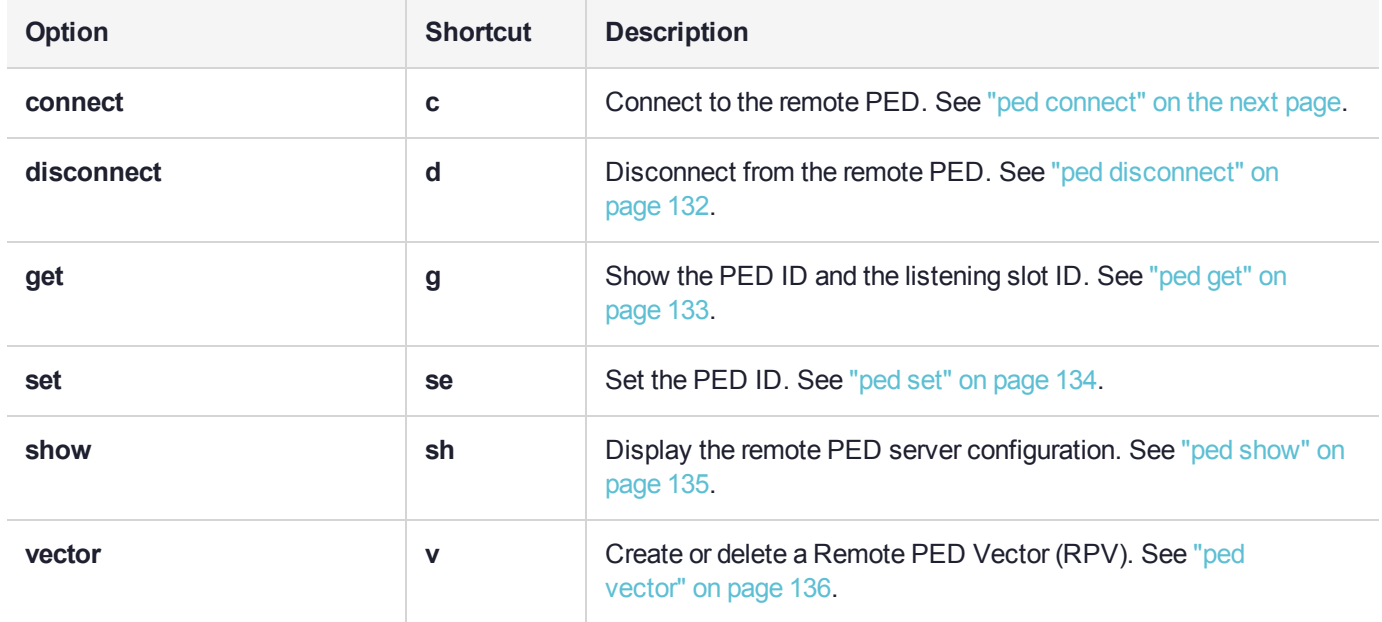

# <span id="page-129-0"></span>ped connect

Connect to a remote PED. This command instructs PedClient to attempt to connect to the Remote PED Server at the IP address and port specified on the command line, or configured using the **ped set** command. See ["ped](#page-133-0) set" on [page 134](#page-133-0) for more information.

#### **Behavior when defaults are configured using ped set**

The **ped set** command allows you to configure a default IP address and/or port for the Remote PED Server. These values are used if they are not specified when you issue the **ped connect** command. The behavior of the **ped connect** command when defaults are configured using **ped set** is as follows:

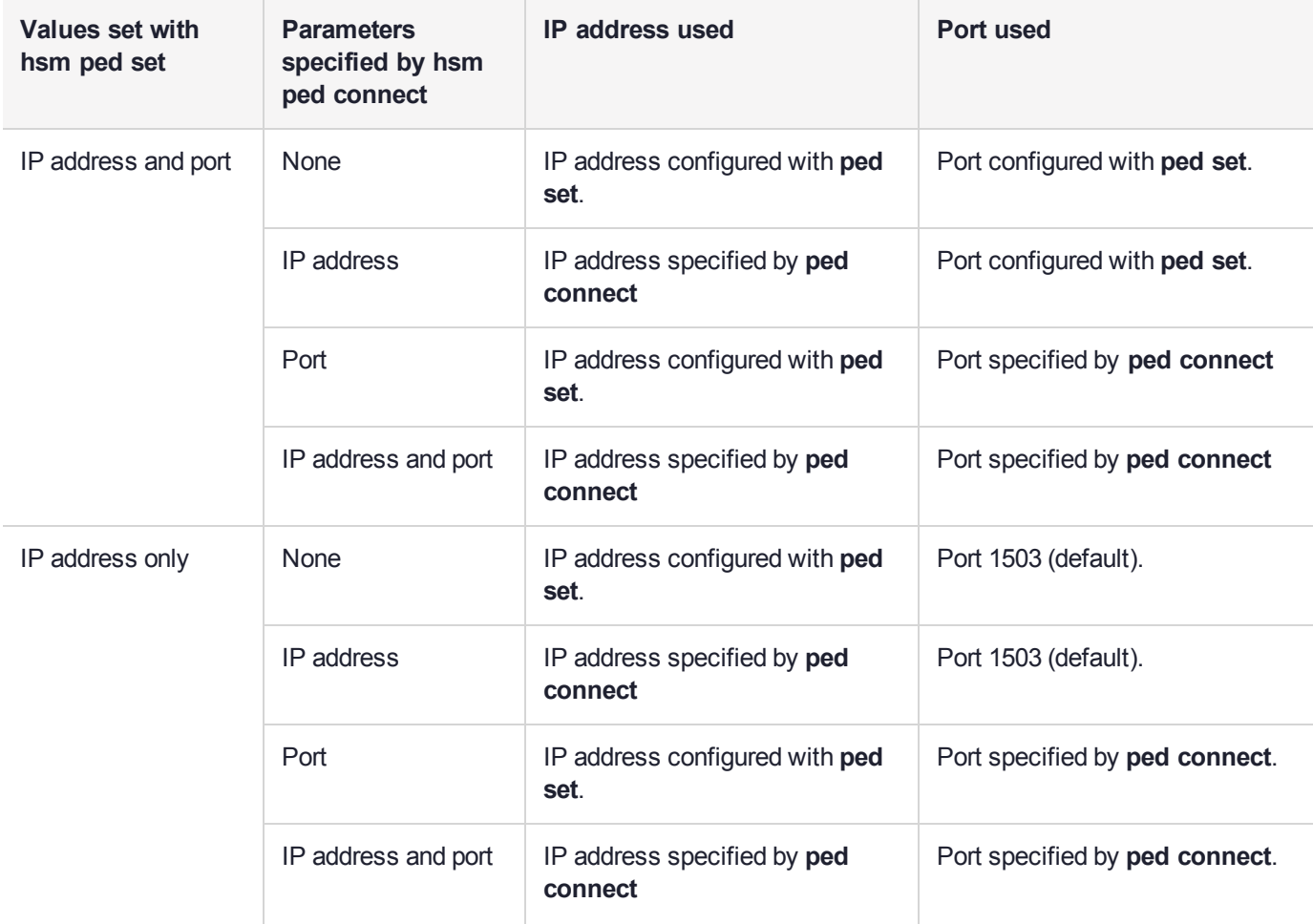

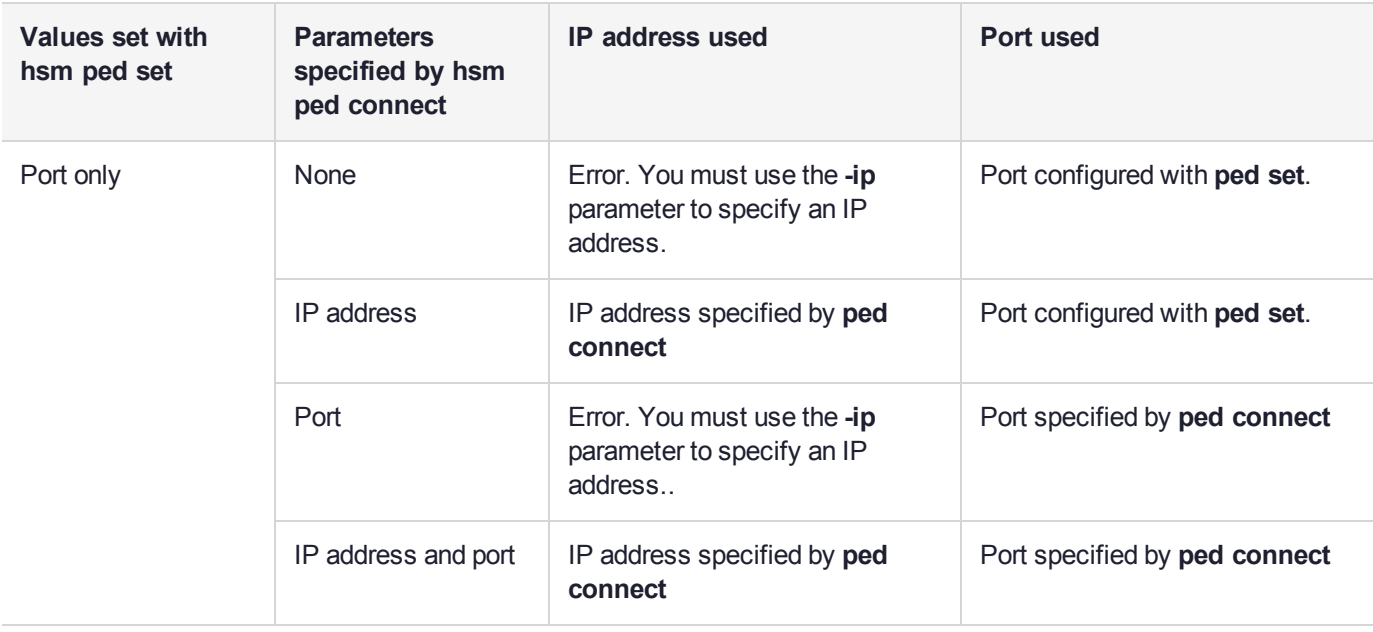

#### **Behavior when no defaults are configured using ped set**

If no defaults are configured using **ped set**, you must specify at least an IP address. If no port is specified, the default port (1503) is used.

### **Syntax**

#### **ped connect** [**-ip** <ip\_address>] [**-port** <number>] [**-slot** <slot\_number>]

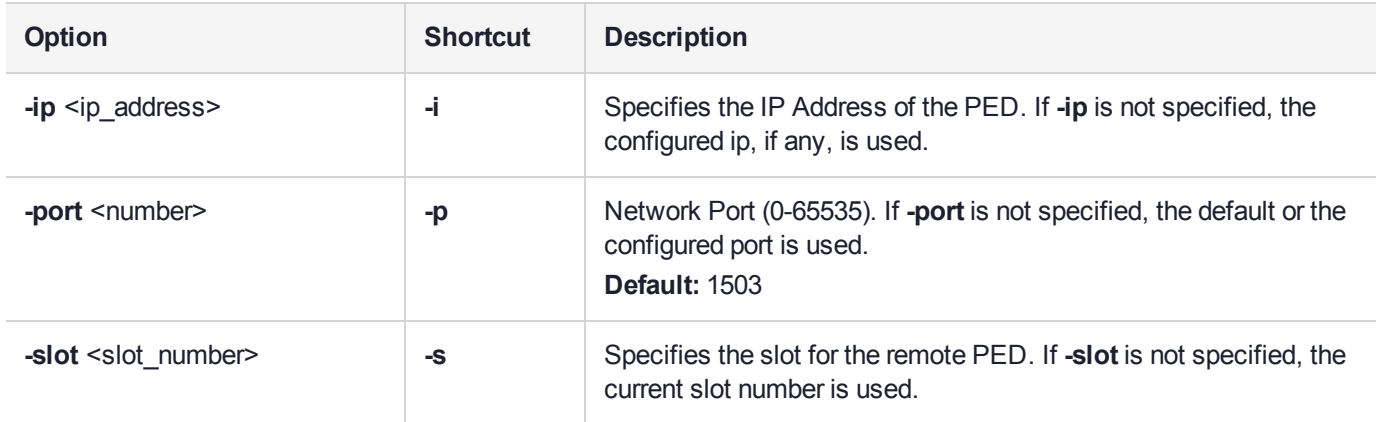

### Example

lunacm:> ped connect

# <span id="page-131-0"></span>ped disconnect

Disconnect the current/active remote PED. No address information is required since only one remote PED connection can exist at one time.

### **Syntax**

**ped disconnect** [**-slot** <slotnum>] [**-force**]

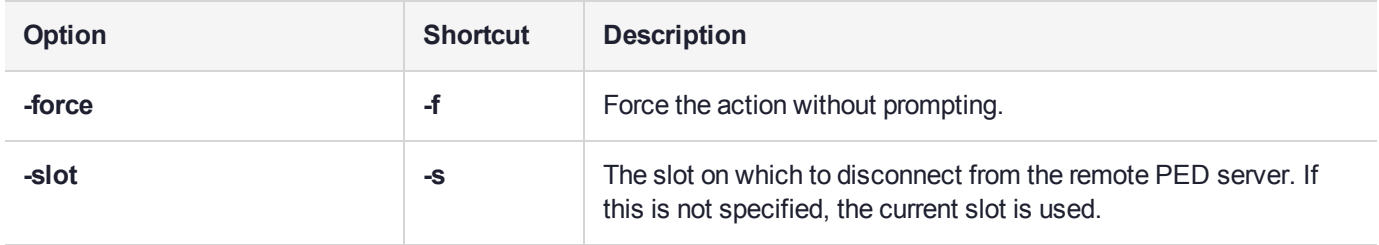

### Example

lunacm:> ped disconnect

Are you sure you wish to disconnect the remote ped?

Type 'proceed' to continue, or 'quit' to quit now -> proceed

# <span id="page-132-0"></span>ped get

Show the PED connection type for current slot. This command displays the type of PED input which is expected ('local' or 'remote') on the current slot.

### **Syntax**

**ped get**

## **Example**

lunacm:> ped get HSM slot 1 listening to remote PED (id 1). Command Result : No Error lunacm:> ped set id 0 slot 2 Command Result : No Error lunacm:> ped get HSM slot 2 listening to local PED (id 0). Command Result : No Error

# <span id="page-133-0"></span>ped set

Configure an IP address and/or port that are used by the **ped connect** command when establishing a connection to a Remote PED Server. See "ped [connect" on](#page-129-0) page 130 for more information. At least one (**-ip** or **-port**) must be specified.

## **Syntax**

**ped set** [-ip <ped server ip> | -port <ped server port>]

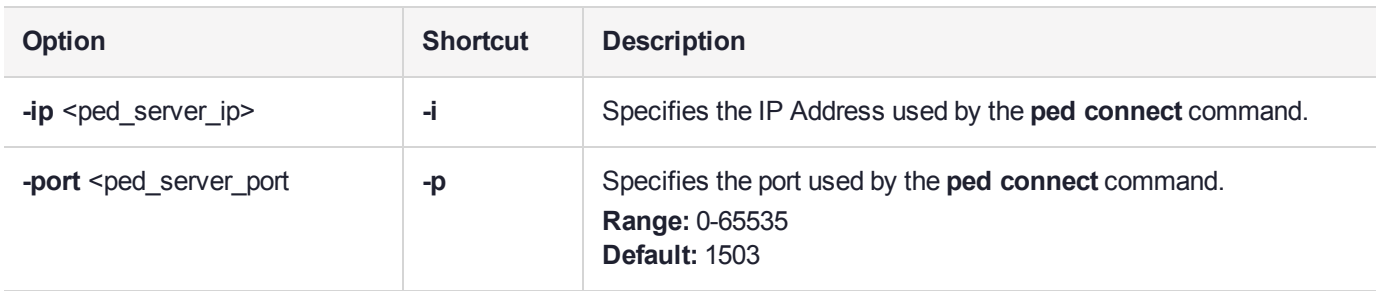

## Example

lunacm:> ped set -ip 192.20.11.64 -port 1503

# <span id="page-134-0"></span>ped show

Display information for the current HSM PED connection.

### **Syntax**

**ped show**

## Example

lunacm:> ped show

Configured Remote PED Server information

Remote PED Server IP address: 192.20.11.64<br>Remote PED Server Port: 1503 Remote PED Server Port:

# <span id="page-135-0"></span>ped vector

Create or delete a Remote PED Vector (RPV). Use this command to:

- **>** Create a Remote PED Vector (RPV) and imprint it onto the HSM and an orange PED Key (RPK).
- **>** Delete an RPV from the HSM.

The options **init** and **delete** cannot be used together.

#### **Syntax**

#### **ped vector** [**init** | **delete**] [**-force**]

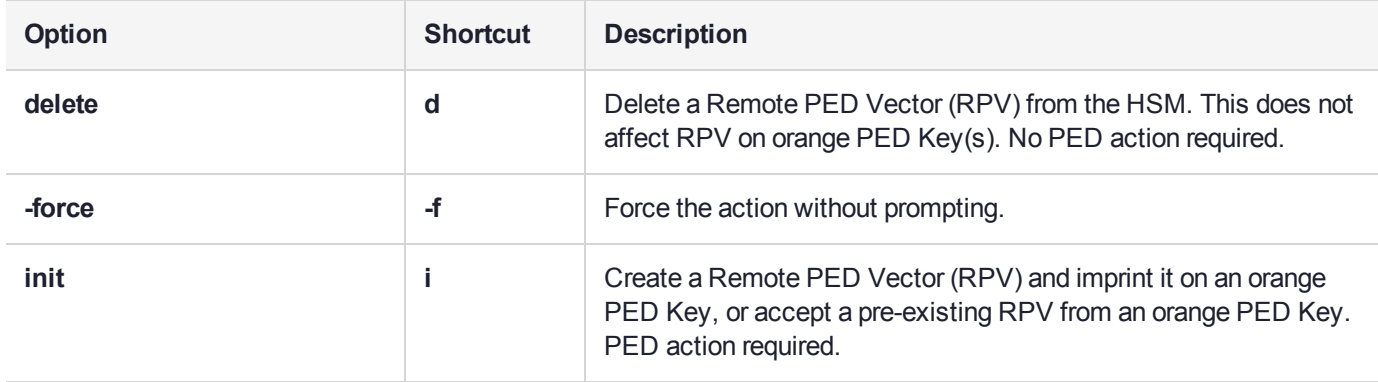

### **Example**

lunacm:>ped vector init

You are about to initialize the Remote PED Vector Are you sure you wish to continue?

Type 'proceed' to continue, or 'quit' to quit now ->proceed

RPV was successfully initialized.

Command Result : No Error

lunacm:>ped vector delete

You are about to delete the Remote PED Vector Are you sure you wish to continue?

Type 'proceed' to continue, or 'quit' to quit now ->proceed

RPV was successfully deleted.

## remotebackup start

Start the remote backup server on the current slot. Your SafeNet Luna Backup HSM must be connected to that computer and the SafeNet Luna HSM client software must be installed, including the library and the Backup HSM driver. Use the **slot set** -slot <number> command to set the backup HSM as the current slot for use by the remote backup server.

### **Syntax**

remotebackup start [**-port** <portnum> **-timeout** <seconds>] [**-commandtimeout** <seconds>] [**-debug**]

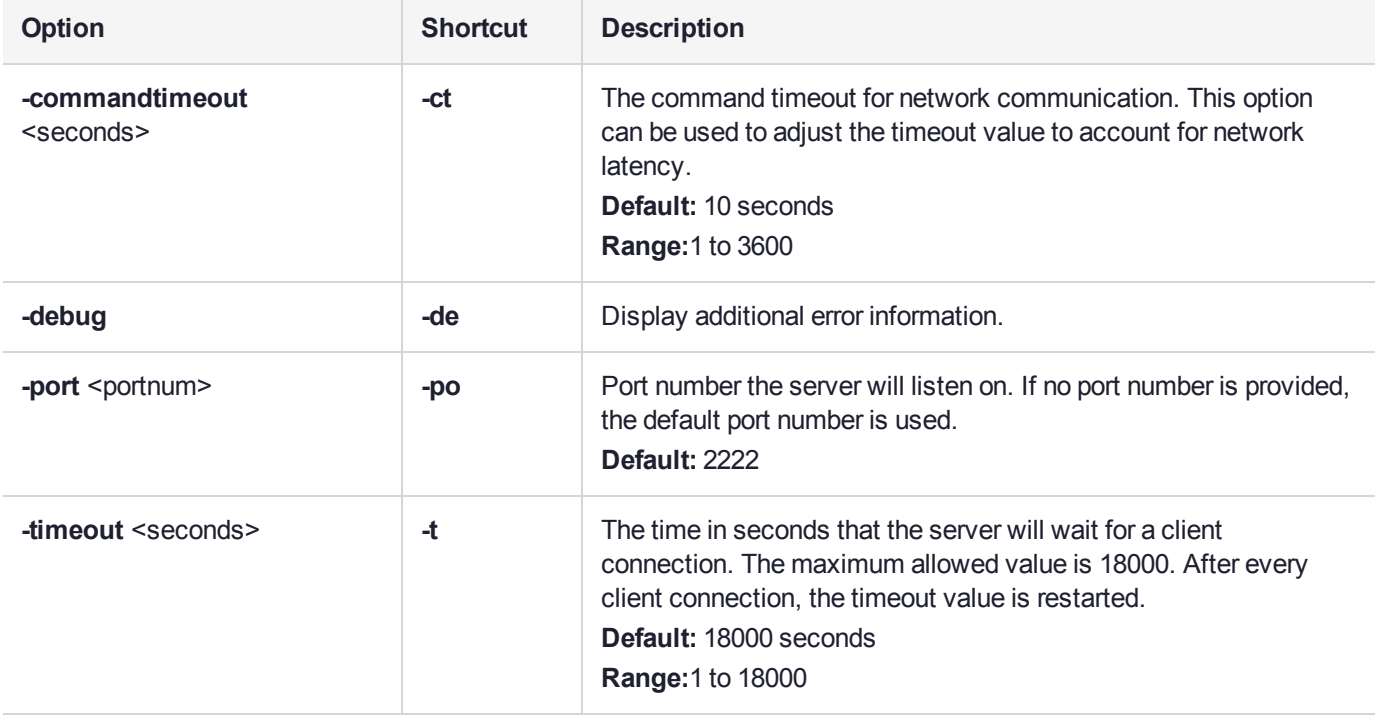

### **Example**

lunacm:> remotebackup start

Remote Backup Server started for slot 1 on port 2222. It will run for 18000 seconds. To stop it sooner, hit 'ctl^c". Stopping Remote Backup Server.

## role

Perform administrative commands related to HSM and partition roles - list roles, log in and log out, initialize a role on a partition, create a challenge secret, change or reset password for a role, etc.

### **Syntax**

#### **role**

**changepw createchallenge deactivate init list login logout recoveryinit recoverylogin resetpw setdomain show**

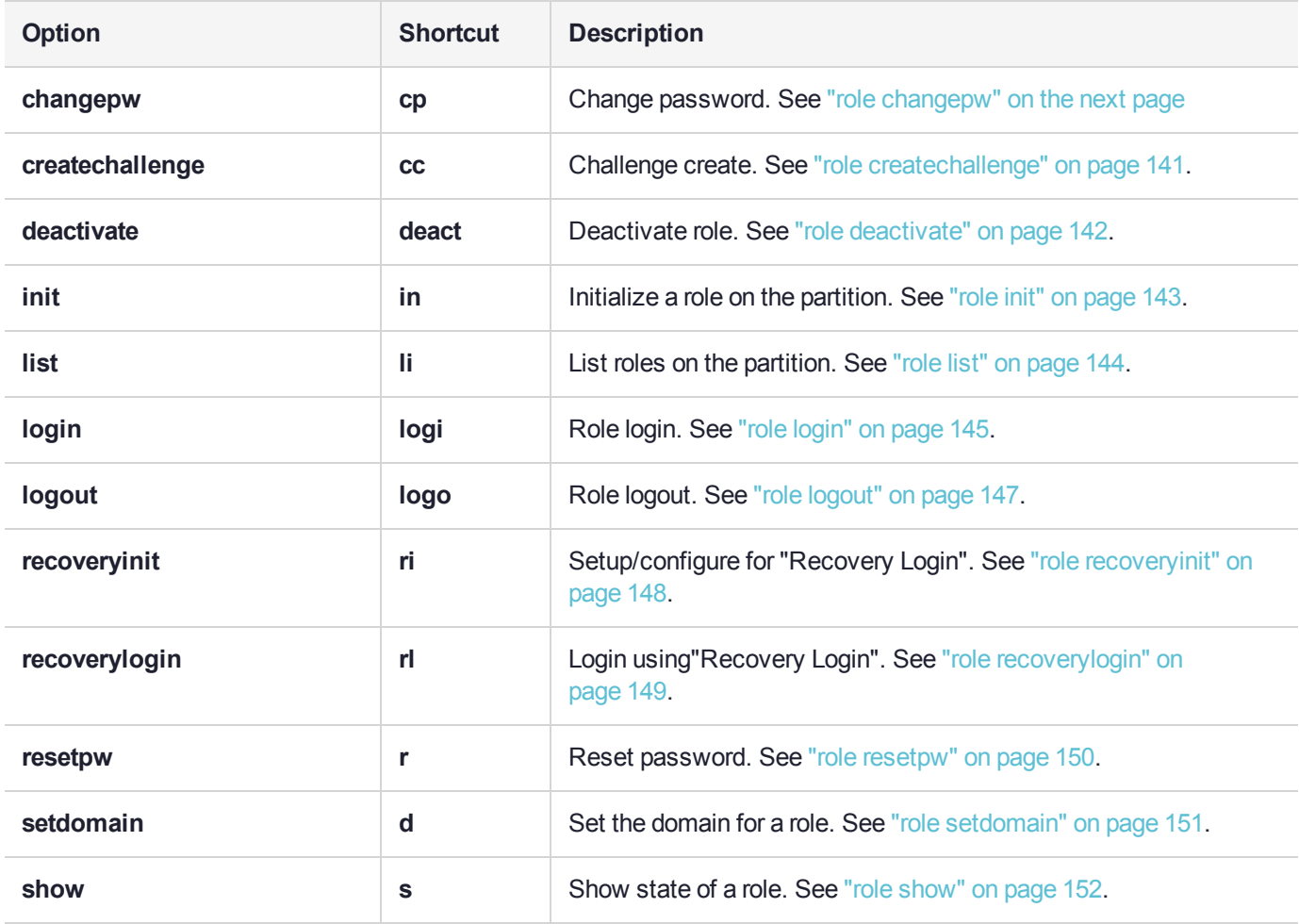

# <span id="page-138-0"></span>role changepw

Change the password for a specified role.

### **Syntax**

**role changepw -name** <role> [**-oldpw** <oldpassword>] [**-newpw** <newpassword>] [**-prompt**] [**-force**]

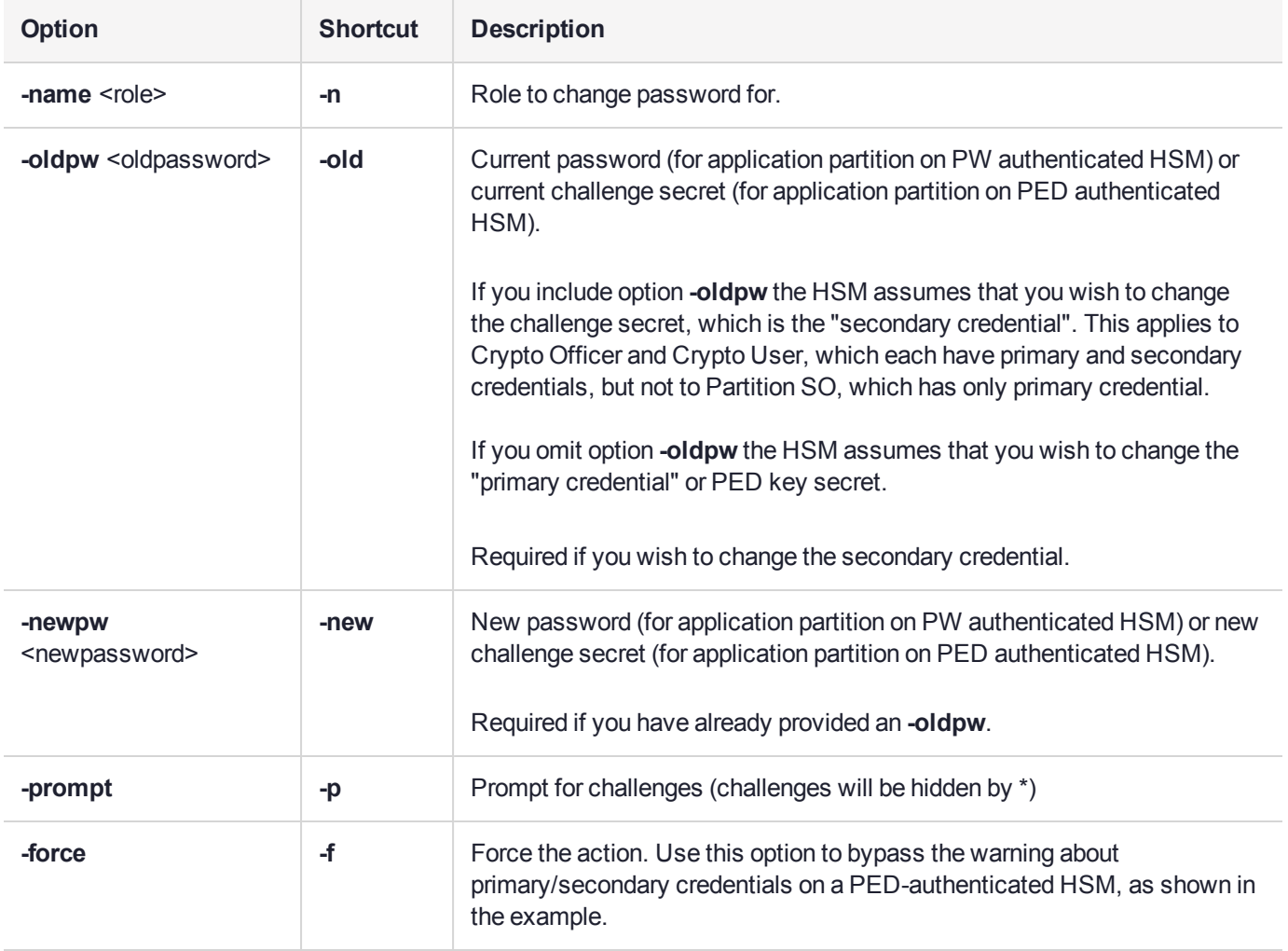

### **Examples**

**Change credential on the HSM's Admin partition**

lunacm:> role login -name SO

Please attend to the PED.

lunacm:> role changepw -name SO -prompt Warning: this role has no secondary credentials. -prompt parameter will be ignored. Type 'proceed' to continue, or 'quit' to quit now -> proceed Please attend to the PED. Command Result : No Error

#### **Change the Crypto Officer's primary credential (PED Key secret)**

lunacm:> role changepw -name co

This role has secondary credentials. You are about to change the **primary** credentials. Are you sure you wish to continue?

Type 'proceed' to continue, or 'quit' to quit now -> proceed

Command Result : No Error

#### **Change Crypto Officer's secondary credential (challenge secret)**

lunacm:> role changepw -name co -oldpw PASSWORD -newpw userpin

This role has secondary credentials. You are about to change the **secondary** credentials. Are you sure you wish to continue?

Type 'proceed' to continue, or 'quit' to quit now -> proceed

# <span id="page-140-0"></span>role createchallenge

Create a challenge secret for the Crypto Officer (CO) or Crypto User (CU) role on the current partition (slot). This command applies to PED-authenticated partitions only.

The challenge secret is a text string (password) that provides an additional level of authentication for PEDauthenticated partitions. If you create a challenge secret for a role, the role authenticates to the partition as follows:

- **>** If the role is not activated on the partition, the role must provide both the PED key and challenge secret to gain access to the partition.
- **>** If the role is activated on the partition, the role is able to access the partition using the challenge secret only.

See "Activation and Auto-Activation on PED-Authenticated Partitions" on page 1 in the *Administration Guide* for more information.

You must be logged in as the Partition SO to create a challenge for the Crypto Officer. You must be logged in as the Crypto Officer to create a challenge for the Crypto User. The target role must already exist. See ["role](#page-142-0) init" on [page 143](#page-142-0).

### **Syntax**

#### **role createchallenge -name** <role> [**-challengesecret** <string>]

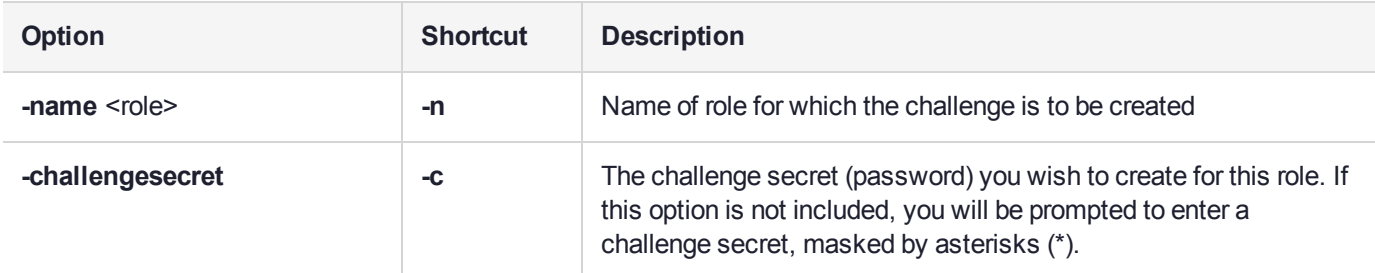

## Example

lunacm:> role createchallenge -name co

Please attend to the PED.

enter new challenge secret: \*\*\*\*\*\*\*\*

re-enter new challenge secret: \*\*\*\*\*\*\*\*

# <span id="page-141-0"></span>role deactivate

Deactivates a role on a partition.

If the "Allow activation" policy is set, then activation/re-activation happens with login for the CO and CU roles. Use this command to disable activation for a specific role.

### **Syntax**

#### **role deactivate -name** <role>

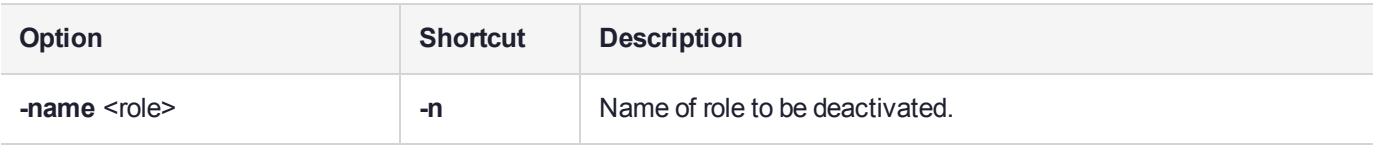

### **Example**

lunacm:> role login -name po Please attend to the PED. Command Result : No Error

lunacm:> **role deact -n** co

## <span id="page-142-0"></span>role init

Initializes (creates) the named role on the current partition / slot, if applicable.

Use the command "role [list" on](#page-143-0) the next page to see which roles are possible on the current partition/slot.

The Auditor role can exist only on the HSM's administrative partition, and shares that partition with the HSM Security Officer or SO. The Auditor role cannot be initialized by another role. Therefore, if the HSM SO is currently logged in, the SO must log out before you run **role init** to create the Auditor.

When the Auditor role is created, it has no domain set. To allow Auditor to clone, you must log in as Auditor and run the command **role setdomain**. See "role [setdomain" on](#page-150-0) page 151.

#### **Syntax**

**role init -name** <role> [-password <password>]

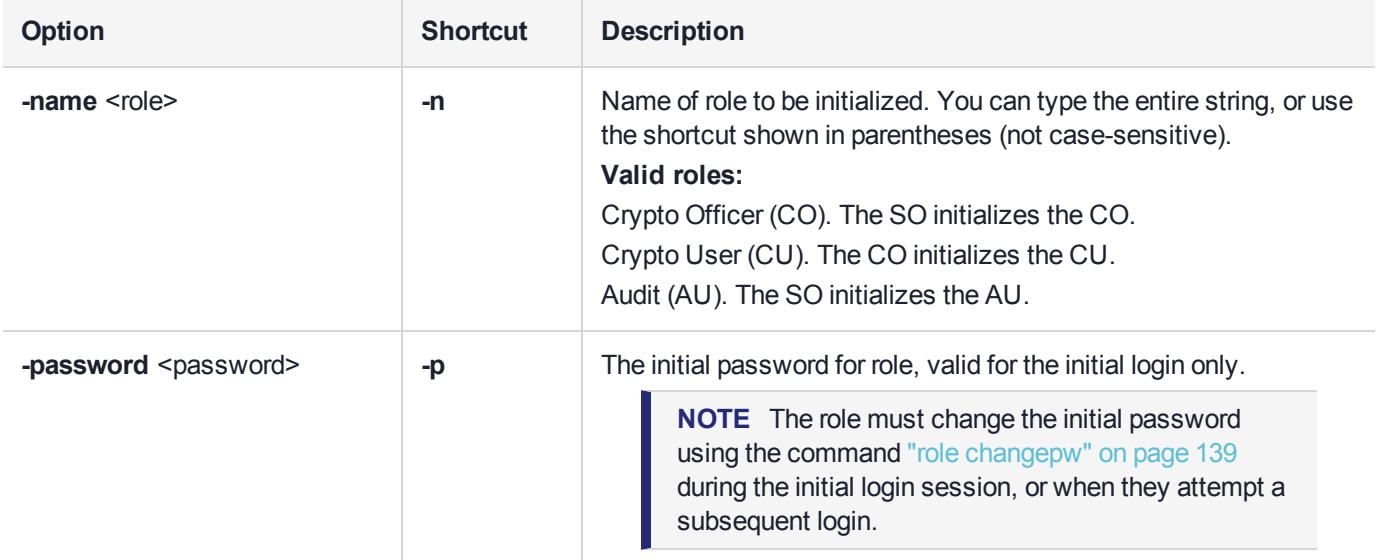

### Example

#### **Initializing the Crypto Officer role**

lunacm:>role init -name co

Please attend to the PED.

Command Result : No Error

#### **Initializing the Auditor role**

lunacm:>role init -name au

Please attend to the PED.

# <span id="page-143-0"></span>role list

List the roles available on the current partition/slot.

#### **Syntax**

**role list**

#### **Example**

#### **When current slot is set to a User Partition:**

lunacm:>slot set slot 0

Current Slot Id: 0 (Luna User Slot 7.0.1 (PED) Signing With Cloning Mode)

Command Result : No Error

```
lunacm:>role list
     Roles (short)
      =========================
      Partition SO po
      Crypto Officer co
      Crypto User cu
```
Command Result : No Error

#### **When current slot is set to the Admin Partition:**

lunacm:>slot set slot 1

Current Slot Id: 1 (Luna Admin Slot 7.0.1 (PED) Signing With Cloning Mode)

Command Result : No Error

lunacm:>role list

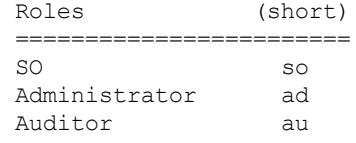
# role login

Logs the named user into the partition at the current slot.

For password-authenticated HSMs, the entire credential is the password. You can enter your password visibly on-screen with the **-password** option, or wait to be prompted after pressing enter. Passwords entered at the prompt are masked by asterisks (\*). This is the administrative password (Crypto Officer or Crypto User), and it is also the same password that is presented by your application program when it performs cryptographic operations on the application partition.

For PED-authenticated HSMs, the authentication is the black PED key and the password/challenge for Crypto Officer, or the gray PED key and the password/challenge for Crypto User.

- **>** If Partition Policy 22: Allow activation is not set (value = 0), then the black PED key and the password/challenge are both required for each login, including those initiated by your application program.
- **>** If Partition Policy 22: Allow activation is set (value = 1 see "partition [changepolicy" on](#page-102-0) page 103), then the PED Key secret is cached, and only the password/challenge string is required for each subsequent login. That is, if the partition is activated, you are not prompted to respond to the PED. At that point, your application program can authenticate with just the password/challenge string, as if the HSM was PW-authenticated.

Activation (caching of the PED key secret) persists until you explicitly deactivate (see "role [deactivate" on](#page-141-0) [page 142](#page-141-0)) or until the HSM is restarted or loses power.

**CAUTION!** If too many bad login attempts are made against a role, the appropriate security policy for that role is enacted. For example, three bad attempts to log into the HSM SO role causes all HSM contents to be zeroized. Too many attempts on the Crypto Officer role causes that role to be locked out until reset by the SO. The bad-login count is reset by a successful login. For the Auditor role, if the bad login attempt threshold is exceeded, the HSM locks out that role for 60 seconds. The output of **role show**, during that time, gives a status of "Locked out". However, **role show** continues to show a state of "Locked out" even after the lockout time has expired; the displayed status does not reset until after a successful login.

PKCS#11 permits one role to be logged into a slot, per session. If a role is logged in, and you attempt to log in as a different role, the HSM presents an error message like USER\_ALREADY\_LOGGED\_IN, indicating that some other user role is logged into the current slot via the current session. If you need to log in, your options are:

**>** Log out the other user and log in as the desired user, in the current session,

- or
- **>** Launch another session (lunacm or other tool), select the slot, and log in from there.

#### **Syntax**

**role login -name** <role> [-password <password>]

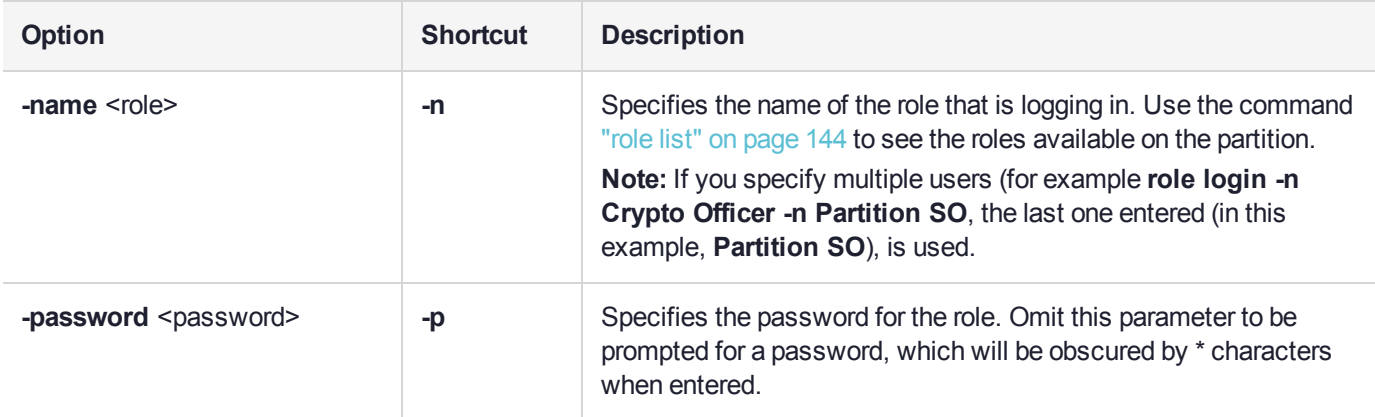

## Example

lunacm:> role list

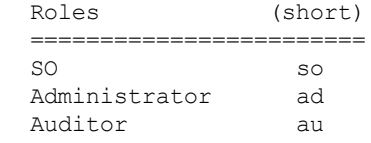

Command Result : No Error

lunacm:> role login -name SO

Please attend to the PED.

# role logout

This command logs the currently logged-in role out of a partition.

For PED-authenticated HSMs, if the activation policy is set, then logout does not uncache the PED Key data, so the next login will require only the password/challenge for success - no PED prompt appears.

#### **Syntax**

**role logout**

## **Example**

lunacm:> role logout

# role recoveryinit

Initialize the current role for Recovery Login by creating an HA RSA key pair. This command applies to SafeNet Luna PCIe HSM or SafeNet Luna USB HSM. Does not apply to SafeNet Luna Network HSM partitions that appear in LunaCM via NTLS channel.

See also CKDemo "The HIGH AVAILABILITY RECOVERY Menu Functions" on page 1.

#### **Syntax**

**role recoveryinit** [**-plabel** <string>] [**-rlabel** <string>] [**-keyhandle** <number>] [**-force**]

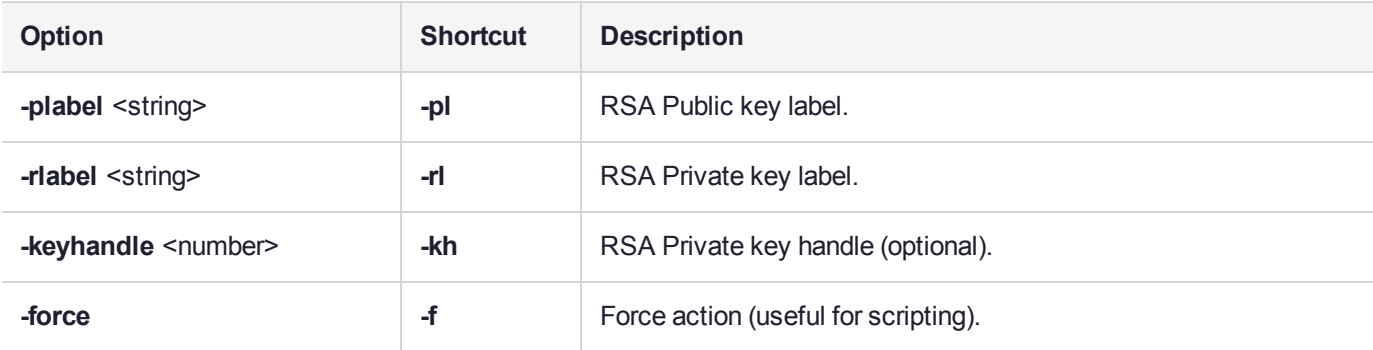

## Example

lunacm:>role recoveryinit -plabel SOpub -rlabel SOpriv

Generating RSA Key pair for Recovery Init...

'SO' in slot 103 has been Recovery Initialized with key handle 37.

# role recoverylogin

Perform an HA recovery login. This command applies to SafeNet Luna PCIe HSM or SafeNet Luna USB HSM. Does not apply to SafeNet Luna Network HSM partitions that appear in LunaCM via NTLS channel.

See also CKDemo "The HIGH AVAILABILITY RECOVERY Menu Functions" on page 1.

### **Syntax**

**role recoverylogin -user** <username> **-slot** <slotnumber> **-keyhandle** <number>

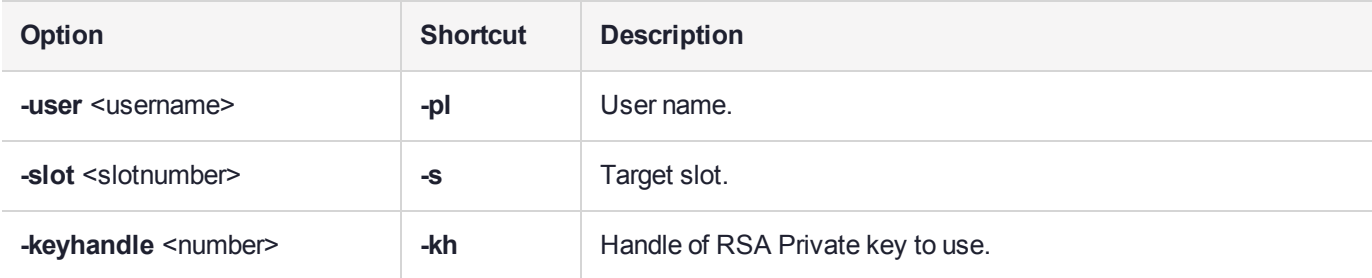

#### Example

lunacm:>role recoverylogin -user somebody -slot 3 -keyhandle 46

## role resetpw

Resets the password for a specified role. The partition SO can reset the Crypto Officer password or black PED key only if HSM policy 15: "Enable SO reset of partition PIN" is enabled. By default, this policy is not enabled and changing it is destructive.

If the target role is not on the current partition, you must specify the target role's partition's slot.

**NOTE** Resetting passwords for roles on partitions other than the current partition is possible only from the administrative partition.

#### **Syntax**

#### **role resetpw -name** <role>[-password <password>] [-slot <slotnumber>]

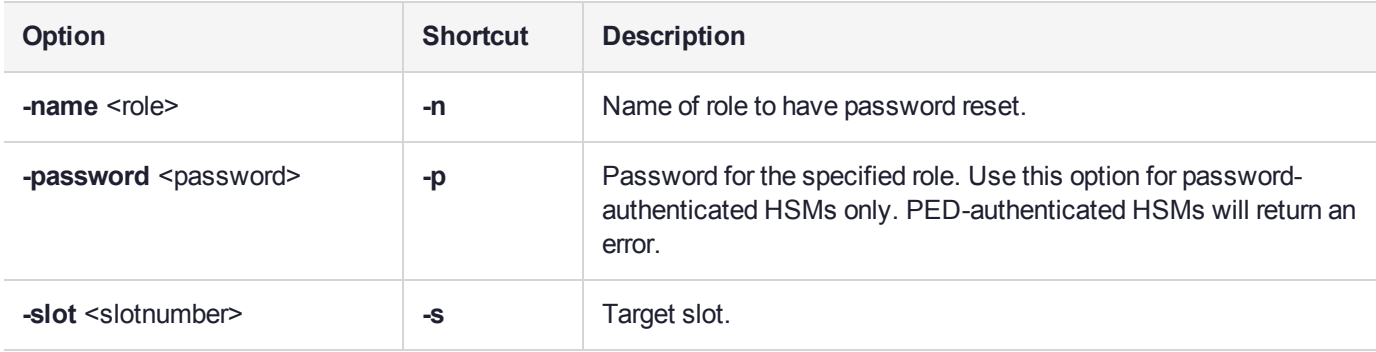

#### Example

lunacm:> role resetpw -name co

Please attend to the PED.

## role setdomain

Sets the domain of a role. Used only by the HSM's Auditor user. The Auditor role must have been initialized previously, and must be logged in, in order to set the domain. On password-authenticated HSMs, this step is required before setting logging parameters or the log filepath, or importing/exporting audit logs.

#### **Syntax**

#### **role setdomain** [**-domain** <domain> | **-defaultdomain**] [**-force**]

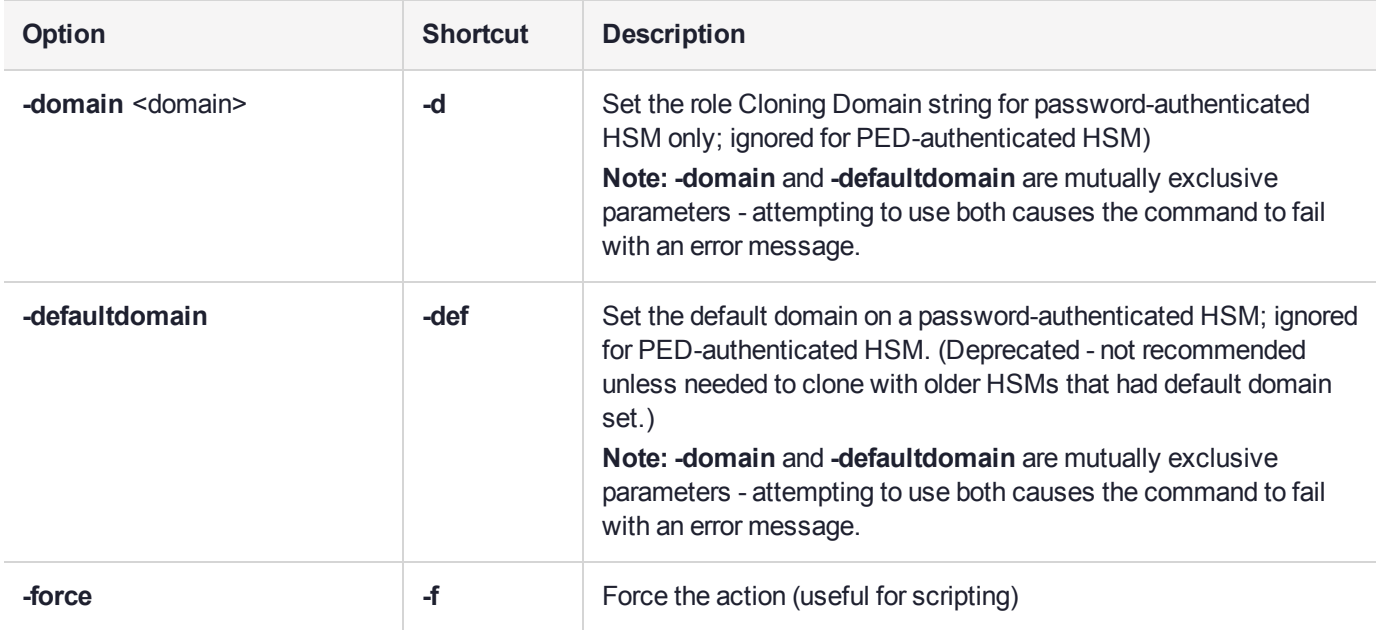

#### Example

lunacm:> role login -name au Please attend to the PED.

Command Result : No Error

lunacm:> role setdomain

You are about to set a new domain for the role. Are you sure you wish to continue?

Type 'proceed' to continue, or 'quit' to quit now -> proceed

Please attend to the PED.

## role show

Shows the state of the named role.

**NOTE** For the Auditor role, if the bad login attempt threshold is exceeded, the HSM locks out that role for 60 seconds. The output of **role show**, during that time, gives a status of "Locked out".

However, **role show** continues to show a state of "Locked out" even after the lockout time has expired; the displayed status does not reset until after a successful login.

## **Syntax**

#### **role show -name** <role>

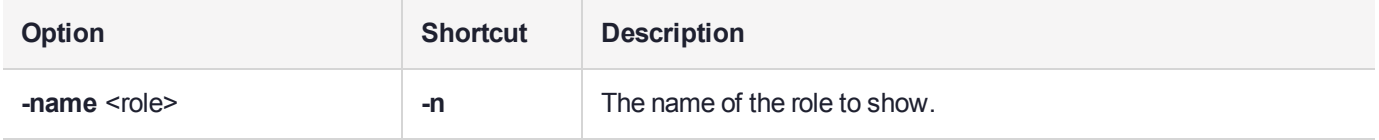

#### **Example**

lunacm:> role show -name co

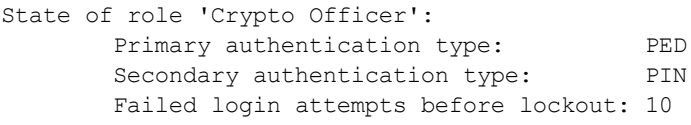

Command Result : No Error

lunacm:> role show -name Crypto User

State of role 'Crypto User': Not initialized.

## slot

Access the slot commands.

Slots originated as a cryptographic software concept, later overlaid onto HSM function, and originally corresponded to individual removable cryptographic "token" HSMs. In general, a physical "slot" correlates to a PKCS#11 crypto slot. However, to allow for cases where more than one HSM, or where physical SafeNet Luna HSMs containing multiple virtual HSMs can be connected, we declare placeholder slots that might or might not be occupied by a physical device, but which are seen by the library as ready for a device to be connected.

This allows (for example) a USB-connected HSM to be connected to a SafeNet appliance or to a SafeNet Luna HSM client computer during a cryptographic session without requiring a restart. Similarly, it allows HA operation, where client activity is directed toward the HA virtual slot, but the client must be able to see all physical slots, in addition to that HA virtual slot, in order to coordinate the function of the HA group.

LunaCM depends on the availability of HSM partitions in order to be useful. If no application partition has been created, then only the HSM SO (administrative) partition is available, against which to run commands.

If the Chrystoki.conf / Crystoki.ini configuration file [Presentation] setting "ShowAdminTokens=" is set to no, then the HSM administrative partition/slot is also unavailable, and LunaCM is not usable. If you know you have a working SafeNet Luna PCIe HSM or SafeNet Luna USB HSM attached to your Client computer and LunaCM shows no usable commands, then verify in your Chrystoki.conf or Crystoki.ini file that "ShowAdminTokens" is not set to no.

#### **Syntax**

**slot**

**configset configshow list partitionlist set showempty**

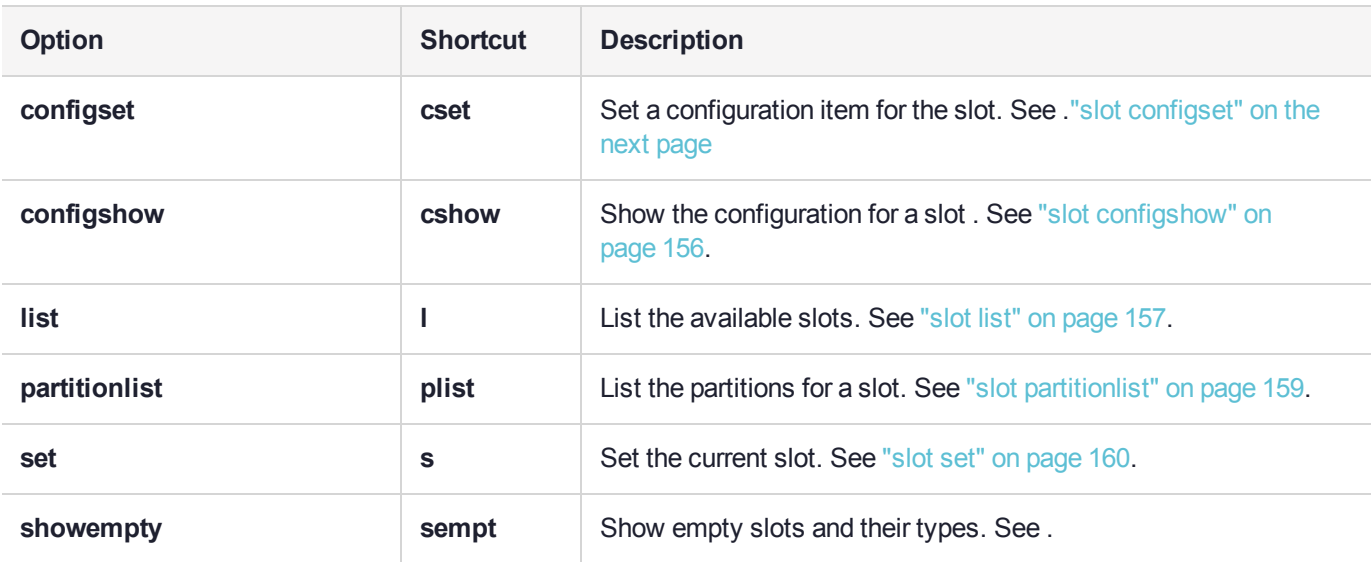

# <span id="page-153-0"></span>slot configset

Identify and set a SafeNet Luna Backup HSM partition to access at the specified slot number.

This command is used only with a SafeNet Luna Backup HSM at firmware version earlier than 6.22.0, and allows an archive partition on the Backup HSM to be accessed in a manner similar to an application partition on a general-purpose HSM. This command was originally developed for purposes of object migration from older PCMCIA-type HSMs in a SafeNet DOCK reader. It is still available, and can be used on a SafeNet Luna Backup HSM, if you have a use for it. For a Backup HSM partition that is exposed by the **slot configset** command, the following limitations apply:

- **>** Keys cannot be used for cryptographic objects.
- **>** Keys cannot be modified.

The benefit of applying the **slot configset** command to a Backup HSM is that, on an identified archive partition:

- **>** Keys can be deleted, individually/selectively.
- **>** Keys can be cloned to other HSM partitions.

Partitions are named as they are created on a Backup HSM to accept archived objects during backup operations. If more than one backup partition exists on a Backup HSM, they are not exposed when you perform the lunacm command **slot list**. Generally the only backup partition that is referenced by default when the slot listing shows a slot as containing a SafeNet Luna Backup HSM is from older editions of SafeNet Luna HSMs, and is called "Cryptoki User". To choose which, of potentially several, archive partitions within a Backup HSM is the active partition, and to make it accessible, you need to identify that archive partition by name.

The process is to list/view the partitions while the Backup HSM is the current slot in LunaCM, using **partition list**, in order to see their partition names. Then run **slot configset -slot** <slot#-of-the-backup-hsm>  **partitionname** <name-of-desired-partition-on-backup-hsm> Then, for example, use **partition clone** to clone selected objects to other HSM partition slots.

**NOTE** The configuration set with this command exists for the current LunaCM session only. If you log out of your LunaCM session, your **slot configset** configuration is erased.

## **Syntax**

**slot configset -slot** <slot\_number> -partitionname <partition\_name>

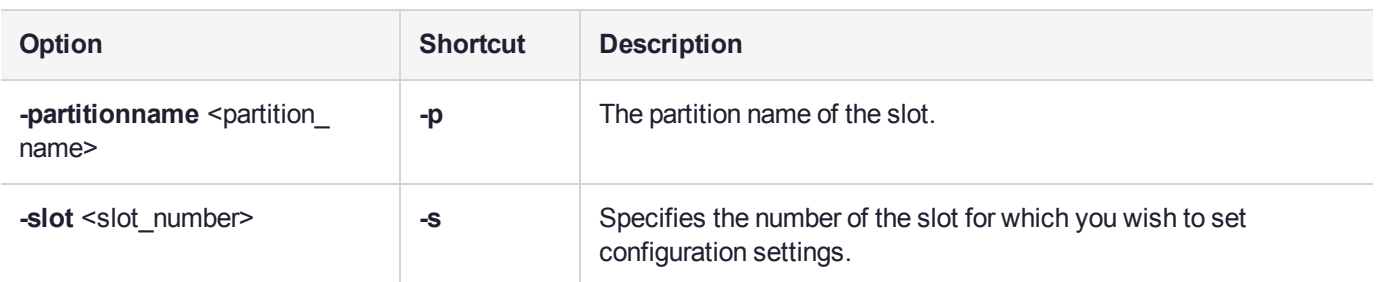

## Example

lunacm:> slot configset -slot 1 -partitionname backuppar3

Slot configuration was successfully updated.

# <span id="page-155-0"></span>slot configshow

Show the configuration information for the specified slot number.

#### **Syntax**

#### **slot configshow -slot** <slot\_number>

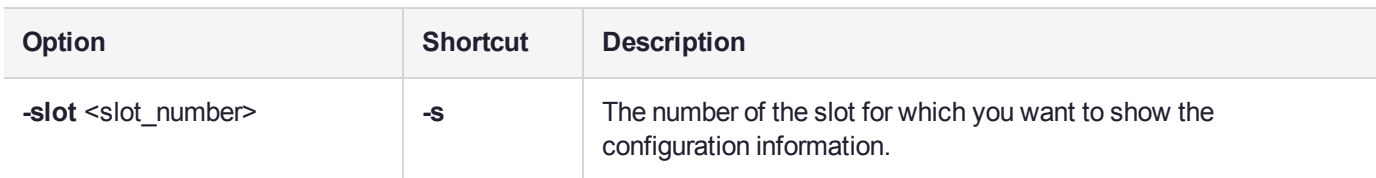

#### **Example**

```
lunacm:> slot configshow -slot 2
Slot Configuration:
       Slot ID: 2
       User Partition Name: Cryptoki User
```
# <span id="page-156-0"></span>slot list

List the available slots on the system. The HSM administrative partition and any application partition are distinct and appear individually in a LunaCM slot list, so at least two slots. Similarly, if you have several local SafeNet Luna HSMs installed or connected, or if you have SafeNet Luna Network HSM application partitions Ethernetconnected via NTLS links, then you can have multiple slots represented in a LunaCM slot list.

LunaCM depends on the availability of HSM partitions in order to be useful. If no application partition has been created, then only the HSM SO (administrative) partition is available, against which to run commands.

If the Chrystoki.conf / Crystoki.ini configuration file [Presentation] setting "ShowAdminTokens=" is set to no, then the HSM administrative partition/slot is also unavailable, and LunaCM is not usable. If you know you have a working SafeNet Luna PCIe HSM or SafeNet Luna USB HSM attached to your Client computer and LunaCM shows no usable commands, then verify in your Chrystoki.conf or Crystoki.ini file that "ShowAdminTokens" is not set to no.

**NOTE** The LunaCM command **hagroup haonly** acts on your client applications, either allowing (default or **hagroup haonly -disable**) or disallowing (**hagroup haonly -enable**) the application to see individual HSM partition slots or just the HA group virtual slot, respectively. The command has no effect on administrative tools like LunaCM, where a **slot list** returns all slots, both actual and virtual, regardless of the status of **hagroup haonly**.

#### **Syntax slot list**

#### Example

lunacm:> slot list

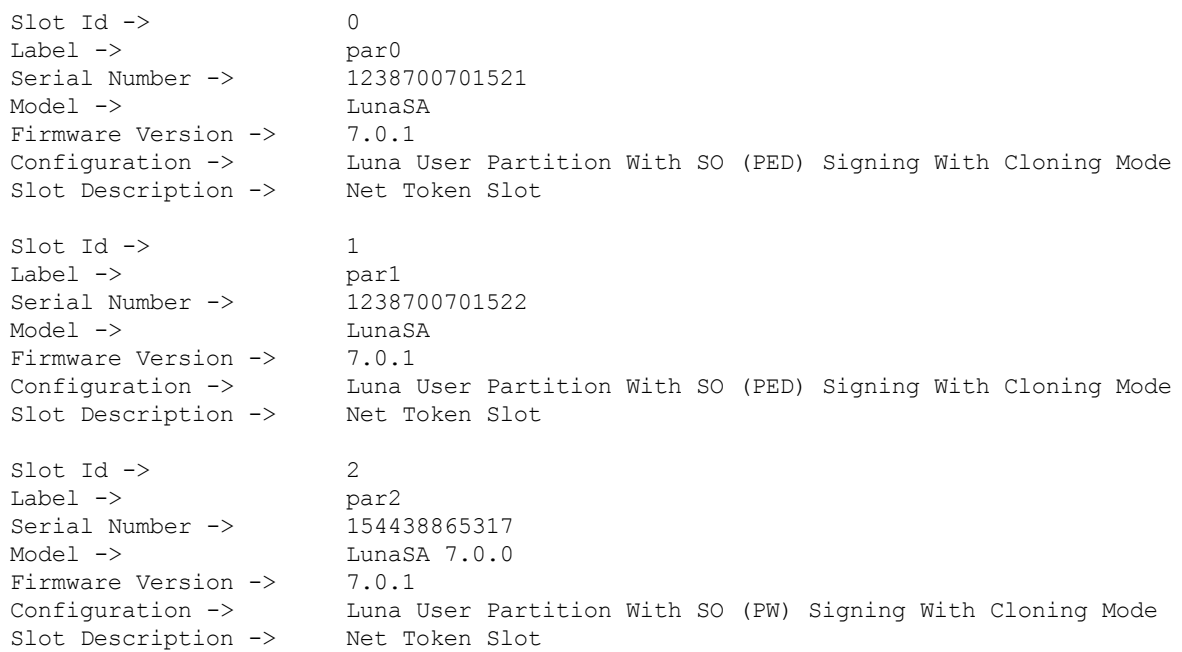

 $\text{slot}$   $Id \rightarrow$  3 Label -> myRBSG5Bk Serial Number -> 7000329 Model -> G5Backup Firmware Version -> 6.22.0 Configuration -> Luna HSM Admin Partition (PW) Backup Mode Slot Description -> Net Admin Token Slot HSM Configuration -> Luna HSM Admin Partition (PW) Backup Device HSM Status -> OK Current Slot ID: 3

Command Result : No Error

**NOTE** Each HSM administrative partition in a slot list includes "HSM Status". The possible values are listed, along with expanded descriptions and possible responses, at "HSM Status Values" on page 1 in the *Administration Guide.*

## <span id="page-158-0"></span>slot partitionlist

List the partitions for the specified slot. This is of interest when a cryptographic slot might contain more than one HSM partition. In general, one slot contains one partition, but a SafeNet Luna Backup HSM, for example, might occupy one cryptographic slot while containing many partitions (see "slot [configset" on](#page-153-0) page 154).

#### **Syntax**

#### **slot partitionlist -slot** <slot\_number>

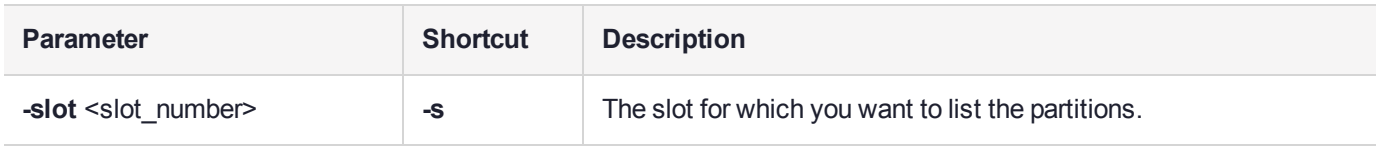

#### **Example**

```
lunacm:> s plist -s 103
```

```
Number of Partitions: 3
  Partition #: 1
  Partition Name: par0
  Partition #: 2
  Partition Name: par1
  Partition #: 3
  Partition Name: par2
```
## <span id="page-159-0"></span>slot set

Set the current slot number. The current slot is the slot to which you want LunaCM commands to apply.

LunaCM commands work on the current slot. If there is only one slot, then it is always the current slot. If there is more than one slot, then use the **slot set** command to direct the focus at the desired slot/partition, so that you can use LunaCM commands against whatever HSM admin partition or application partition occupies the indicated slot.

This command is useful where you have more than one SafeNet module installed in or connected to your computer, or when you have a single HSM where the HSM administrative slot is separate from the application partition slot. In those cases, you can use the **slot list** command to see which slot numbers have been assigned, and then use **slot set** to specify which of the available HSM partitions (in their slots) you wish to address with LunaCM commands.

#### **Syntax**

**slot set -slot** <slot\_number>

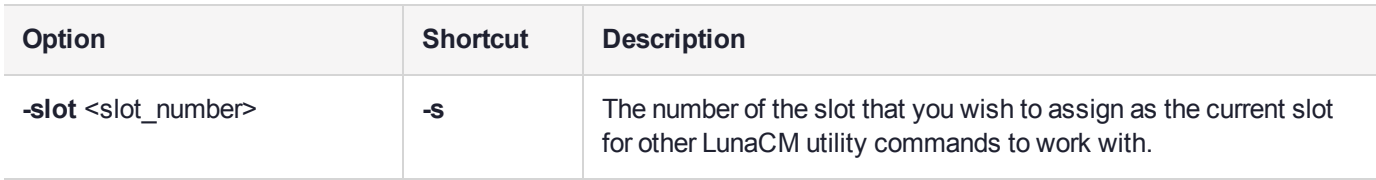

#### **Example**

lunacm:> slot set -slot 4

## slot showempty

This command will list the available empty slots on the system and their types.

#### **Syntax**

**slot showempty**

## Example

lunacm:> slot showempty

Slot Id -> 5: Luna UHD Slot Slot Id -> 6: Luna UHD Slot Slot Id -> 7: Luna UHD Slot Current Slot Id: 0

## stm

Configure, or display information about Secure Transport Mode (STM).

STM allows you to verify that an HSM has not been tampered while in transit or storage. STM is optional. When invoked, STM provides comparison strings that you can visually verify, and imposes a pause during the STM recover operation where you indicate that you have seen the command output and decided to resume using the HSM, or to leave the HSM in Secure Transport Mode pending further investigation. For more information, see "Secure Transport Mode" on page 1.

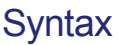

**stm**

**recover show transport**

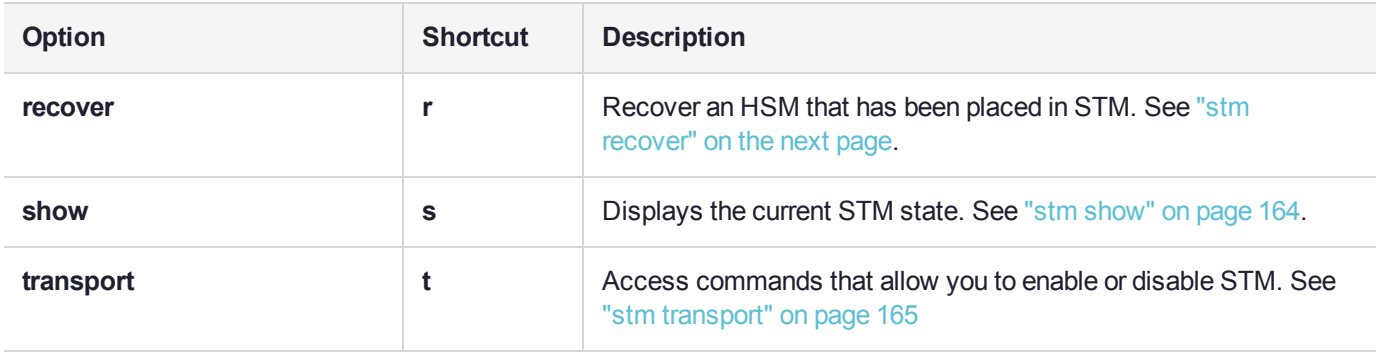

## <span id="page-162-0"></span>stm recover

Recover the HSM from Secure Transport Mode (STM). If the HSM is in initialized state, you must be logged in as HSM SO to recover from STM; if the HSM is zeroized, no login is required.

When you enter this command, include the random user string that was generated when the HSM was put into STM. A verification string will be displayed:

- **>** If the verification string generated matches the string that was displayed when the HSM was put into STM (see "stm [transport" on](#page-164-0) page 165), the HSM was not tampered with while in STM.
- **>** If the verification string generated does not match the verification string generated when you placed the HSM in STM, this might indicate that the HSM has been tampered while in STM, or that an incorrect random user string has been entered..

**NOTE** If the STM verification process fails due to a lost or incorrect verification string, customers do have the option of proceeding with the recovery of the HSM from STM mode. If the STM verification process fails due to a tamper, customers can also choose to factoryreset the HSM to bring it back to a Factory state, and then re-initialize.

If you are confident the HSM has not been tampered with, you can still enter "**proceed**" to recover from STM. See "Secure Transport Mode" on page 1 for more information.

#### **Syntax**

**stm recover** -randomuserstring <string>

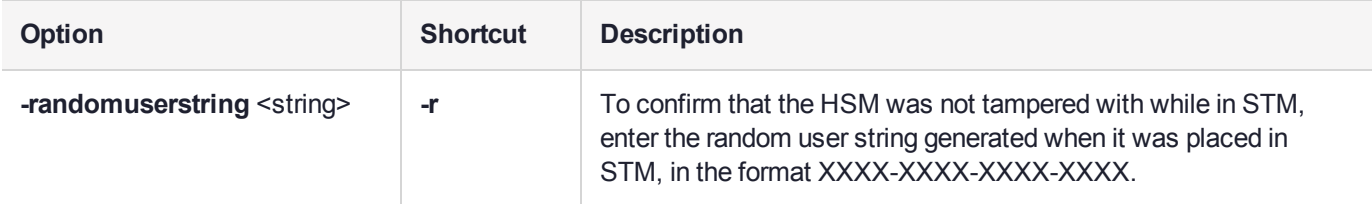

#### Example

lunacm:>stm recover -randomuserstring Gxbx-dXFM-x4bW-bMWN

Calculating the verification string (may take a few seconds)...

Verification String: SL7P-GWtA-JFKt-psCH

Please verify the string before you continue... Are you sure you wish to continue?

Type 'proceed' to continue, or 'quit' to quit now ->**proceed**

Recovering the HSM from transport... Successfully recovered from Transport Mode.

# <span id="page-163-0"></span>stm show

Display the current Secure Transport Mode state. The state is 0 or 1, as follows:

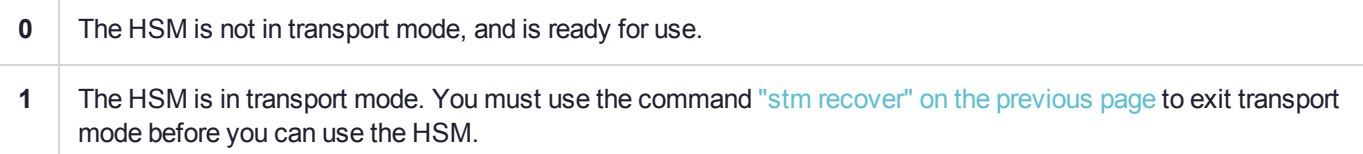

#### **Syntax**

#### **stm show**

#### **Example**

```
lunacm:> stm show
```

```
STM State Flags ->
Transport Mode: 0
```
## <span id="page-164-0"></span>stm transport

Place the HSM in Secure Transport Mode (STM). You need to be logged in as the HSM SO to issue this command.

When you enter this command, two strings are displayed: a verification string and a random user string. Record both of these to confirm later that the HSM was not tampered with while in STM. When you recover from STM, enter the random user string and compare the generated verification string to the original one you received. If the strings match, the HSM has not been tampered while in STM (see "stm [recover" on](#page-162-0) page 163).

To enter transport mode on a PED-authenticated HSM, provide the black PED key when prompted.

#### **Syntax**

#### **stm transport**

#### Example

lunacm:>stm transport

You are about to configure the HSM in STM. Are you sure you wish to continue? Type 'proceed' to continue, or 'quit' to quit now ->**proceed** Configuring the HSM for transport (may take a few seconds)... HSM was successfully configured for transport. Please record the displayed verification & random user strings. These are required to recover from Secure Transport Mode. Verification String: SL7P-GWtA-JFKt-psCH Random User String: Gxbx-dXFM-x4bW-bMWN